Universidad Nacional Autónoma De México

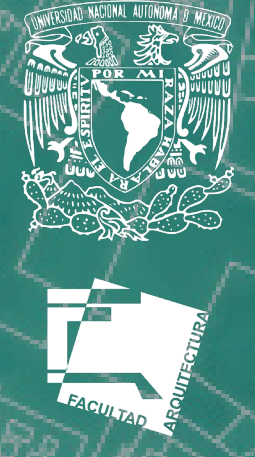

Facultad de Arquitectura

# Realidad Aumentada

 Sinodales : Dra. Gemma Verduzco Chirino Dr. José Gerardo Guízar Bermúdez Dr. Alberto Muciño Vélez

Tesis que para obtener el título de Arquitecto presenta:

Ш

Alberto Isaac Leal Mejía

Ciudad Universitaria, CDMX, junio 2019.

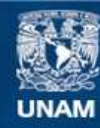

Universidad Nacional Autónoma de México

**UNAM – Dirección General de Bibliotecas Tesis Digitales Restricciones de uso**

#### **DERECHOS RESERVADOS © PROHIBIDA SU REPRODUCCIÓN TOTAL O PARCIAL**

Todo el material contenido en esta tesis esta protegido por la Ley Federal del Derecho de Autor (LFDA) de los Estados Unidos Mexicanos (México).

**Biblioteca Central** 

Dirección General de Bibliotecas de la UNAM

El uso de imágenes, fragmentos de videos, y demás material que sea objeto de protección de los derechos de autor, será exclusivamente para fines educativos e informativos y deberá citar la fuente donde la obtuvo mencionando el autor o autores. Cualquier uso distinto como el lucro, reproducción, edición o modificación, será perseguido y sancionado por el respectivo titular de los Derechos de Autor.

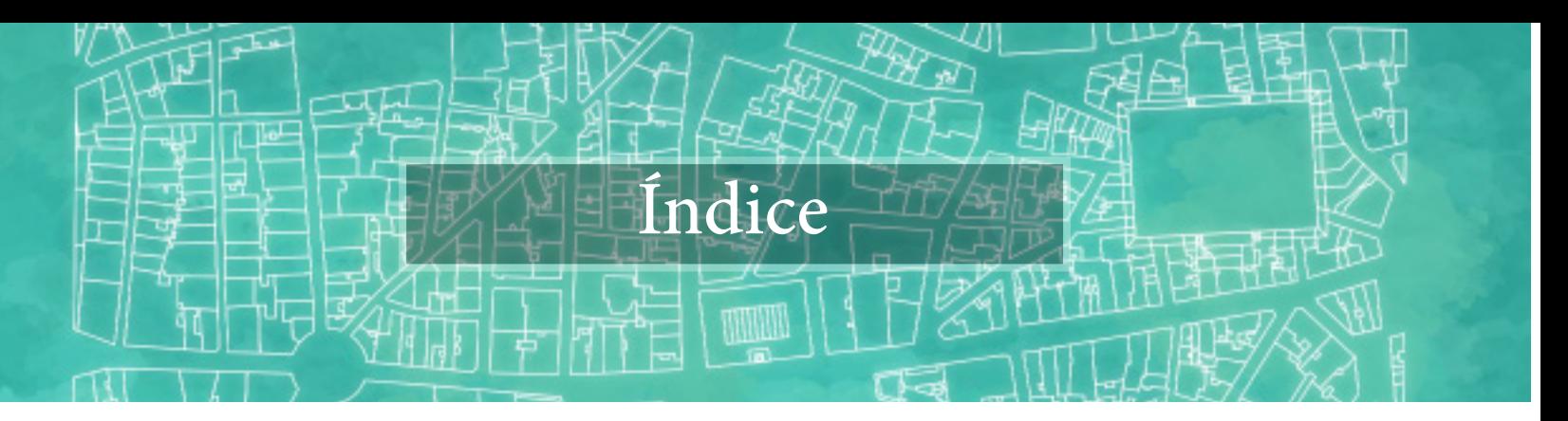

# Introducción

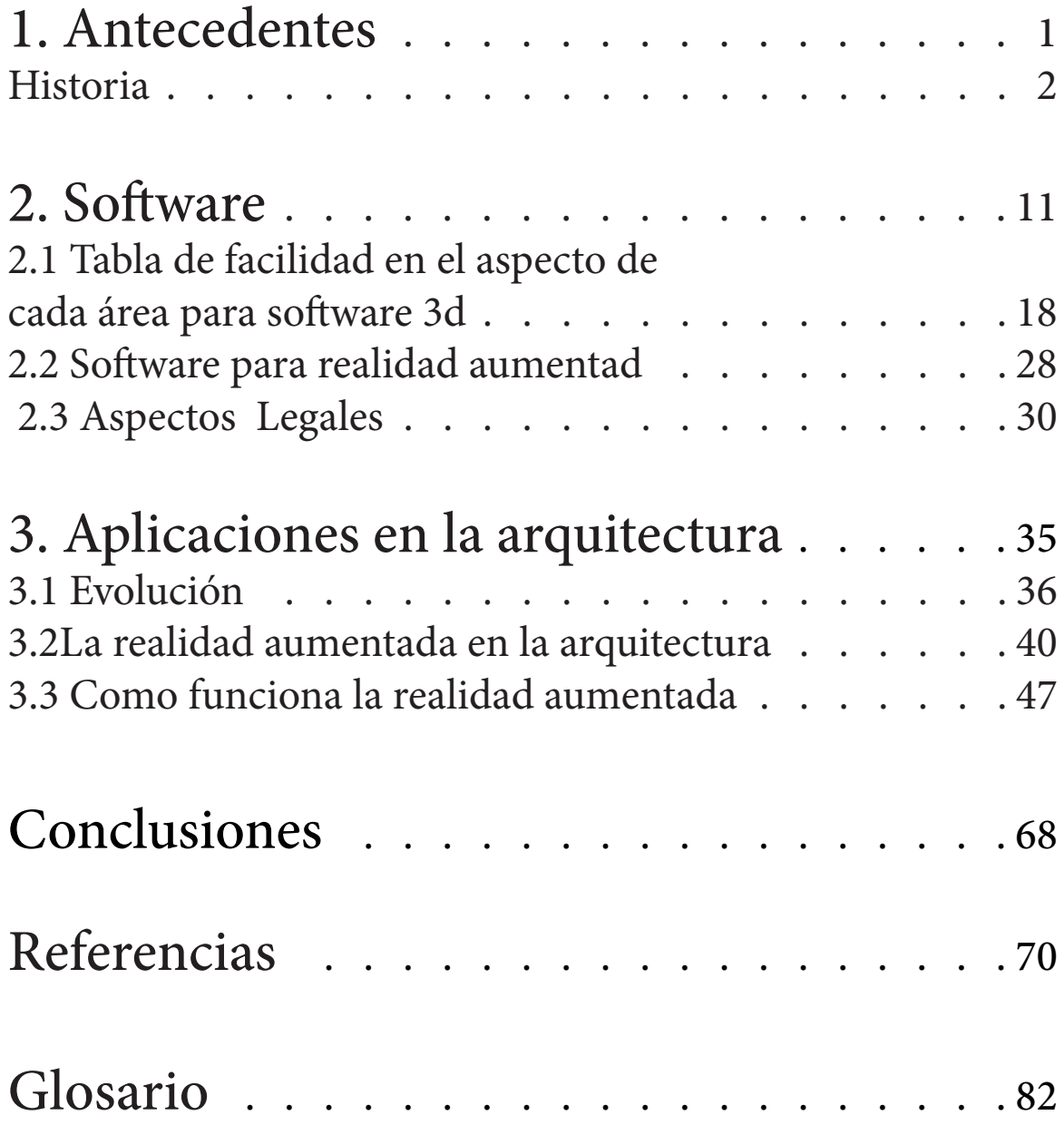

## **Introducción**

La realidad aumentada en la actualidad tiene como solución problemas de marketing, traducción de idiomas, médicos, mecánicos, urbanos y arquitectónicos, La realidad aumentada (AR) es el término que se usa para definir la incorporación de elementos virtuales con una visión directa o indirecta del entorno físico real.

El principio básico se basa en la combinación de elementos físicos con elementos virtuales para la creación de una realidad mixta virtual y espectador a tiempo real que pueden ser visualizados mediante un dispositivo externo tales como un móvil, una tableta o unos lentes inteligentes.

Uno de los pioneros en esta área fue Marco Novak, en los años 90, con su ensayo sobre Arquitectura Líquida. Fue precursor de una serie de ensayos sobre este tema en Internet.

Ya que en el siglo XXI en los próximos 40 años la arquitectura está a punto de cambiar drásticamente fusionándose con la tecnología y la domótica y de la tecnología de hardware permitiendo hacer un recorrido visual a través de nuestros sentidos y haciendo una facilidad para el acceso a un edificio, seguir instrucciones o incluso tener un contacto con nuestro entorno.

La arquitectura así como la conocemos esta apunto de tomar una transformación drástica en este siglo cambiando por completo su presencia, tanto como en el urbanismo hasta el interior del hogar y esto es efectuado debido a que la computación y la telefonía se están fusionando con la arquitectura cada día más creando nuevos entornos inexistentes para el ojo humano pero si legibles al usar un teléfono celular o una computadora creando un nuevo sentido o una nueva visión en la arquitectura, Hacia los últimos años se hace referencia a una arquitectura virtual realizada en un espacio tridimensional, en la cual se concibe una arquitectura aparente pero no real.

El cambio generacional se aplicara en la arquitectura y la realidad aumentada haciendo que las nuevas generaciones no quieran ver el mundo sin unos lentes de realidad aumentada ya que al visualizar el espacio consistiría en destruir su aquí y ahora en la conexión con sus amigos haciendo nuevos métodos de interactuar en las aplicaciones y páginas web en vez de tener un contacto personal haciendo que las relaciones emocionales a tener una relación sentimental como las películas animadas en las que las nuevas generaciones pueden tener una empatía hacia el personaje mientras que las generaciones pasadas puedan tener un odio o aburrimiento, ya que el cambio generacional empezado desde aplicaciones como Pokémon go o Google maps haciendo que los usuarios descubran una arquitectura virtual la cual ha se a comenzado a establecerse en tres fases en la evolución de la arquitectura desde la perspectiva de la creación de ámbitos virtuales en arquitectura.

1.Presentación tradicional de un proyecto arquitectónico. Se concibe un ámbito virtual desde el que se genera un proyecto arquitectónico tradicional, y se presenta empleando los medios técnicos adecuados: dibujos en programa CAD, animaciones, ambientaciones, entre otros.

El producto cumple con todos los requisitos de presentación de un proyecto tradicional: plantas, cortes, perspectivas, fachadas, proyecciones axonométricas, maquetas, además de ser perfectamente construibles.

En esta etapa, el ordenador "Computadora" es una herramienta de apoyo en el desarrollo del proyecto.

2. Empleo de nuevas herramientas informáticas. Incorporación de nuevas tecnologías y herramientas informáticas, como la realidad virtual -inmersiva o no- al proceso de generación de un proyecto arquitectónico tradicional, el cual se orienta al cumplimiento de los requisitos tecnológicos de contractibilidad, pero está presentado y representado completamente en forma digital enriqueciéndose con la visualización y navegación de los espacios virtuales "Google street view" entre muchos otras aplicaciones.

3. Exploración de un campo virtual. La identificación y exploración de un ámbito virtual en el cual se generan proyectos de arquitectura completamente digitales, tanto en su representación y presentación, como en sus características arquitectónicas estos pueden ser juegos como "Pokemon go" que motiven a los usuarios a explorar la ciudad por un entorno virtual.

La arquitectura virtual se encuentra aún en fase inicial de exploración, y promete cambios significativos en el ejercicio de los aspectos académicos y de práctica profesional de la arquitectura a través de una estrecha vinculación con la internet y el desarrollo de la colaboración y la participación colectiva a distancia.

# Antecedentes

1

"Lo que llega posee tal adelanto sobre lo que pensamos, sobre nuestras intenciones, que jamás podremos alcanzarlo, ni conocer su verdadera apariencia." **- Rainer María Rilke**

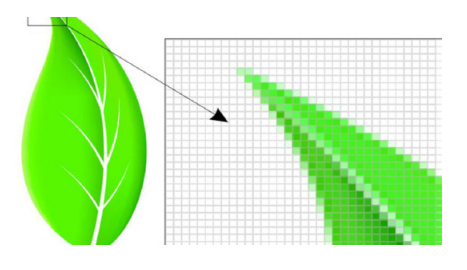

Imagen. 2 • 1903 Sergei Natanovich Bernstein ( ruso : Сергей Натанович Бернштейн , a veces romanizado como Bernshtein; conocido por sus contribuciones a las ecuaciones diferenciales parciales , la geometría diferencial , la teoría de probabilidad y la teoría de la aproximación<sup>2</sup>

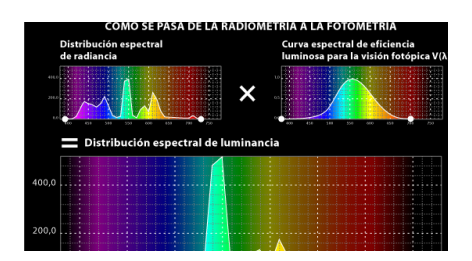

Imagen. 1 1900: La fotometría es la rama de la Astronomía que se dedica a medir el brillo de los diferentes astros: estrellas, planetas, satélites, asteroides, cometas<sup>1</sup>, etc. 1900 por Dumas y Regnault en

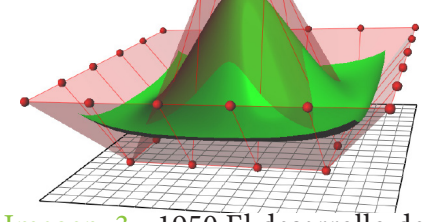

Imagen. 3 • 1950 El desarrollo de NURBS "**Non Uniform Rational Beta Splines**" empezó en por ingenieros que necesitaban la representación matemática precisa de superficies de forma libre como las usadas encarrocerías de automóviles, Los pioneros en esta investigación fueron Pierre Bézier quien trabajaba como ingeniero en Renault, y Paul de Casteljau quien trabajaba en Citroën<sup>3</sup>.

1950

Historia Arquitectura

Software

Imagen. 1 Gráficas de los colores fotométricos y visibles para el ojo humano,

**Tomada de la página para uso académico** ; https://www.equiposylaboratorio.com/sitio/contenidos\_mo.php?it=5478

1900 1903

Imagen. 2 Dato histórico de las ecuaciones diferenciales parciales , la geometría diferencial , la teoría de probabilidad y la teoría de la aproximación que permitió la creación de pixeles ,

**Tomada de la página para uso académico** ; https://www.freepik.es/vector-premium/ilustracion-fondo-pixeles-colores\_2969701.htm Imagen. 3 Proyección de los puntos haciendo una curvatura de nurbs para el uso de una fácil medición ,

**Tomada de la página para uso académico** ; https://commons.wikimedia.org/wiki/File:NURBS\_surface.png

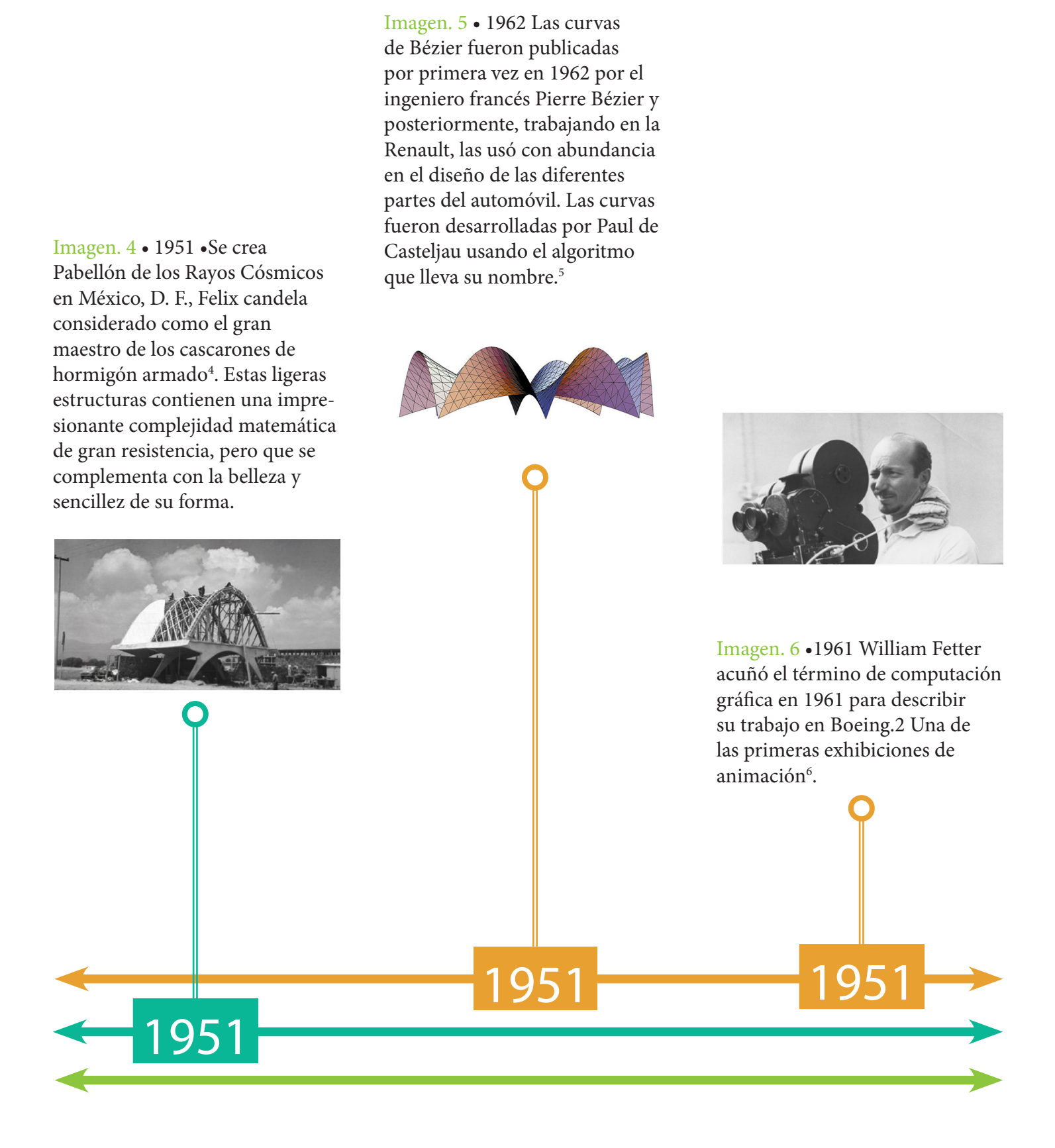

Imagen. 4 Imagen de la historia de la construcción del pabellón de Félix Candela , **Tomada de la página para uso académico**; https://www. arquitecturayempresa.es/noticia/pabellon-de-rayos-cosmicos-1951-arquitectura-de-felix-candela

Imagen. 5 Imagen demostratrativa de las curvas de Bézier,

**Tomada de la página para uso académico**; https://www.arquitecturayempresa.es/

Imagen. 6 Imagen del diseñador grafico William Alan Fetter,

**Tomada de la página para uso académico** ; http://spalterdigital.com/artists/william-alan-fetter/

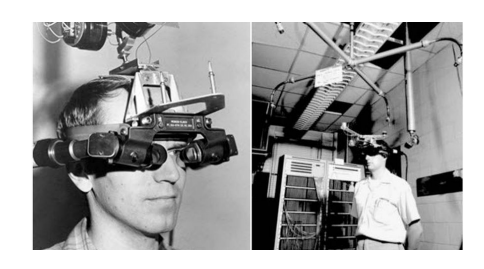

Imagen. 8 •1973: Ivan Sutherland inventa el casco de realidad virtual lo que sugiere una ventana a un mundo virtual<sup>8</sup>.

Imagen. 7 •1962: Morton Heilig, un director de fotografía, patenta un simulador de moto llamado Sensorama con imágenes, sonido,

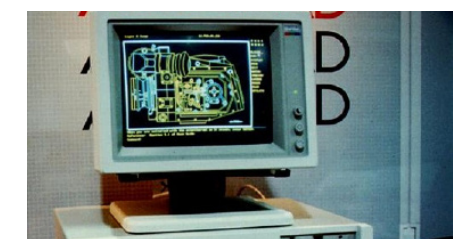

Imagen. 10 •1982 AutoCAD Versión 1.0 teniendo su primera aparición en 1982.1 AutoCAD es un software reconocido a nivel internacional por sus amplias capacidades de edición, que hacen posible el dibujo digital de planos de edificios o la recreación de imágenes en 3D10

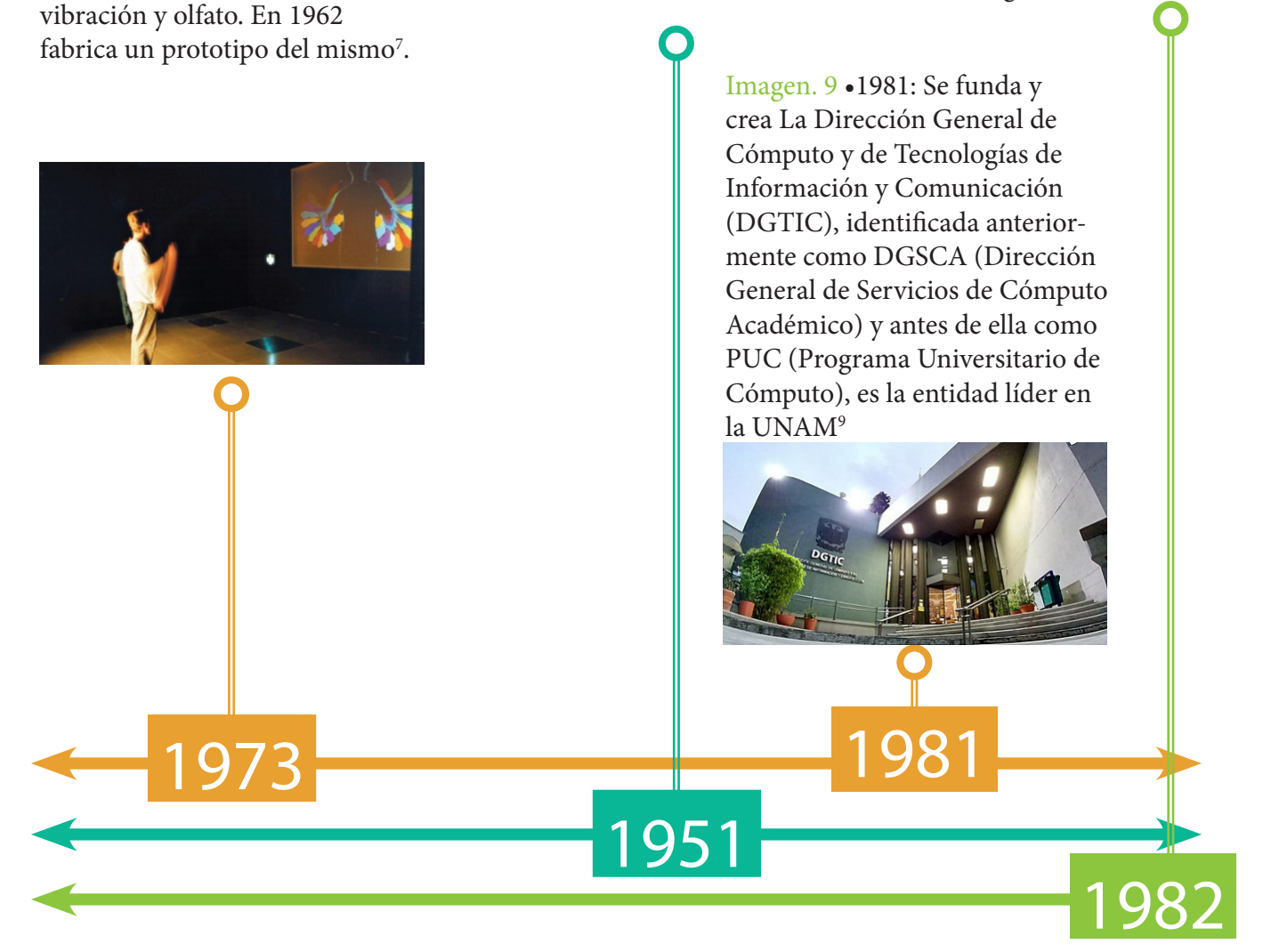

Imagen. 7 Imágenes de Morton Helling creando la primera maquina de realidad virtual, **Tomada de la página para uso académico**; https://media.timetoast.com/timelines/historia-de-la-realidad-virtual Imagen. 8 Imágenes de Ivan Sutherland creando el primer casco de realidad virtual, **Tomada de la página para uso académico**; http://lertad.com/startup-markup/virtual-reality-vr-augmented-reality Imagen. 9 Imágen que muestra la fachada principal del edificio de DEGETIC,

**Tomada de la página para uso académico**; https://es.wikipedia.org/wiki/Direcci%C3%B3n\_General\_de\_C%C3%B3mputo\_y\_de\_Tecnolog Imagen. 10 Publicidad de la primera computadora con AutoCAD,

**Tomada de la página para uso académico**; https://www.2acad.es/portfolio-item/autocad/

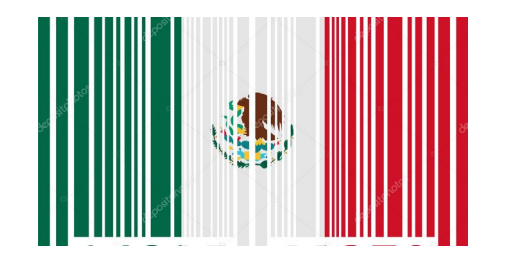

Imagen. 12 •1986: El jueves 21 de agosto de 1986 fue la fecha oficial de la entrada del Código de Barras en México, Un grupo de 18 empresas (9 cadenas y 9 fabricantes), bajo la iniciativa de Henry Davis2<sup>12</sup>.

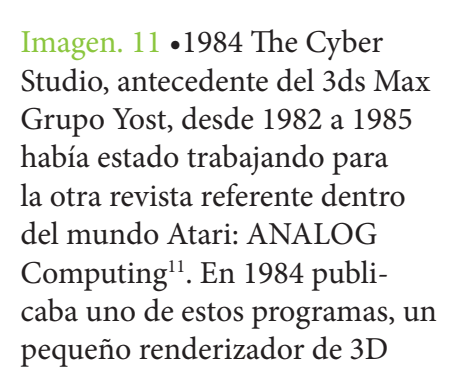

1984

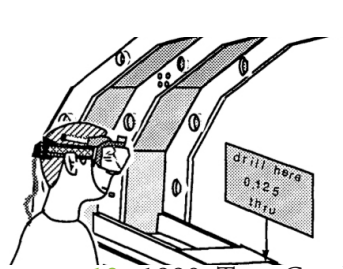

Imagen. 13 •1990: Tom Caudell crea el término realidad aumentadaHaciendo cambios en el espacio virtual y creando objetos  $y$  espacios  $3d^{13}$ .

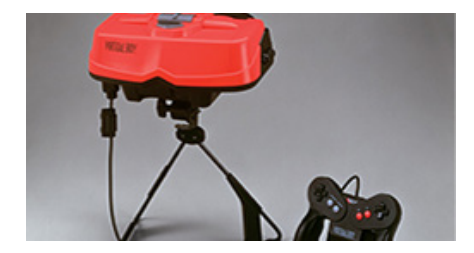

Imagen. 14 •1995: Gunpei Yokoi, lanzó la Nintendo Virtual Boy, un producto de Nintendo de realidad virtual que duró muy pocos años en el mercado, posiblemente por su falta de juegos; nunca llegó a Europa<sup>14</sup>

Imagen. 15 •1995: Toy Story es una película infantil de animación por computadora dirigida por John Lasseter, fundador de Pixar y director de la cinta. Fue el primer largometraje de Pixar, además de la primera cinta animada completamente con efectos digitales en la historia del cine15.

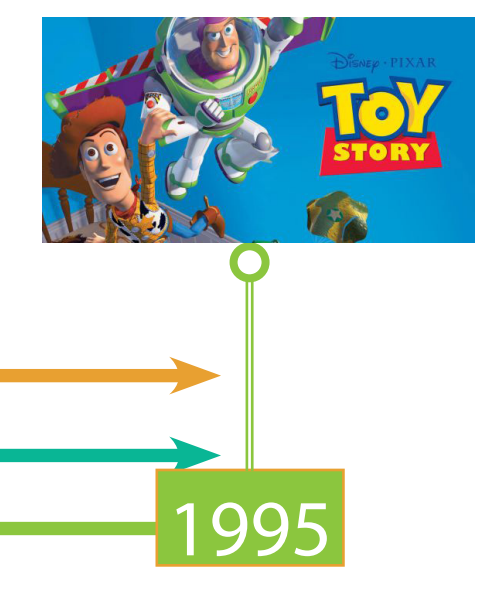

Imagen. 11 Logotipo del programa de 3d max, **Tomada de la página para uso académico**; http://miyabiweb.info/3d-studio-max-logo/ Imagen. 12 Código de barras en Con colores de la bandera mexicana , **Tomada de la página para uso académico**; https://sp.depositphotos. com/23404758/stock-photo-the-mexican-flag.html

1990

1986

Imagen. 13 Dibujo intentando explicar la realidad virtual de Tom Caudell, **Tomada de la página para uso académico**; https://wiki.mq.edu.au/ display/ar/Augmented+reality+history

Imagen. 14 Imagen del primer producto virtual de Nintendo **Tomada de la página para uso académico**; https://www.xataka.com.mx/ videojuegos/nintendo

Imagen. 15 primer cartel de publicidad de la película toy story **Tomada de la página para uso académico**; http://tupersonajefavorito. com/c-peliculas-de-disney/toy-story-1/

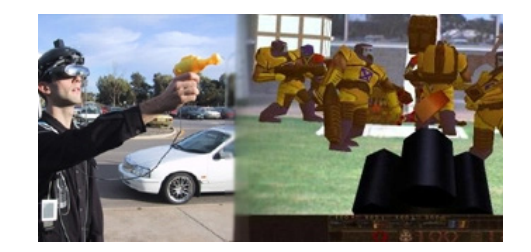

Imagen. 17 •2000: Bruce H. Thomas desarrolla el primer juego al aire libre con dispositivos móviles de realidad aumentada, y se presenta en el International Symposium on Wearable Computers esto permite al usuari percibir el entorno de la arquitectura virtual por primera vez para un publico<sup>17</sup>.

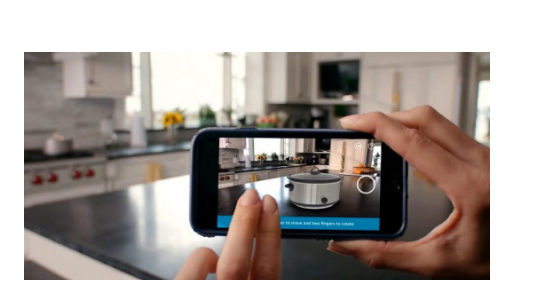

Imagen. 16 •1999: Hirokazu Kato desarrolla ARToolKit en el HitLab y se presenta en SIGGRAPH ese año El cual permite a la arquitectura empezar a sentir espacios y objetos en la antropometría<sup>16</sup>.

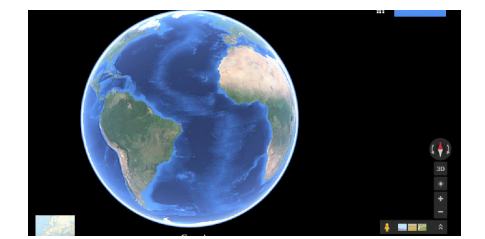

Imagen. 18 •2005: Google Maps es un servidor de aplicaciones de mapas en la web que pertenece a Alphabet Inc. Ofrece imágenes de mapas desplazables, así comofotografías por satélite del mundo e incluso la ruta entre diferentes ubicaciones Street View<sup>18</sup>.

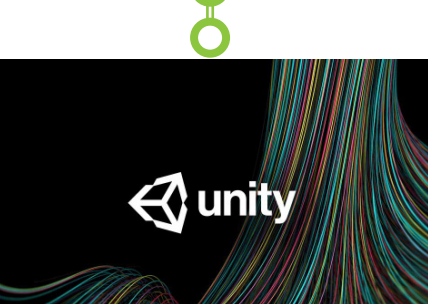

Imagen. 19 •2005: Unity es un motor de videojuego multiplataforma creado por Unity Technologies. Fue construido exclusivamente para funcionar y generar proyectos en los equipos de la plataforma Mac y obtuvo el éxito suficiente como para continuar con el desarrollo del motor y herramientas. Unity 3 fue lanzado en septiembre de 2010 y se centró en empezar a introducir más herramientas que

2005

6

Imagen. 16 Funcionamiento de la realidad aumentada ARToolKit,

**Tomada de la página para uso académico**; http://devfun-lab.com/1240

Imagen. 17 Primera realidad virtual con la arquitectura de Bruce H. Thomas,

1999 2000

**Tomada de la página para uso académico**; https://sites.google.com/a/xtec.cat/curs-qr-ar-public/-modulo-1-introduccion-a-la-realidad Imagen. 18 Google maps inicio del software de la interfaz grafica del mundo,

**Tomada de la página para uso académico**; https://www.theverge.com/2018/8/5/17653122/google-maps Imagen. 19 Logotipo de unity 3d,

**Tomada de la página para uso académico**; https://unity.com/es

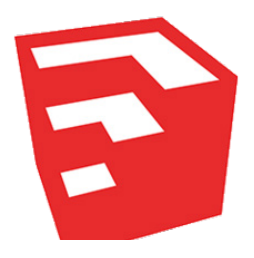

Imagen. 20 •2006 SketchUp (anteriormente Google SketchUp) es un programa de diseño gráfico y modelado en tres dimensiones (3D) basado en caras. Para entornos de planificación urbana, arquitectura, ingeniería civil, diseño industrial, diseño escénico, GIS, videojuegos o películas. Es un programa desarrollado por Last Software<sup>20</sup>

Imagen. 22 •2009: AR Toolkit es portado a Adobe Flash (FLARToolkit) por Saqoosha, con lo que la realidad aumentada llega al navegador Web<sup>22</sup>.

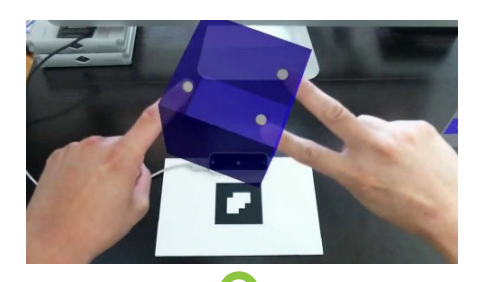

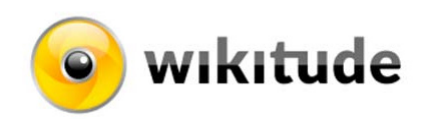

Imagen. 21 •2008: AR Wikitude Guía sale a la venta el 20 de octubre de 2008 con el teléfono Android G121.

2006 2008 2009

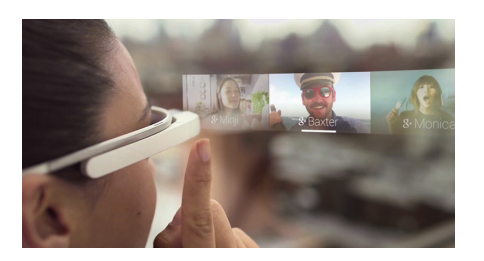

Imagen. 23 •2012: Google se lanza al diseño de unas gafas que crearían la primera realidad aumentada comercializada. Google bautiza a su proyecto como Glass.3 Que permite la internación de objetos como muebles y espacios atraves de la realidad aumentada<sup>23</sup>.

2012

Imagen. 20 Icono del programa Sketchup 3d,

**Tomada de la página para uso académico**; https://www.sketchup.com/es

Imagen. 21 Icono del programa wikitude,

**Tomada de la página para uso académico**; https://www.wikitude.com/

Imagen. 22 Demostración del software de realidad aumentada FLARToolkit,

**Tomada de la página para uso académico**; http://chris-reilly.org/blog/ar-isight-profile/

Imagen. 23 Publicidad de google glass para los lentes de realidad aumentada,

**Tomada de la página para uso académico**; https://hipertextual.com/2019/03/google-glass-nueva-generacion-filtrada

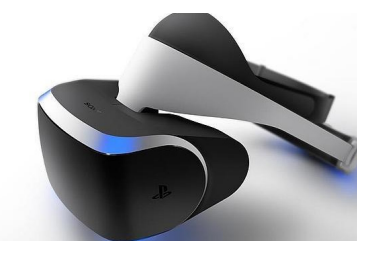

Imagen. 24 •2013: Sony muestra la realidad aumentada en PS4 con The Playroom  $[E3 2013]^{24}$ . .

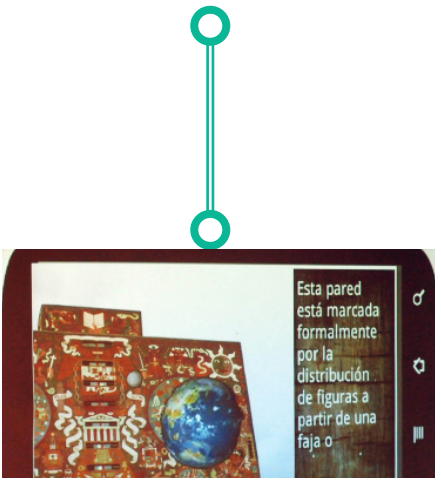

Imagen. 25 •2013: México: Estudiante Desarrolla App Para Ver Los Murales De La Unam En 3d Una sabia frase utilizada por Yesica Hernández Hernández, estudiante de la Facultad de Ingeniería de la UNAM, quien está desarollando, junto con su equipo de trabajo, una aplicación que utiliza realidad aumentada para visualizar los murales de la UNAM en 3D25.

2013

Imagen. 26 •2015: Microsoft lanza sus gafas de realidad

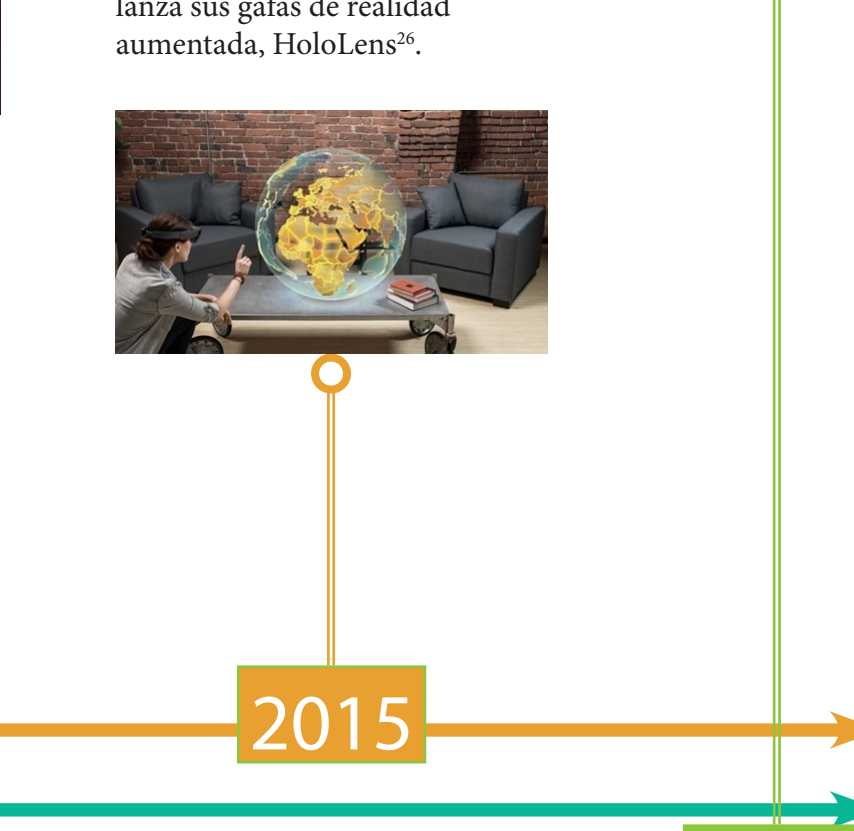

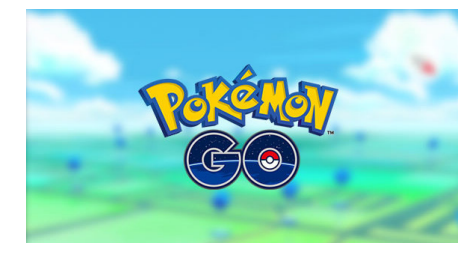

Imagen. 27 •2016: Niantic saca Pokémon Go, un juego de RA para móviles que alcanza un éxito sin precedentes en el género<sup>27</sup>.

2016

8

Imagen. 24 Publicidad de sony para los lentes de realidad aumentada,

**Tomada de la página para uso académico**; http://www.expansion.com/economia-digital/companias/2016/03/16/56e927fb268e3ea6.html Imagen. 25 Primera app de realidad aumentada por estudiante de la UNAM mostrando una descripción de la biblioteca central, **Tomada de la página para uso académico**; http://www.dgcs.unam.mx/boletin/bdboletin/multimedia/WAV121013/628(2).JPG Imagen. 26 Publicidad de microsoft para los lentes de realidad aumentada, **Tomada de la página para uso académico**; https://www.microsoft.com/en-us/hololens Imagen. 27 Publicidad de pokemon go para los lentes de realidad aumentada,

**Tomada de la página para uso académico**; https://pokemongolive.com/es/

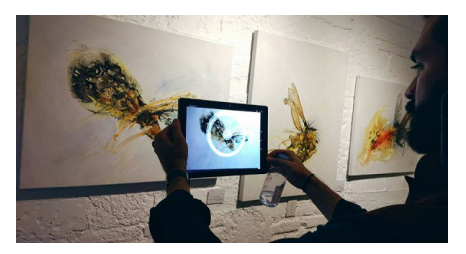

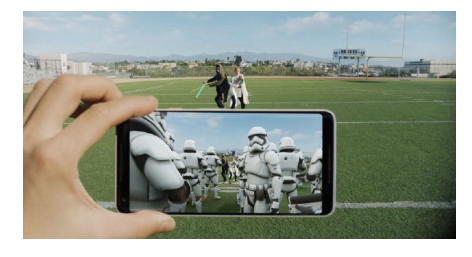

Imagen. 28 •2017: Apple y Google lanzan sus propios kit de desarrollo de realidad aumentada. ARKIT y ARCore<sup>28</sup>.

Imagen. 29 •2018: Exposición de arte y realidad aumentada llega a México (Notimex).- El pasado jueves 28 de septiembre se inauguró la muestra "Espacios Intangibles", del artista Luis Moro, en CAM Galería, en la colonia Polanco de la Ciudad de  $México<sup>29</sup>$ .

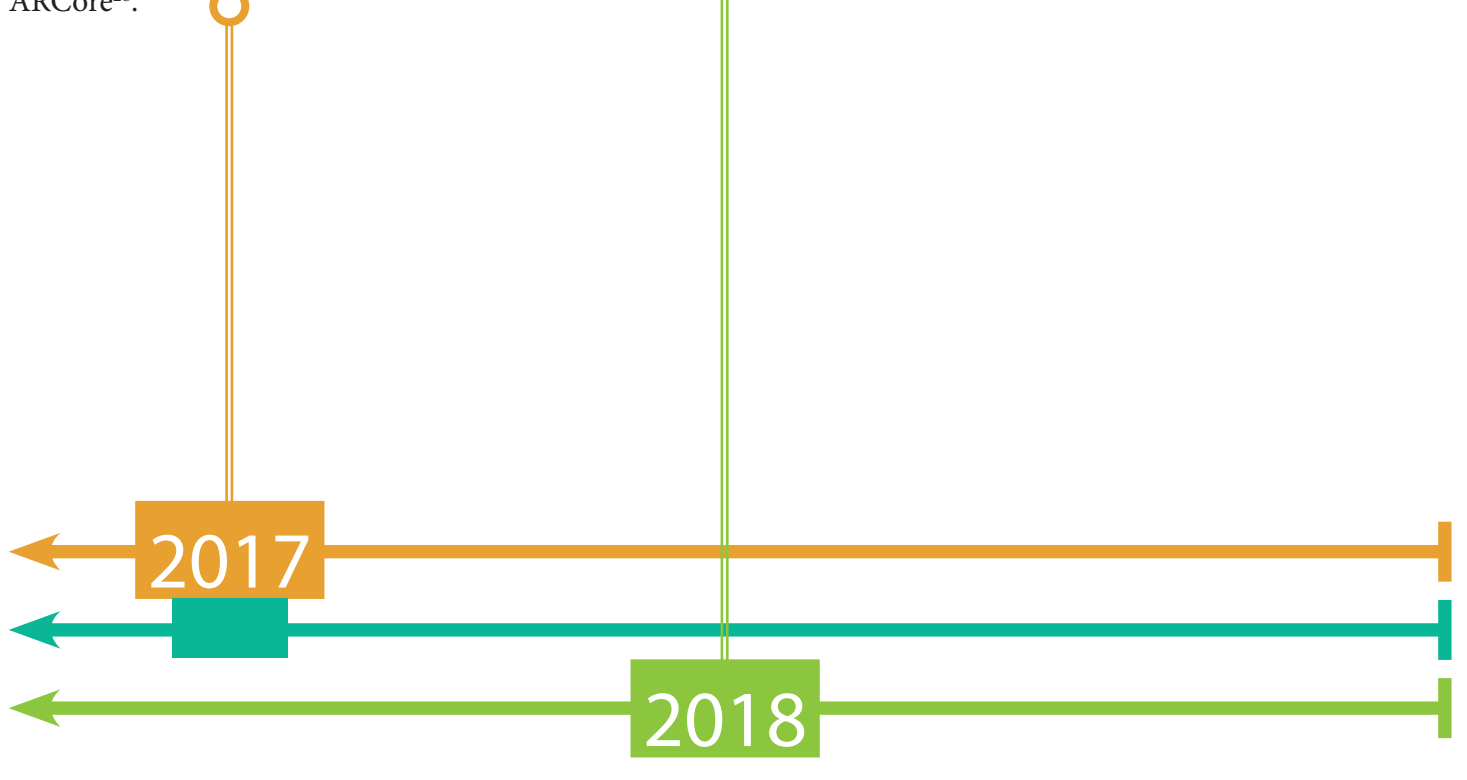

Imagen. 28 Publicidad de google para la demostración de la realidad aumentada de Google ,

**Tomada de la página para uso académico**; https://developers.google.com/ar/

Imagen. 29 Demostración de la exposición en la ciudad de México en un museo de realidad aumentada,

**Tomada de la página para uso académico**; http://yucatan.com.mx/imagen/arte-y-cultura/exposicion-arte-realidad-aumentada-llega-mexico

1. intranet.matematicas.uady.mx. [En línea] 2 de 04 de 2014. https://intranet.matematicas.uady.mx/portal/leamos\_ciencia/VOLU-MEN\_I/ciencia2/04/htm/SEC\_14.HTM.

2. Bell, Eric Temple. Historia de las matemáticas. s.l. : Fondo de Cultura Economica, 2016.

3. G, Bradshaw. Non-contact Surface Geometry Measurement Techniques. Dublin : Trinity College, 1999.

4. UNAM. http://revistas.unam.mx. [En línea] [Citado el: 01 de 11 de 2018.] http://revistas.unam.mx/index.php/bitacora/article/ view/26365.

5. Revista Digital Universitaria. [En línea] 10 de 05 de 2005. [Citado el: 5 de 11 de 2018.] https://s3.amazonaws.com/academia.edu.documents/37151313/Formatos\_De\_Imagen\_digitalD.pdf?AWSAccessKeyId=AKIAIWOWYYGZ2Y53UL3A&Expires=1543380272&Signature=HzeBVpF31%2B5Hn5CjttoznD09EMM%3D&response-content-disposition=inline%3B%20filename%3DFORMATOS\_DE.

6. El economista. 7 Datos curiosos del codigo de barras en Mexico. https://www.eleconomista.com.mx/empresas/7-datos-curiosos-del-codigo-de-barras-en-Mexico-20160909-0054.html , 2018.

7. Suárez Rodríguez, Juan Manuel. GeoHistoryApp: Realidad Aumentada Basada en Geolocalización para Aprender Historia.

8. Earle, James H. Engineering Design Graphics. s.l. : Denise Olsen. 9.

9. UNAM. tic.unam.mx. [En línea] 2006. [Citado el: 05 de 11 de 2018.] http://juno.tic.unam.mx:8080/tic/handle/123456789/1028.

10. UPV.es. [En línea] [Citado el: 05 de 11 de 2018.] https://riunet.upv.es/handle/10251/73675.

11. utexaspressjournals.org. [En línea] utexaspressjournals. [Citado el: 2 de 11 de 2018.] https://www.utexaspressjournals.org/doi/ abs/10.5555/vlt.2009.64.23?journalCode=vlt.

12.El economista. 7 Datos curiosos del codigo de barras en Mexico. https://www.eleconomista.com.mx/empresas/7-datos-curiosos-del-codigo-de-barras-en-Mexico-20160909-0054.html , 2018.

13.ieeexplore. https://ieeexplore.ieee.org. [En línea] [Citado el: 6 de 11 de 2018.] https://ieeexplore.ieee.org/abstract/document/380772. 14.

15. Creating lifelike characters in Pixar movies . 43, s.l. : Communications of the ACM CACM, 2000.

16. Idus. idus.us.es. [En línea] [Citado el: 06 de 11 de 2018.] https://idus.us.es/xmlui/handle/11441/22659.

17.Idus. idus.us.es. [En línea] [Citado el: 06 de 11 de 2018.] https://idus.us.es/xmlui/handle/11441/22658.

18. idus. idus.us.es. [En línea] [Citado el: 06 de 11 de 2018.] https://idus.us.es/xmlui/handle/11441/22659.

2. Svennerberg, Gabriel. books.google.com.mx. books.google.com.mx. [En línea] [Citado el: 05 de 11 de 2018.] https://books.google. com.mx/books?hl=es&lr=&id=FaoqmUoJRDcC&oi=fnd&pg=PR1&dq=google+maps+history&ots=kWZjfc5KfU&sig=50Qk\_osqYk-K0opyZEmxnX8gtuj4#v=onepage&q=google%20maps%20history&f=false.

19. Unity3d. https://unity3d.com/es. [En línea] [Citado el: 05 de 11 de 2018.] https://unity3d.com/es.

20. Google. https://www.sketchup.com/es. [En línea] [Citado el: 05 de 11 de 2018.] https://www.sketchup.com/es.

21. Wikitude. https://www.wikitude.com. [En línea] [Citado el: 22 de 11 de 2018.] https://www.wikitude.com/about/.

22. Wikitude. https://www.wikitude.com. [En línea] [Citado el: 22 de 11 de 2018.] https://www.wikitude.com/elseAR/.

24. Codigoespagueti.com. codigoespagueti.com. [En línea] [Citado el: 24 de 11 de 2018.] https://codigoespagueti.com/noticias/tecnologia/mexicanos-realidad-aumentada-salvar-acervo-cultura-unam/.

25.Sonymobile. sonymobile.com. [En línea] [Citado el: 22 de 11 de 2018.] https://www.sonymobile.com/mx/apps-services/ar-effect/#gref.

26. Ieeexplore. https://ieeexplore.ieee.org. [En línea] [Citado el: 22 de 11 de 2018.] https://ieeexplore.ieee.org/abstract/document/7473143. 27. www.ncbi.nlm.nih.gov. www.ncbi.nlm.nih.gov. [En línea] [Citado el: 23 de 11 de 2018.] https://www.ncbi.nlm.nih.gov/pmc/articles/ PMC5573581/.

28. Apple. https://developer.apple.com. [En línea] [Citado el: 23 de 11 de 2018.] https://developer.apple.com/arkit/.

29. Notimex. http://www.notimex.gob.mx. [En línea] [Citado el: 23 de 11 de 2018.] http://www.notimex.gob.mx/ntxnotaLibre/651169/ museo-de-realidad-aumentada-entre-los-favoritos-de-los-capitalinos.

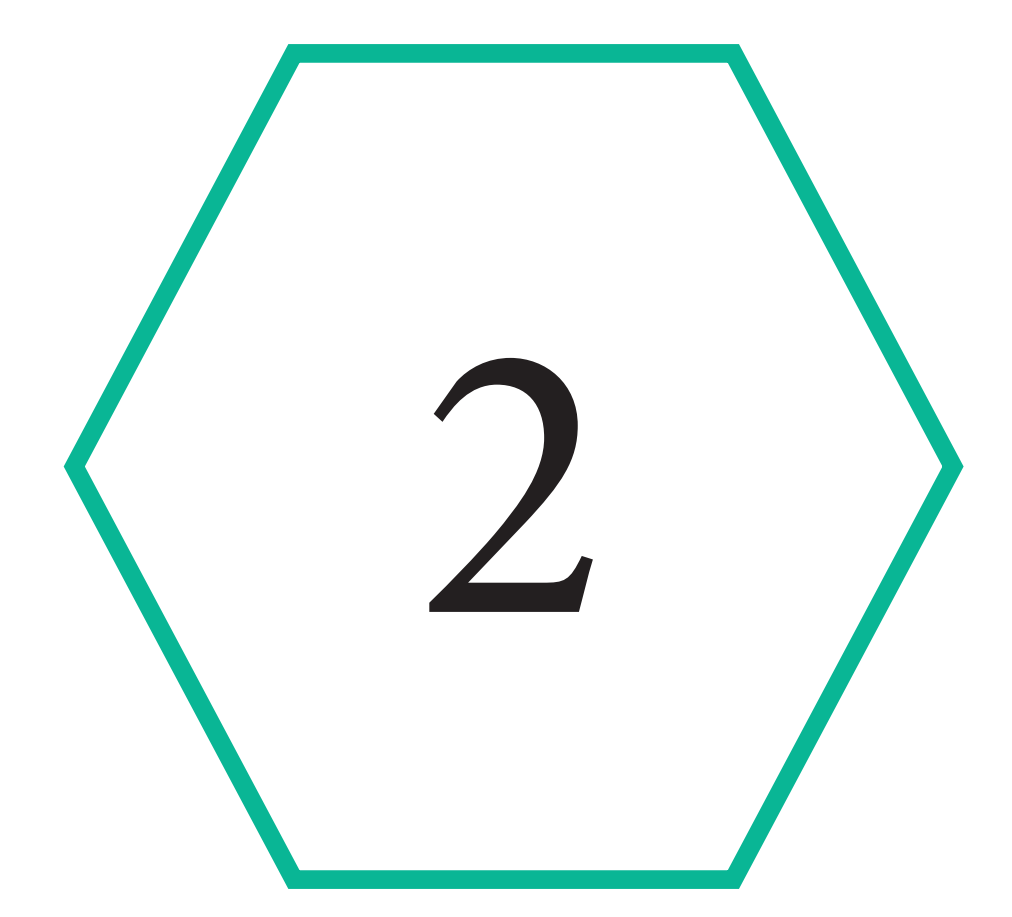

# Software

"Puedo alimentar a la oruga, y puedo susurrar a través de la crisálida, pero lo que eclosiona... sigue su propia naturaleza y está más allá de mí.." **- Anónimo**

# **a)Gráficos 3D por computadora**

Definicion : Los gráficos 3D por computadora o por ordenador (en inglés 3D computer graphics) son gráficos que utilizan una representación tridimensional de datos geométricos (a menudo cartesianos) que se almacenan en el ordenador con el propósito de realizar cálculos y representar imágenes 2D<sup>30</sup>, que se pueden almacenar para verlas más tarde o mostrarlas en tiempo real. Además, el término se puede referir al proceso de creación de dichos gráficos, o al campo de estudio de técnicas y tecnología relacionadas con los gráficos 3D

Un gráfico 3D difiere de uno bidimensional principalmente por la forma en que ha sido generado. Este tipo de gráficos se originan mediante un proceso de cálculos matemáticos sobre entidades geométricas tridimensionales producidas en un ordenador, y cuyo propósito es conseguir una proyección visual en dos dimensiones para ser mostrada en una pantalla o impresa en papel.

En general, el arte de los gráficos tridimensionales es similar a la escultura o la fotografía, mientras que el arte de los gráficos 2D es análogo a la pintura. En los programas de gráficos por computadora esta distinción es normalmente difusa: algunas aplicaciones 2D utilizan técnicas 3D para alcanzar ciertos efectos como iluminación, mientras que algunas aplicaciones 3D primarias hacen uso de técnicas 2D.

#### **b)Evolución de la Computación**

William Fetter acuñó el término de computación gráfica en 1961 para describir su trabajo en Boeing.2 Una de las primeras exhibiciones de animación por computadora fue Futureworld (1976), que incluía una animación de un rostro humano y una mano que había aparecido anteriormente en el cortometraje experimental en 1972 denominado A Computer Animated Hand, creado por los estudiantes Edwin Catmull y Fred Parke de la Universidad de Path.3 El software de gráficos 3D por computadora para ordenadores domésticos comenzó a aparecer a finales de los años 7031. El primer ejemplo conocido es 3D Art Graphics, un conjunto de efectos gráficos 3D creado por Kazumasa Mitazawa y lanzado en el mercado el junio de 1978 para el Apple II.

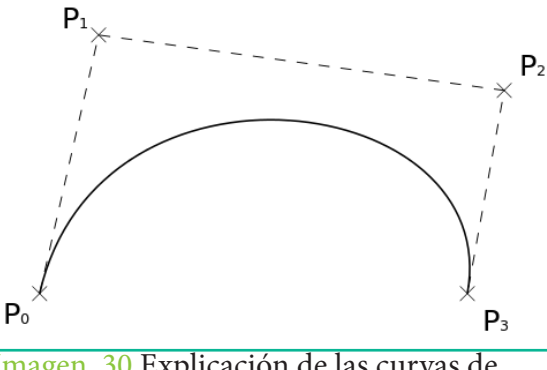

Imagen. 30 Explicación de las curvas de Bézier a base de coordenadas, **Elaboración propia** 

Los términos no los son todo debido a que la creación de gráficos 3d funciono a las matemáticas y los algorimos que podían procesa las computadoras, haciendo geometría a base de polinomios que representaban las curvas de Curva de Bézier<sup>31</sup>, primero se crearon los gráficos 3d para los polinomios pero en un inicio quien fue el que desarrollo teoría matemática mucho antes fue el ingeniero francés Pierre Bézier<sup>32</sup>.

# **c)Creación del modelado 3d**

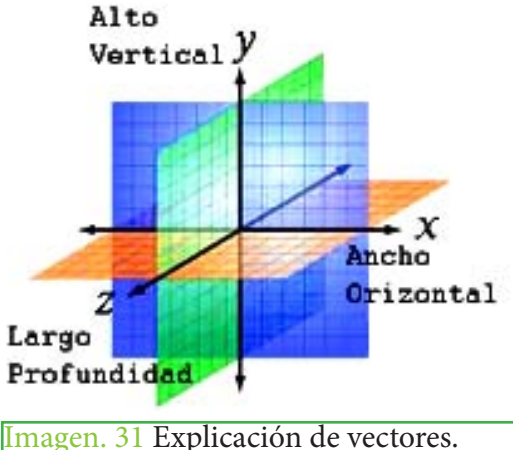

#### Conceptos matemáticos

 Para poder expresarnos y comunicarnos de un modo correcto en el ámbito 3D, necesitamos tener claros y dominar los fundamentos geométricos, es decir, asimilar conceptos como "sistema de coordenadas", "vector", "normal" etc. de un modo intuitivo, y no sólo como definiciones aprendidas de memoria. Un sistema de coordenadas es un conjunto de valores que permiten definir unívocamente la posición de cualquier punto de un espacio geométrico respecto de un punto denominado origen. En el modelaje 3D toma sentido el sistema de coordenadas universal frente al local, explicado más adelante.

Un sistema de coordenadas es un conjunto de valores que permiten definir unívocamente la posición de cualquier punto de un espacio geométrico respecto de un punto denominado origen. En el modelaje 3D toma sentido el sistema de coordenadas universal frente al local, **académico**; https://aga.frba.utn.edu.ar/

explicado más adelante.

**Tomada de la página para uso** 

En términos no técnicos, la normal de una superficie en un punto dado es el vector perpendicular a la superficie en ese punto. Más adelante se profundiza sobre este concepto en el contexto de modelación 3D. Más adelante se explica el concepto que se entiende por normal

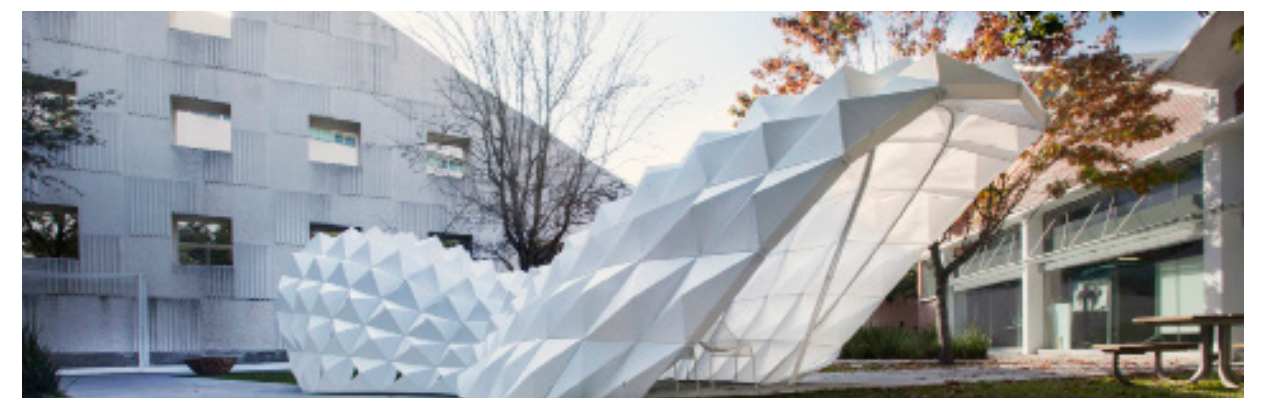

de un polígono en modelaje 3D. Imagen. 32 Muestra de diseño paramétrico, **Tomada de la página para uso académico**; https://www.archdaily.mx/mx/760111/digfabmty

# d)Modelado

La etapa de modelado consiste en dar forma a objetos individuales que luego serán usados en la escena creada. Existen diversos tipos de geometría para modelar con NURBS y modelado poligonal o subdivisión de superficies (en inglés subdivisión surfaces). Además, existe otro tipo llamado "modelado basado en imágenes"33 o en inglés image based modeling (IBM), que consiste en convertir una fotografía a 3D mediante el uso de diversas técnicas, por ejemplo, la fotogrametría cuyo principal impulsor es Paul Debevec.

Hay dos tipos de técnicas de modelar que son las más representativas dentro del modelado.

•Modelos representados por polígonos: Uno de los sistemas utilizado por el ordenador para representar cualquier estructura son los polígonos. Un cubo tiene 6 caras, por lo tanto, cada una de ellas se trata de un polígono; una pirámide se compone de 4 tríangulos y una base cuadrada. Sin embargo, una forma redondeada también se representa mediante polígonos, por ejemplo, un balón de fútbol se compone de 12 pentágonos y 20 hexágonos.

El modelo de polígonos se crea a base de los sólidos platónicos creando estructuras y superficies a base de la división de caras en una estructura poligonal también llamada malla de  $tri\|$ gulos<sup>34</sup>.

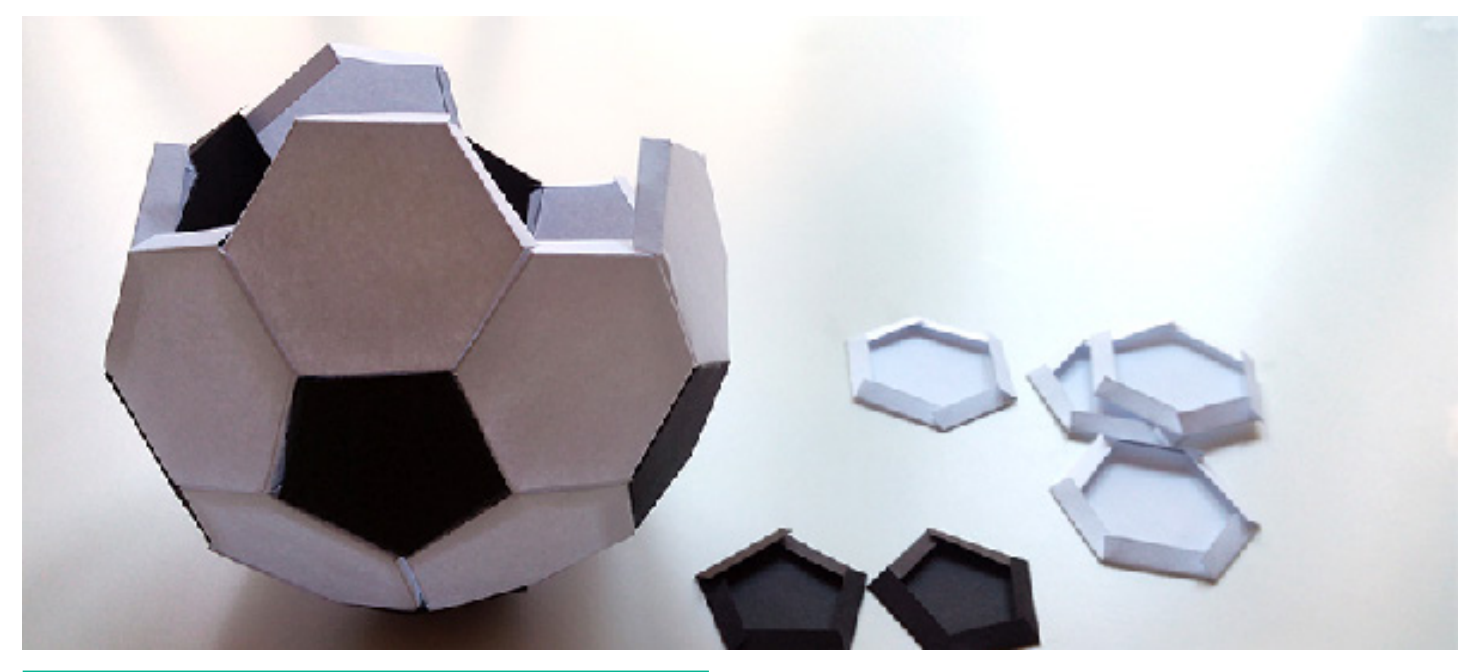

Imagen. 33 Explicación de las caras en una figura geométrica haciendo referencia a el número de caras en una figura geométrica, **Tomada de la página para uso académico** ; http://papelisimo.es/2015/01/

Imagen. 34 Explicación de los modelos de sub división y sus distintos niveles cada número representa un nivel de división poligonal **Elaboración propia**

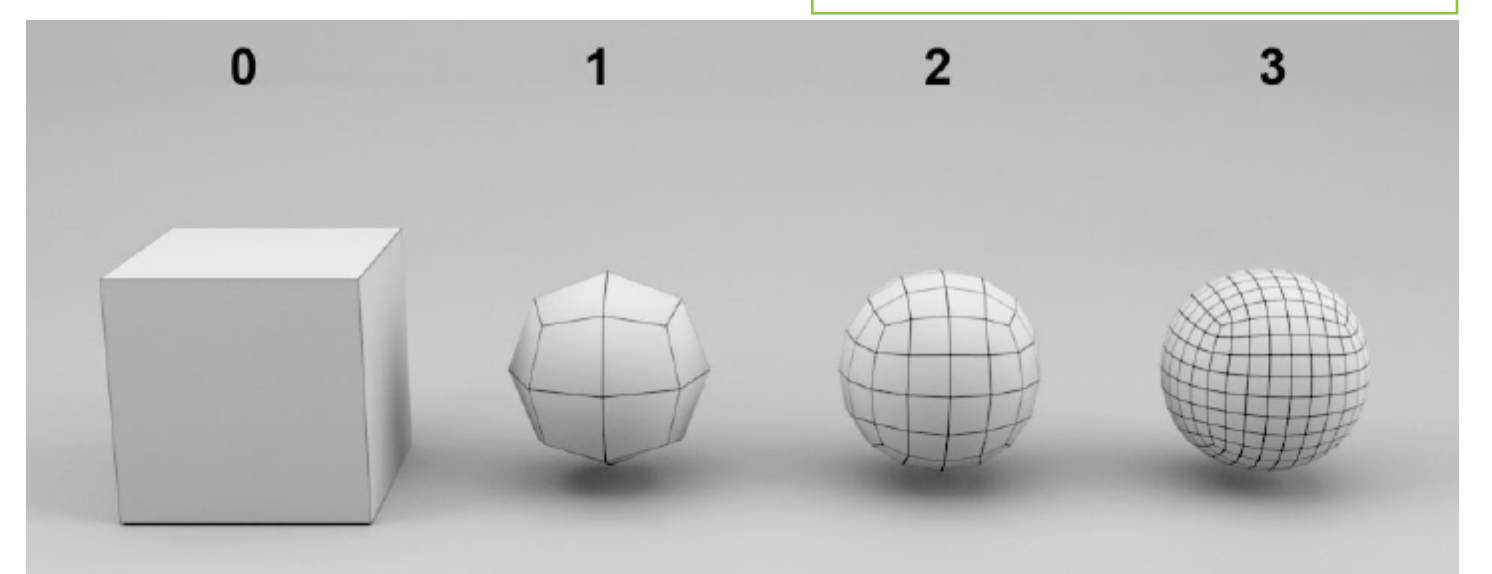

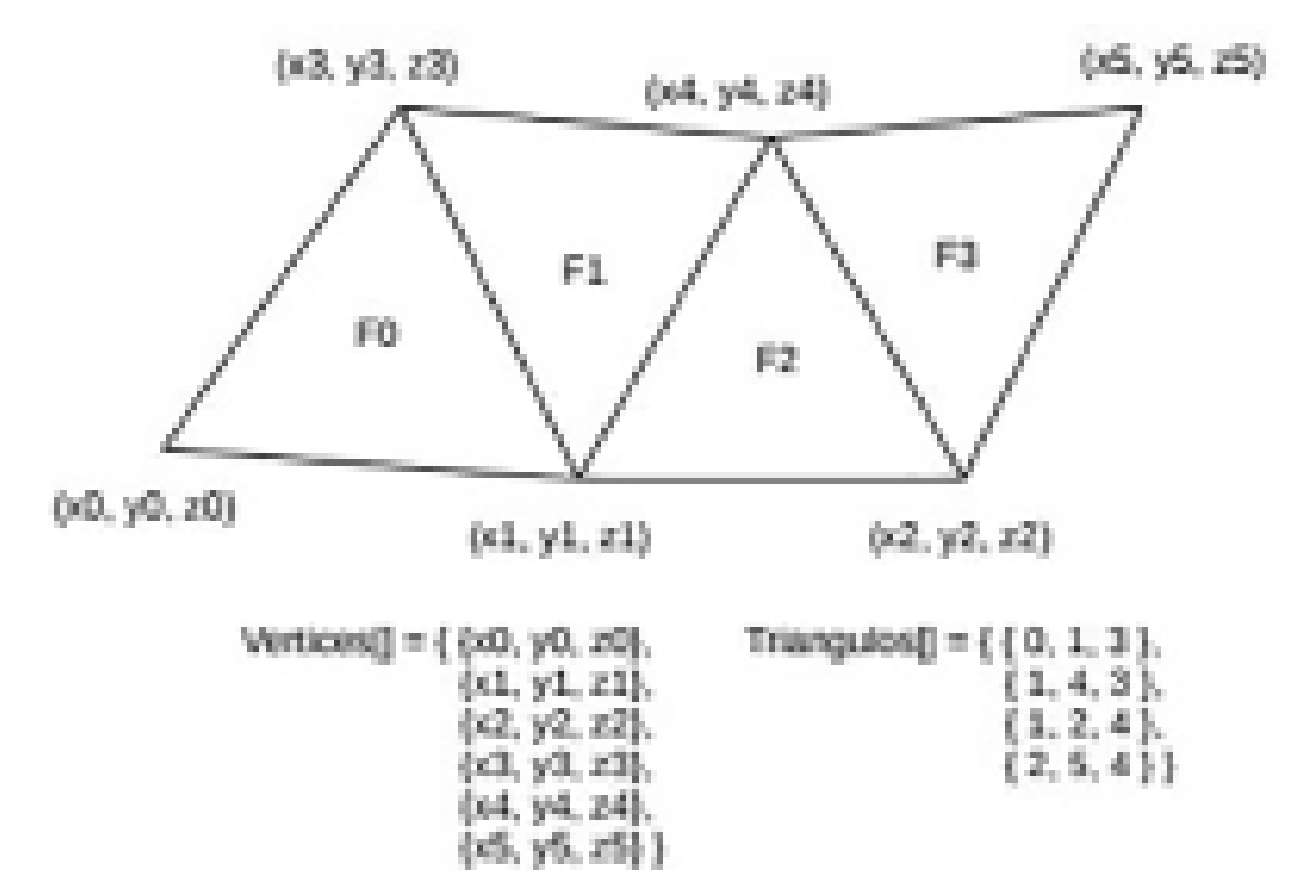

**Imagen. 35** Formula de la malla de triangulación. la malla de triángulos de puede formas superficies curvas, pero esto tiene como resultado el obtener una gran malla poligonal creada con un gran número de triángulos. **Elaboración propia**.

# **d)¿Y cómo funciona el modelado de NURBS?**

El desarrollo de NURBS empezó en 1950 por ingenieros que necesitaban la representación matemática precisa de superficies de forma libre como las usadas en carrocerías de automóviles, superficies de exteriores aeroespaciales y cascos de barcos, que pudieran ser reproducidos exacta y técnicamente en cualquier momento. Las anteriores representaciones de este tipo de diseños sólo podían hacerse con modelos físicos o maquetas realizadas por el diseñador o ingeniero 35.

Los pioneros en esta investigación fueron Pierre Bézier quien trabajaba como ingeniero en Renault, y Paul de Casteljau quien trabajaba en Citroën, ambos en Francia. Bézier y Casteljau trabajaron casi en paralelo, aunque ninguno de los dos conoció el trabajo que el otro desarrollaba.

Bezier publicó primero sus trabajos y por esta razón tradicionalmente se le ha asociado a las Bézier-Splines (splines de Bézier, que son representadas con puntos de control describiendo a la curva misma), mientras que el nombre de Casteljau sólo es conocido por los algoritmos que desarrolló para la evaluación de superficies paramétricas. En la década de 1960 se desarrollaron las NURBS, y se convirtieron en la generalización de las Bézier splines.

Las primeras NURBS fueron usadas en paquetes propietarios de diseño asistido por computadora de las compañías automotrices.

Una curva NURBS se define por su grado, un conjunto de puntos de control ponderados, y un vector de nodos. Las curvas y superficies NURBS son generalizaciones de curvas B-splines y curvas de Bézier, así como de superficies, siendo su diferencia principal la ponderación de los puntos de control que hacen a las curvas NURBS racionales (las curvas B-splines racionales no uniformes son un caso especial de las curvas B-splines racionales). Mientras que las curvas de Bézier se desarrollan en una sola dirección paramétrica, normalmente llamada s o u, las superficies NURBS evolucionan en dos direcciones paramétricas, llamada s y t o u y v 35.

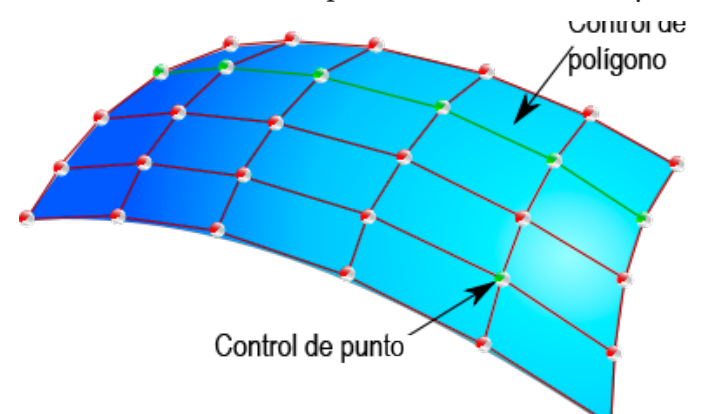

Imagen. 36 Subdivisión de caras en un modelo tridimensional En el control de polígonos creado en 3dmax, en el cual se muestra un polígono de control es una secuencia de puntos de control (nodos) en el espacio utilizados para manipular la forma de un objeto. se arrastran puntos de control en vez de puntos de spline, se localiza el área del cambio y se puede controlar más precisamente la forma de la spline. **Elaboración propia**.

Mediante la evaluación de una curva de Bézier o una curva NURBS en diversos valores del parámetro, la curva se puede representar en un espacio Cartesiano de dos o tres dimensiones. Asimismo, mediante la evaluación de una superficie NURBS en diversos valores de los dos parámetros, la superficie se puede representar en el espacio cartesiano.

Las curvas y superficies NURBS son útiles por varias razones:

• Son invariantes bajo transformaciones afines, así como de perspectiva operaciones de rotación y traslación se pueden emplear en las curvas y superficies NURBS aplicándolas a sus puntos de control.

• Ofrecen una estructura matemática común para figuras analíticas estándar (por ejemplo, cónicas) y figuras de forma libre.

• Proporcionan flexibilidad para diseñar una gran variedad de figuras.

Reducen el consumo de memoria al almacenar figuras (en comparación con métodos más sencillos).

• Pueden ser evaluados rápidamente por algoritmos numéricamente estables y precisos. En las siguientes secciones, las curvas NURBS se analizan en una dimensión. Debe tenerse en cuenta que todo esto se puede generalizar a dos o incluso más dimensiones<sup>36</sup>.

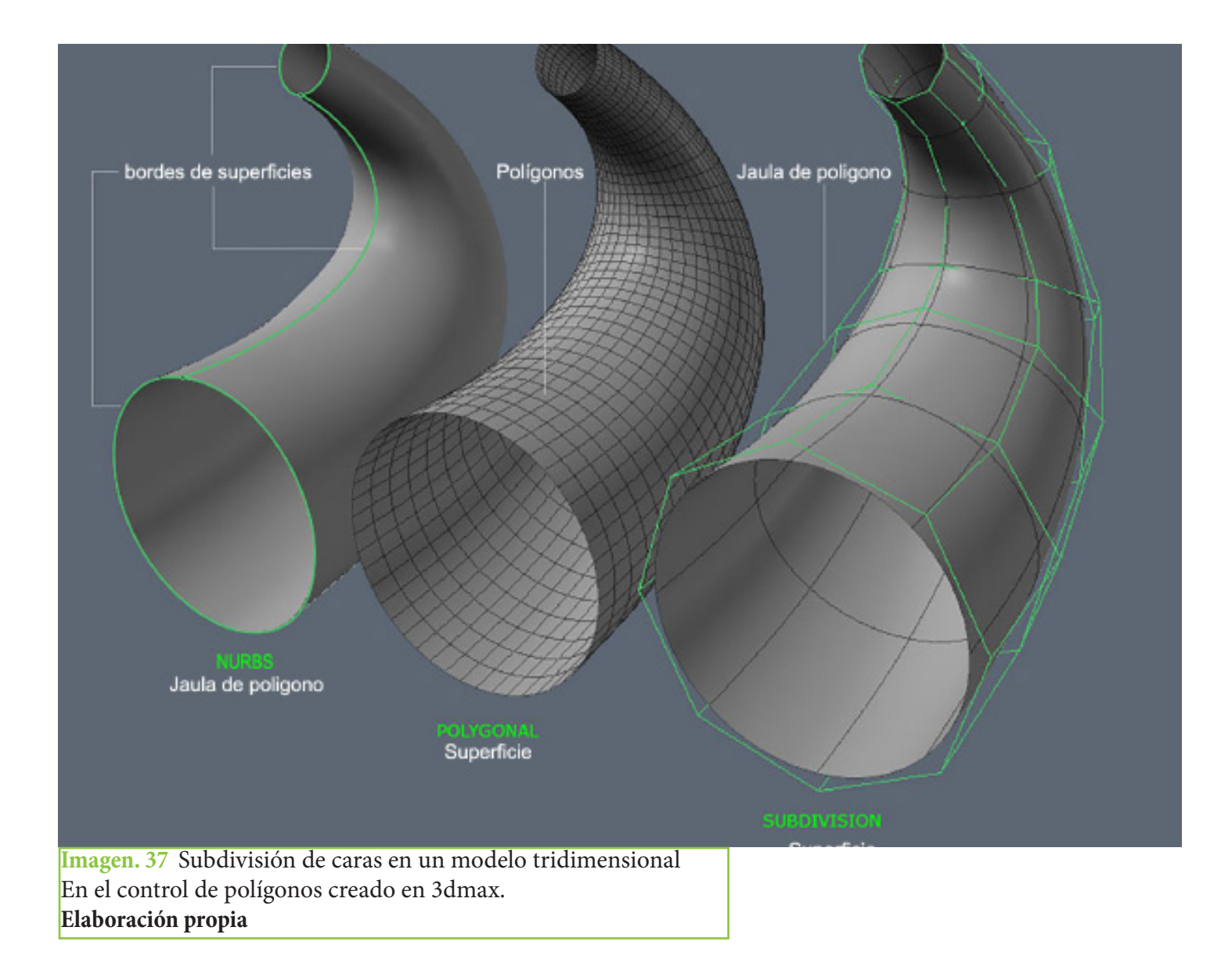

No obstante tener el mismo modelo uno creado en nurbs y los otros en polígonos muestra cómo es posible la creación de superficies en un entorno virtual, pero a diferencia de este es el peso de memoria que pueden generar los nurbs o los polígonos por lo que se hace una recomendación a el tipo del modelado, si este conlleva más curvas es más recomendado hacerlo con nurbs y si este es más ortogonal lo recordable seria el modelado poligonal

# **e)¿Y cual fue el primer programa para modelar en 3d?**

Los orígenes del programa 3ds Max podríamos situarlos a mediados de los años 80, con la formación del denominado Grupo Yost.

La gestación del Grupo Yost se inicia a principios de 1984, cuando una de las revistas sobre Atari más importantes, Antic, creaba su sección de software, Antic Software, dirigida por Gary Yost, quien venía de trabajar para la propia compañía Atari. Desde su puesto en Antic Software y junto a Jack Powell crearon The Catalog, una recopilación de programas para la plataforma Atari<sup>37</sup>.

# **2.1 Tabla de facilidad en el aspecto de cada área para software 3d**

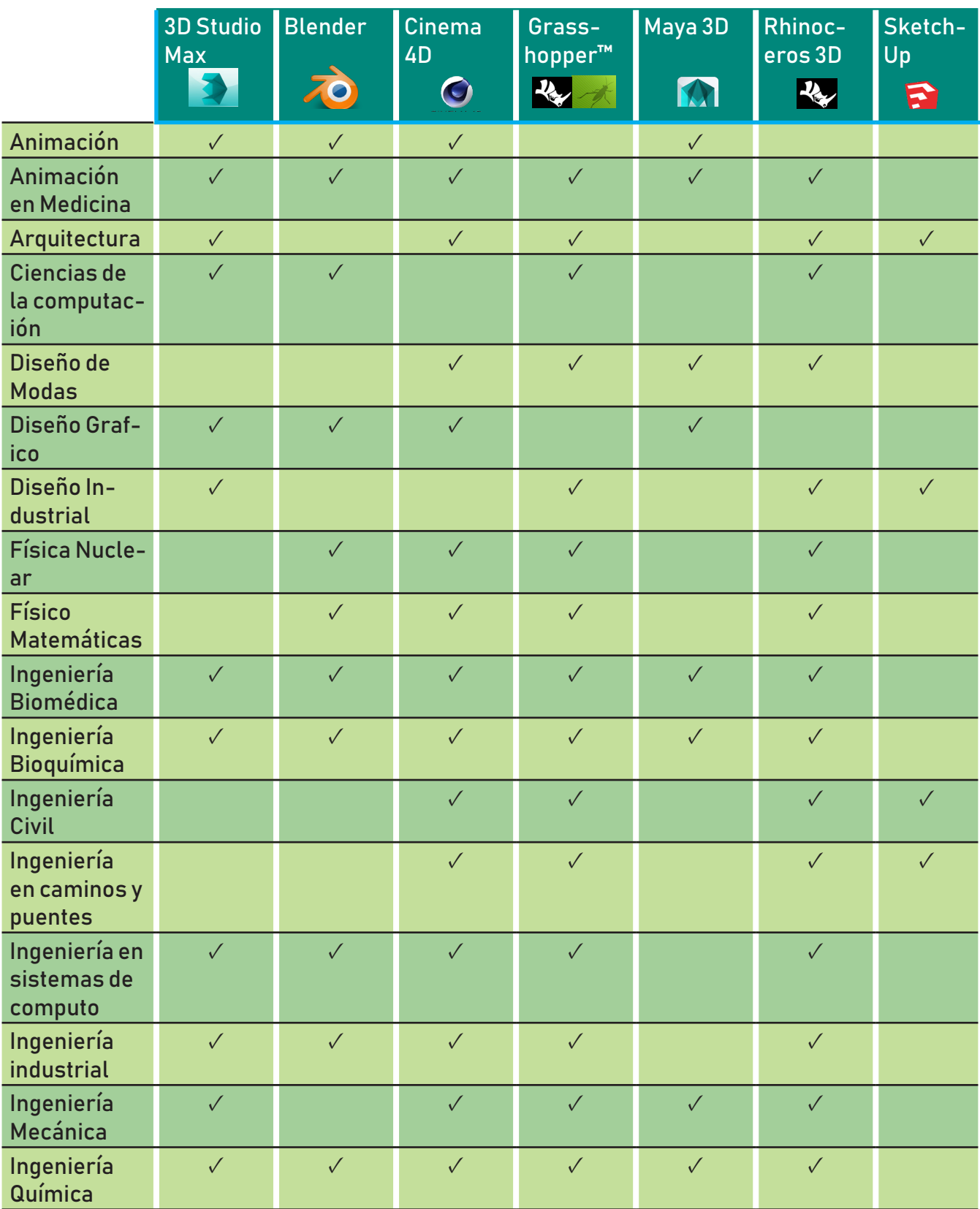

Tabla 1 : De referencias para facilidad de modelado. **Elaboración propia** 

#### **Software**

A pesar de haber muchas aplicaciones de modelado y animación 3D, algunas de las que se han ganado la mayor popularidad son:

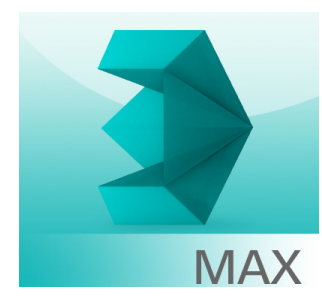

**Imagen. 38 3D Studio Max**: Fue originalmente escrito por Kinetix (una división de Autodesk) como el sucesor de 3D Studio para DOS. Más tarde Kinetix se fusionaría con la última adquisición de Autodesk, Discreet Logic. Es el líder en el desarrollo 3D de la industria del videojuego y es muy utilizado a nivel amateur 38. **Tomada de la página para uso académico**; http:// miyabiweb.info/3d-studio-max-logo/

#### **Imagen. 39 En la ciencia.**

Fue de gran ayuda utilizando uno de los primeros renders para virus y plaquetas haciendo que la agente pudiera comprender mejor la medicina. **Tomada de la página para uso académico**; http://www.aumentaty.com/

community/es/pin/celula-3d-2/

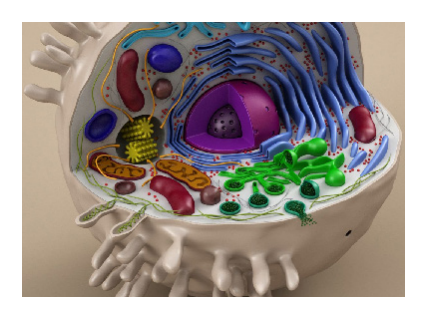

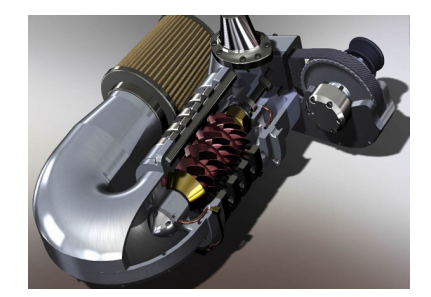

# Imagen. 40 **En las ciencias físico matemáticas.**

Ayudo bastante a el entendimiento de los motores o los cál culos d ingeniería como también a las animaciones de los carros y su funcionamiento.

**Tomada de la página para uso académico**; https://www.seabrookewindows.com/VPmNm3NQN/

#### **Imagen. 41 En el área de ciencias sociales.**

 Se crearon aplicaciones y animaciones llegando a establecer películas y caricaturas creando un modelo nuevo de comunicación haciendo una nueva percepción al espectador de convertir una animación o una caricatura a un protagonista. **Tomada de la página para uso académico**; https://graffica.info/aprende-3d-y-animacion-avanzada/

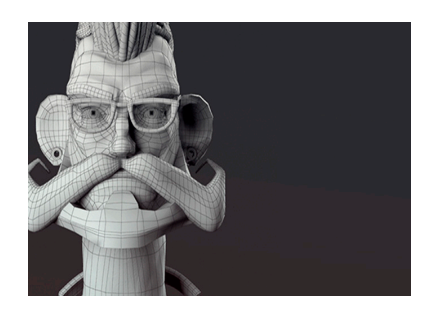

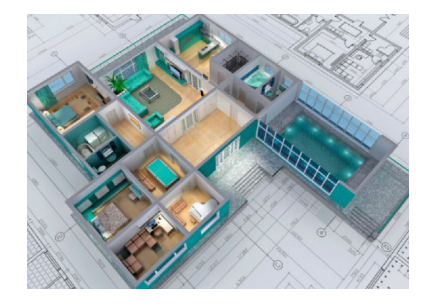

**Imagen. 42 En el área de las humanidades y de las artes.** Se empezaron a modelas esculturas y arquitectura creando la volumetría y haciendo fotografías realistas que a esto se le llamo renders.

**Tomada de la página para uso académico**; https://graffica.info/ aprende-3d-y-animacion-avanzada/

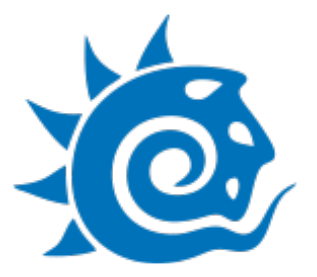

**Imagen. 43 Lightwave 3D** Fue originalmente desarrollado por Amiga Computers a principios de la década de los 90. Más tarde evolucionó en un avanzado paquete gráfico y animación 3D. Actualmente disponible para Windows, Mac OS y Mac OS X. El programa consiste en dos componentes: el modelador y el editor de escena. Es utilizado en multitud de productoras de efectos visuales como Digital Domain 39.

 **Tomada de la página para uso académico**; https://www. toolfarm.com/buy/ newtek\_lightwave\_3d

#### Imagen. 44 En **la ciencia Lightwave 3D**.

 Es utilizado para representar animaciones de comportamiento del flujo sanguíneo debido a su facilidad de obtener partículas.

**Tomada de la página para uso académico**; https://www.toolfarm.com/buy/ newtek\_lightwave\_3d

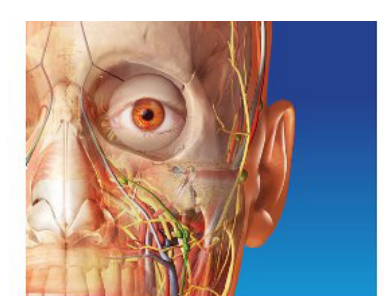

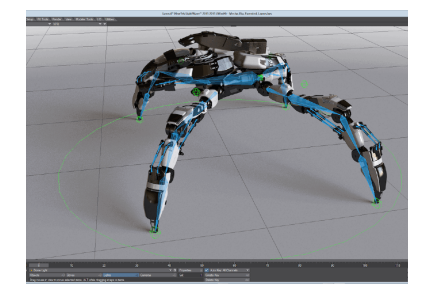

**Imagen. 45 En el área de ciencias y fisicomatemáticas.**  Se pudieron hacer modelados y animaciones de robots y piezas de ingeniera con mayor fluidez y con una mejor calidad y un detalle. **Tomada de la página para uso académico**; https://twitter.com/ lightwave3d/status/690327813874978816?lang=es

#### **Imagen. 46 En el área de ciencias sociales.**

Se pudo tener un mejor renderizado haciendo nuevos usos de iluminación y memoria del equipo en una mayor optimización. **Tomada de la página para uso académico**; https://www.toolfarm.com/ buy/newtek\_lightwave\_3d

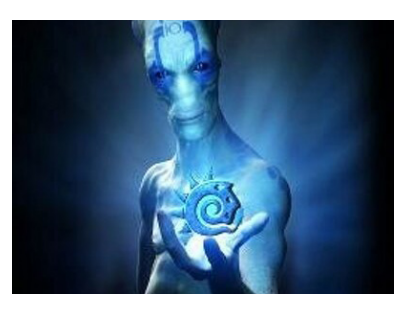

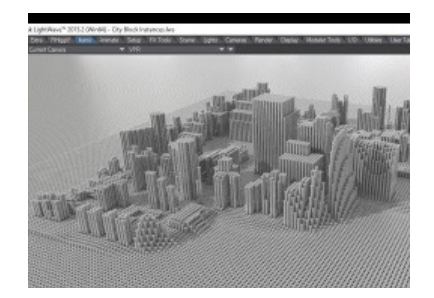

**Imagen. 47 En el área de las humanidades y de las artes.** Tuvo una gran ayuda y factibilidad en la creación de renders y iluminación en la arquitectura. **Tomada de la página para uso académico**; https://twitter.com/ lightwave3d/status/690327813874978816?lang=es

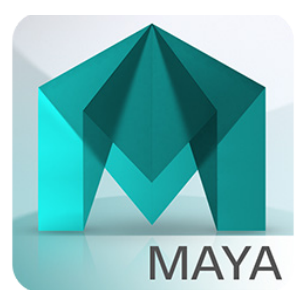

Imagen. 48 **Maya 3D** : Es quizá el software más popular en la industria, por lo menos hasta 2003. Es utilizado por multitud de importantes estudios de efectos visuales en combinación con RenderMan, el motor de render fotorrealista de Pixar 40.

**Tomada de la página para uso académico**; https://www.brandeps. com/logo/M/Maya-01

#### **Imagen. 49 En la ciencia.**

Maya 3d es utilizado para representar animaciones de comportam iento del flujo sanguíneo movimiento de articulaciones y animaciones a nivel profesional generando esquemas muy precisos y reales en el área de la medicina, mientras que en la química las simulaciones por partículas hicieron un motor poderoso y foto realista en materiales como el agua.

**Tomada de la página para uso académico**; http://arumadigital.blogspot. com/2015/03/comtutoriales-3d-maya-dinamicas\_31.html

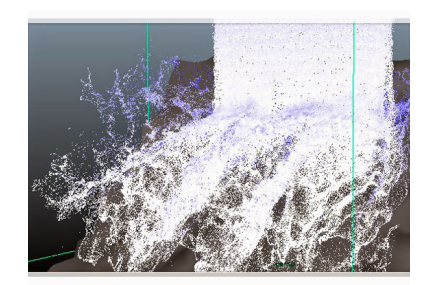

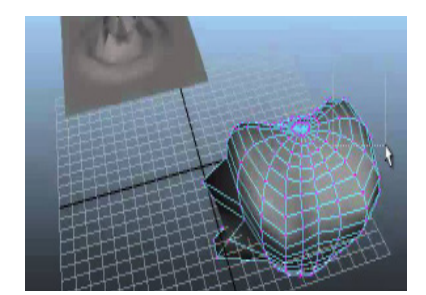

#### **Imagen. 50 En el área de ciencias y fisicomatemáticas.**

Se crearon las grandes redes de maya haciendo posible obtener un gran número de malla de triángulos creando los modelos HD, "no se recomienda hacer simulaciones o calculo en el software de maya 3d".

**Tomada de la página para uso académico**; http://arumadigital.blogspot. com/2015/03/comtutoriales-3d-maya-dinamicas\_31.html

#### **Imagen. 51 En el área de ciencias sociales.**

 Las animaciones era tan buenas que pixar lo hizo parte de su software principal y una gran herramienta de trabajo haciendo una gran cantidad de películas y series animadas en 3d.

**Tomada de la página para uso académico**; http://solovidabien.blogspot. com/2015/06/como-instalar-maya-autodesk-3d-2014-full.html

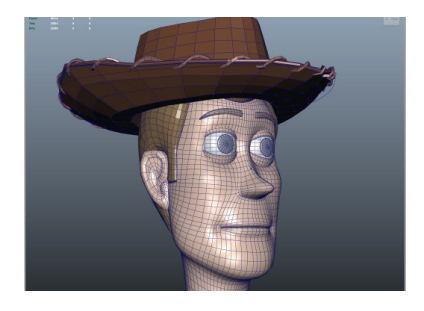

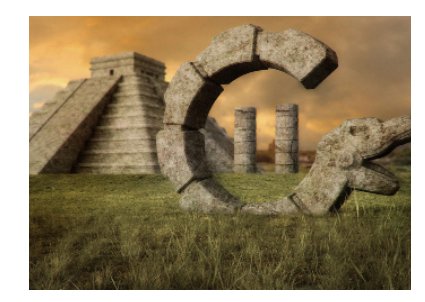

#### **Imagen. 52 En el área de las humanidades y de las artes.**

Se convirtió en algo revolucuionario creando nuevas esculturas y modelos inspirados en las mallas de triangulación convirtiendo figuras básicas en auténticas obras de arte a partir de un pentágono, hexágono o cubo etc.

**Tomada de la página para uso académico**; http://solovidabien.blogspot. com/2015/06/como-instalar-maya-autodesk-3d-2014-full.html

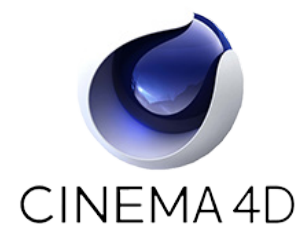

**Imagen. 53 Cinema 4D**: Este programa de la compañía alemana Maxon es una de las mejores opciones de la industria (entre otras cosas por abarcar todas las disciplinas de 3D) a pesar de ser poco conocido por ser europeo y no estadounidense.

Junto a estas aplicaciones, hay otras que no se han ganado la aceptación general, pero que proporcionan avanzadas características<sup>38</sup>.

**Tomada de la página para uso académico**; http://solovidabien.blogspot.

com/2015/06/como-instalar-maya-autodesk-3d-2014-full.html

#### **Imagen. 54 En la ciencia.**

Cinema 4D es utilizado para representar animaciones increíblemente realistas gracias a su gran composición en los materiales permitiendo ser usado en películas educativas como también en películas para la representación de órganos y funciones corporales. **Tomada de la página** 

**para uso académico**; https://www.maxon.net/es/productos/cinema-4d/ cinema-4d/

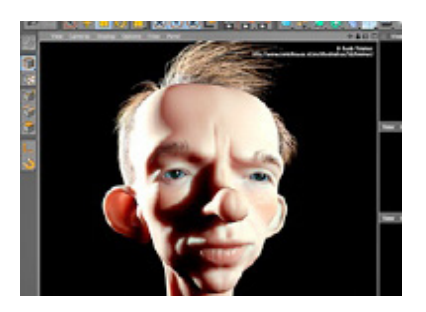

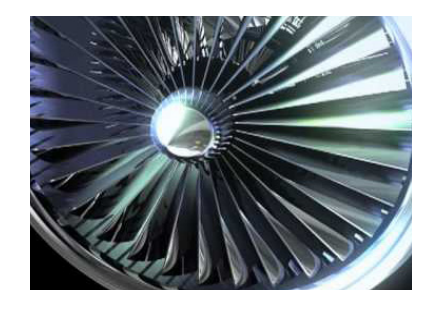

#### **Imagen. 55 En el área de ciencias y fisicomatemáticas.**

Se establecen nuevas escenas de videos utilizando el realismo en los modelos de aviones como las simulaciones en las escuelas de aviación permitiendo obtener una mayor sensibilidad en la ingeniera.

**Tomada de la página para uso académico**; http://www.ejezeta. cl/2015/01/09/scripts-para-3ds-max-bend-brothers/

#### **Imagen. 56 En el área de ciencias sociales.**

Las animaciones permiten hacer un renderizado de una persona real creando un personaje humano con materiales sensibles y realistas para el ojo humano haciendo un puente más cercano entre una hipersensibilidad en el renderizado de una película. **Tomada de la página para uso académico**; http://www.ejezeta.cl/2015/01/09/scripts-para-3ds-max

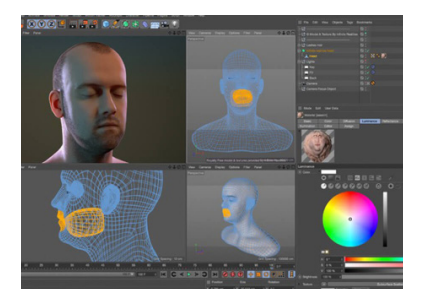

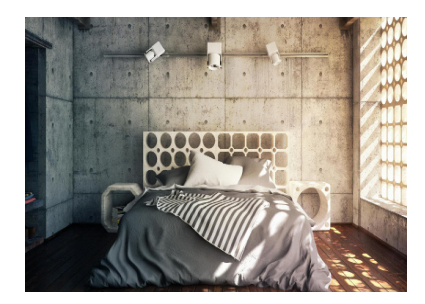

#### **Imagen. 57 En el área de las humanidades y de las artes.**

 Se crean las primeras imágenes fotorrealistas permitiendo a los arquitectos como los diseñadores establecer una realidad difícil de percibir entre un modelado y una fotografía. **Tomada de la página para uso académico**; https://free3d.com/es/ modelo-3d/detailed-jet-turbine-engine-8252.html

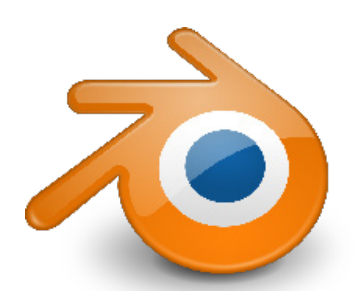

**Imagen. 58 Blender:** Programa de creación de contenido 3D que abarca desde el modelado y animación hasta la composición y renderización de complejas escenas en 3D. Es software libre, y cuenta con características como soporte para programación bajo Python con un amplia gama de script en constante desarrollo, posee un engine robusto para la programación de juegos, un motor de render propio y una comunidad de usuarios totalmente abierta y dispuesta a  $\text{colaborar}^{41}$ .

**Tomada de la página para uso académico**; https://es.seaicons.com/73638/

#### Imagen. 59 En la **ciencia.**

Blender es utilizado para representar animaciones en un costo muy accesible debido a que la aplicación es gratis y permite hacer funciones y animaciones de cuerpos humanos como de minerales y reacciones químicas en la facilidad de cualquier persona. **Tomada de la página para uso académico**; https:// cults3d.com/es/modelo-3d/casa/geometric-vase-mold-3d-print-model

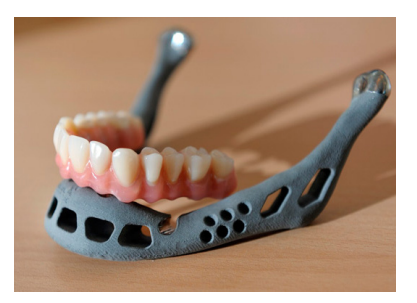

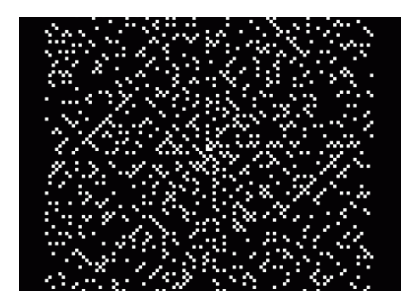

Imagen. 60 En **el área de ciencias y fisicomatemáticas.** Se establecen la programación por Python haciendo modelos extremadamente interesantes como la espiral de ulam. **Tomada de la página para uso académico**; https://www.neoteo.com/ la-espiral-de-ulam/

#### Imagen. 61 En **el área de ciencias sociale.**

 Las animaciones permiten hacer un renderizado con la eficiencia de un programa como 3d max o maya pero este programa es gratuito haciendo que los desarrolladores de videojuegos y modeladores lo adopten con gran facilidad y accesibilidad . **Tomada de la página para uso académico**; http://www. idits.org.ar/contenido/316/curso-empleartec-diseno-y-animacion-3d-con-

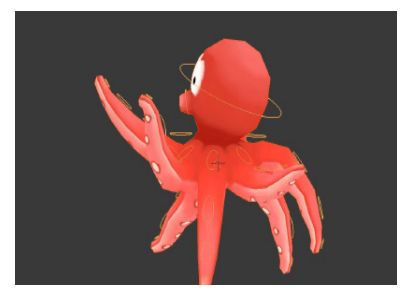

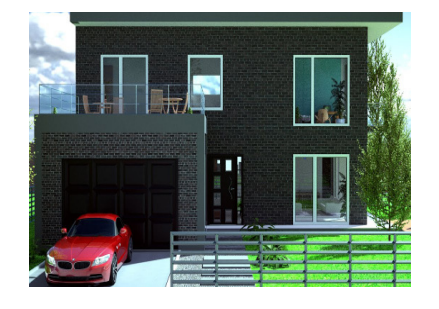

blender

**Imagen. 62 En el área de las humanidades y de las artes.**  Es utilizado en la arquitectura a pesar de ser un software gratuito no es muy aceptado debido a la gran dificultad al realizar un modelado y esto es debido por un escaso sistema de medidas al momento de crear un modelo. **Tomada de la página para uso académico**; https://www.archdaily.mx/mx/ tag/blender

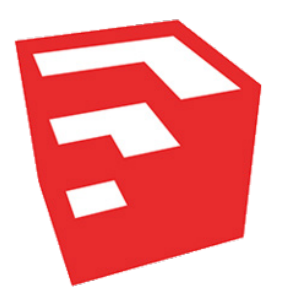

**Imagen. 63 SketchUp:** Programa de modelado 3D adquirido por Google. Existe una versión gratuita y una verison SketchupPro. La razón por la que Google adquirió SketchUp (antes llamado @Last Software) es para mejorar los plugins del programa de mapas en 3D Google Earth, Trimble adquirió Sketchup de Google en el 2012<sup>42</sup>. **Tomada de la página para uso académico**; https://icon-icons.com/es/icono/ google-sketchup/23504

#### **Imagen. 64 En la ciencia.**

Sketchup contiene una gran dificultad debido a que no es accesible y fácil para realizar animaciones a comparación de su competidor 3d Max o Maya 3d por lo que el uso de sketchup en esta área es escasa o nula.

 **Tomada de la página para uso académico**; https://3dwarehouse.sketchup. com/model/f881d517c37c98e9eac06019a40675b1/

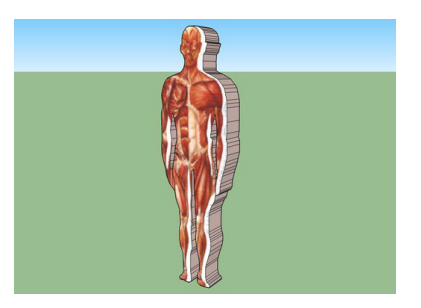

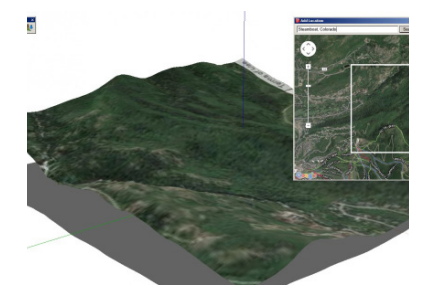

#### **Imagen. 65 En el área de ciencias y fisicomatemáticas.**

Al establecerse un vínculo con google este crea una plataforma en la que integra google maps permitiendo poder sacar cualquier tipo de relieve en el mundo. **Tomada de la página para uso académico**; http://sketchup-caad.blogspot. com/2013/06/modelando-terrenos-en-sketchup-traves.html

#### **Imagen. 66 En el área de ciencias sociales.**

Sketchup se convierte en la primera aplicación que permite donar los modelos ya hechos y haciendo edificios de las ciudades permitiendo que cualquier usuario tenga la accesibilidad de poder obtener un modelo gratuitamente y además de ello vincularlo con google maps en caso de ser un edificio. **Tomada de la página para uso académico**; http://sketchup-caad. blogspot.com/2013/06/modelando-terrenos-en-sketchup-traves.html

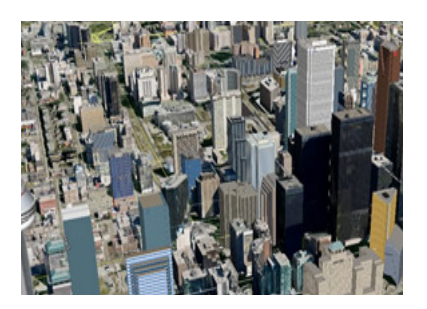

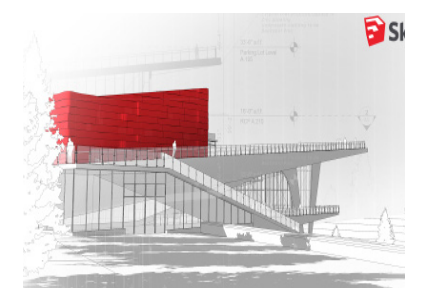

Imagen. 67 **En el área de las humanidades y de las artes.** Sketchup se convierte en una herramienta favorita para arquitectos debido la gran accesibilidad por su modelo gratuito y también por la gran cantidad de modelos de edificio como también la rapidez de el levantamiento topográfico de un terreno.

**Tomada de la página para uso académico**; https://spartangeek.com/ blog/sketchup-programa-de-arquitectura/

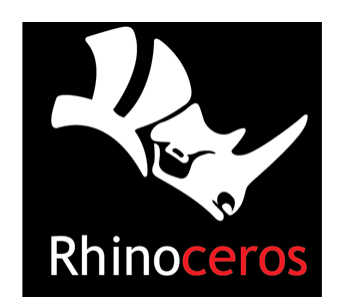

**Imagen. 68 Rhinoceros 3D:** Un potente modelador bajo NURBS. Es una herramienta de software para modelado en tres dimensiones basado en NURBS. Es un software de diseño asistido por computadora creado por Robert McNeel & Associates, originalmente como un agregado para AutoCAD de Autodesk. El programa es comúnmente usado para el diseño industrial, la arquitectura, el diseño naval, el diseño de joyas, el diseño automotriz, CAD/CAM, prototipado rápidos, ingeniería inversa, así como en la industria del diseño gráfico y multimedia<sup>43</sup>.

 **Tomada de la página para uso académico**; https://cartodalia.wordpress. com/2011/10/17/rhinoceros/

#### **Imagen. 69 En la ciencia.**

Rhinoceros 3d gracias a que su modelado es a base de NURBS permite crear modelos curvos de gran precisión haciendo más útil el modelaje curvo en aspectos como corazones, células y químicos, ayudando a obtener una gran optimización y facilidad al momento de realizar animaciones y prototipos del cuerpo humano **Tomada de la página para uso académico**; https://free3d.com/es/modelo-3d/liver-cell-2705.html

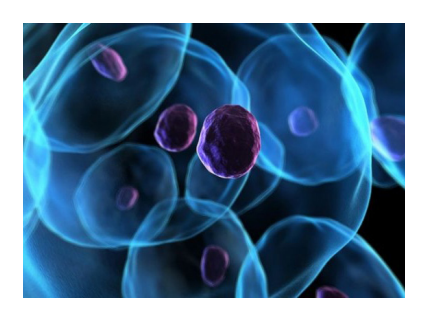

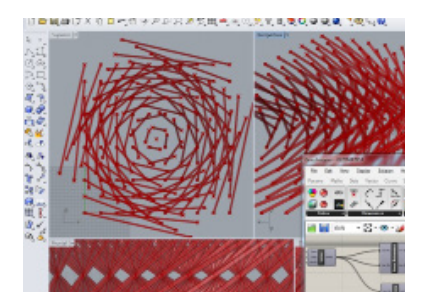

**Imagen. 70 En el área de ciencias y fisicomatemáticas** Rhinoceros 3d permite la programación con Python haciendo uso del modelado en un gran número de algoritmos formando geométrica compleja y más realista acercándose a la naturaleza.

**Tomada de la página para uso académico**; http://autodidactaengeomatica. blogspot.com/2015/11/introduccion-al-diseno-parametrico.html

#### **Imagen. 71 En el área de ciencias sociales.**

Rhinoceros 3d las animaciones permiten hacer un renderizado de una persona real creando un personaje humano con materiales sensibles y realistas para el ojo humano esto es debido a la gran cantidad de plugins que se pueden instalar y modificar aun así no es tomado como un motor gobernante en la animación y creación de películas. **Tomada de la página para uso académico**; https://www.rhino3d.com/es/

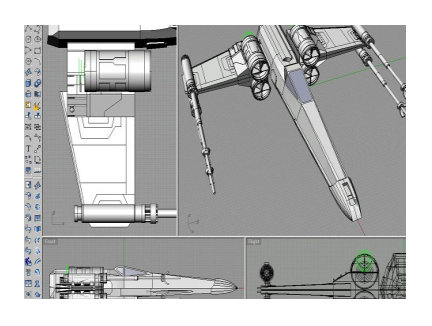

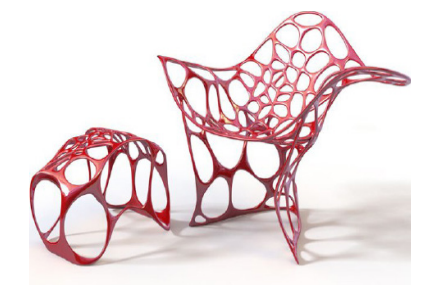

gallery/149/38942

#### Imagen. 72 **En el área de las humanidades y de las artes.**  Rhinoceros 3d se convierte en una herramienta favorita para arquitectos debido a la creación de la geometría compleja y una herramienta favorita para los diseñadores industriales debido a su modelado a base de NURBS.

**Tomada de la página para uso académico**; http://autodidactaengeomatica. blogspot.com/2015/11/introduccion-al-diseno-parametrico.html

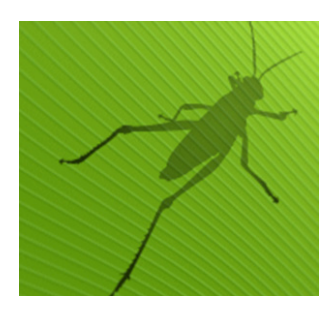

**Imagen. 73 Grasshopper™** Es un plug-in que corre dentro de la aplicación CAD Rhinoceros 3D. Los programas son creados arrastrando componentes en el área de trabajo. Los componentes tienen entradas y salidas, las salidas se conectan a las entradas de los componentes subsecuentes. Es utilizado principalmente para programar algoritmos generativos.2 3 Many of Grasshoppers components create 3D geometry.  $ex^{44}$ .

**Tomada de la página para uso académico**; https://virtualcursos.wordpress. com/2012/02/08/grasshopper-basico/

#### **Imagen. 74 En la ciencia.**

 Rhinoceros 3d gracias a la aplicación de grasshopper que convierte el modelado en algoritmos matemáticos permite crear modelos orgánicos orientados a la naturaleza. **Tomada de la página para uso académico**; http://rodrigobago.blogspot. com/2015/12/diseno-parametrico-grasshopper.html

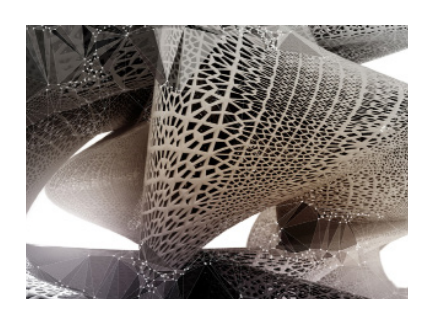

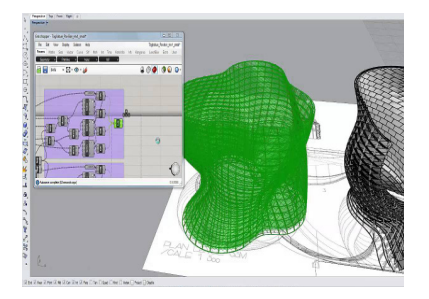

#### Imagen. 75 **En el área de ciencias sociales.**

Rhinoceros 3d las animaciones permiten hacer un renderizado de una persona real creando un personaje humano con materiales sensibles y realistas para el ojo humano esto es debido a la gran cantidad de plugins que se pueden instalar y modificar aun así no es tomado como un motor gobernante en la animación y creación de películas. **Tomada de la página para uso académico**;http://rodrigobago.blogspot. com/2015/12/diseno-parametrico-

grasshopper.html

#### **Imagen. 76 En el área de ciencias y fisicomatemáticas.**

Rhinoceros 3d gracias a la aplicación de grasshopper crea algoritmos complejos haciendo matemática avanzada en nodos y graficas de cálculo en diseños arquitectónicos en tiempo real. **Tomada de la página para uso académico**; https://free3d. com/es/modelo-3d/liver-cell-2705.html

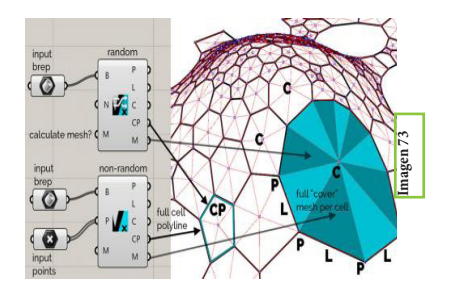

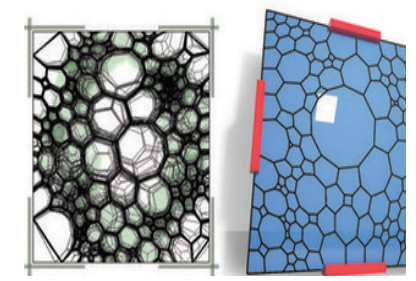

#### **Imagen. 77 En el área de humanidades y de las artes**

Rhinoceros 3d la aplicación de grasshopper crea arquitectura y diseños paramétricos haciendo cosas realmente complejas como patroner voronoi en una celosía de un edificio o en una pequeña silla.

**Tomada de la página para uso académico**; https://www.grasshopper3d.com/ photo/gh3d63

# **2.2 Software para realidad aumentada**

Imagen. 78 •ARToolKit, biblioteca licenciada bajo GNU GPL que permite la creación de aplicaciones de realidad aumentada, desarrollado originalmente por Hirokazu Kato en 1999 y fue publicado por el HIT Lab de la Universidad de Washington. Actualmente se mantiene como un proyecto de código abierto alojado en SourceForge con licencias comerciales disponibles en ARToolWorks45 **Tomada de la página para uso académico**; http://artoolkit.sourceforge.net/gh3d63

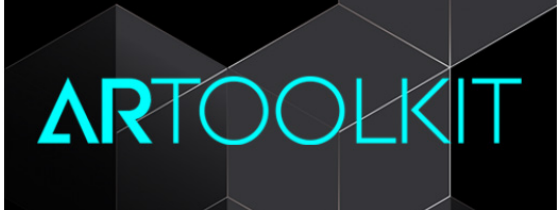

Imagen. 80 •Vuforia: es un software multiplataforma para la creación de aplicaciones de realidad aumentada, el cual es una extensión para la biblioteca Unity 3D. Fue desarrollado para los que no son programadores, y permite crear rápidamente pequeñas y sencillas aplicaciones de realidad aumentada<sup>46</sup>.

**Tomada de la página para uso académico**; https://developer.vuforia.com/

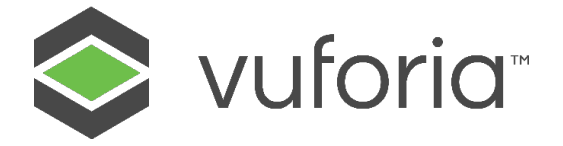

Imagen. 81 •Blender es un programa informático multiplataforma, dedicado especialmente al modelado, iluminación, renderizado, animación y creación de gráficos tridimensionales. También de composición digital utilizando la técnica procesal de nodos, edición de vídeo, escultura (incluye topología dinámica) y pintura digital. En Blender, además, se puede desarrollar videojuegos ya que posee un motor de juegos interno<sup>47</sup>. **Tomada de la página para uso académico**; https://es.seaicons.com/73638/

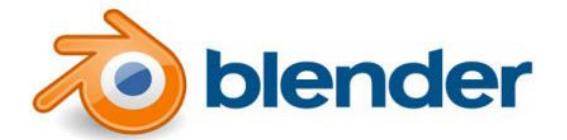

Imagen. 83 •Unity es un motor de videojuego multiplataforma creado por Unity Technologies. Está disponible como plataforma de desarrollo para Microsoft Windows, OS X y Linux. La plataforma de desarrollo tiene soporte de compilación con diferentes tipos de plataformas. A partir de su versión 5.4.0 ya no soporta el desarrollo de contenido para navegador a través de su plugin web, en su lugar se utiliza WebGL. Unity tiene dos versiones: Unity Professional y Unity Personal. Además desde la versión 2017.2 integra el SDK de Vuforia, para la realización de contenido de realidad aumentada<sup>48</sup>. **Tomada de la página para uso académico**; https://unity.com/es

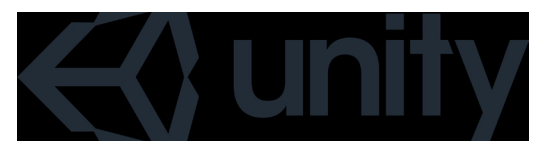

Imagen. 84 •8th Wall es un complemento diseñado para mejorar el software de terceros que tengan funcionalidad de realidad aumentada. Este script es útil tanto para los diseñadores digitales como para los usuarios que quieran convertir sus proyectos en una realidad aumentada. Reconoce tanto figuras planas como objetos 3D de grandes dimensiones. Engineer<sup>49</sup>. Tomada de la página para uso académico; https://www.8thwall.com/photo/

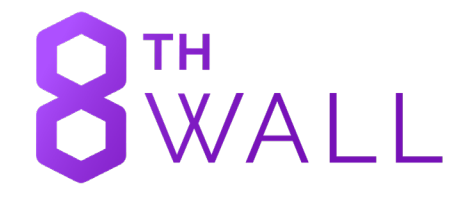

En la actualidad ya se usan muchísimas presentaciones en realidad virtual y en realidad aumentada una de la instituciones que fue pionera en usarla fue La Dirección General de Cómputo y de Tecnologías de Información y Comunicación, identificada anteriormente como DGSCA actualmente como DGTIC UNAM50 en la que se puede ir a experimentar la nueva arquitectura y los nuevos recorridos de realidad virtual como realidad aumentada, uno muy famoso es el recorrido que hace transportarse a un barco y experimentar la sensación del tener mareos y movimientos bruscos a pesar de encontrarte en tu misma posición por lo que se puede aprecia como la realidad virtual esta revolucionando nuestra manera de presenciar las cosas y nuestros sentidos.

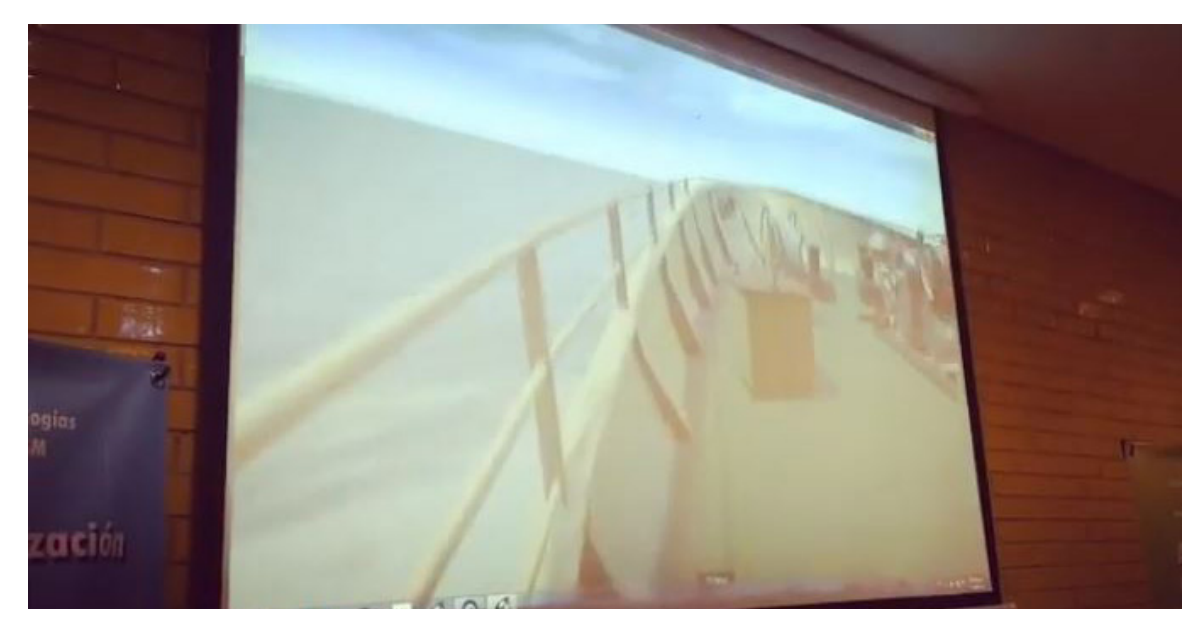

 **:** Fotografia de la realidad virtual tomada del laboratorio de pruebas de DGTIC UNAM. **Interpretación propia**

# **2.3 Aspectos Legales**

### Internacionales

Definir un conjunto de principios y derechos de la privacidad a nivel internacional, en relación con el tratamiento de datos de carácter personal; y b. Facilitar los flujos internacionales de datos de carácter personal, necesarios en un mundo globalizado

a. "Dato de carácter personal": cualquier información concerniente a una persona física identificada o que pueda ser identificada a través de medios que puedan ser razonablemente utilizados.

b. "Tratamiento": cualquier operación o conjunto de operaciones, sean o no automatizadas, que se aplique a datos de carácter personal, en especial su recogida, conservación, utilización, revelación o supresión.

c. "Interesado": persona física cuyos datos de carácter personal sean objeto de tratamiento. d. "Persona responsable": persona física o jurídica, de naturaleza pública o privada que, sola o en compañía de otros, decida sobre el tratamiento.

d. "Prestador de servicios de tratamiento": persona física o jurídica, distinta de la persona responsable, que lleve a cabo un tratamiento de datos de carácter personal por cuenta de dicha persona responsable<sup>51</sup>.

# **Principios de Finalidad**

1. El tratamiento de datos de carácter personal deberá limitarse al cumplimiento de las finalidades determinadas, explícitas y legítimas de la persona responsable.

2. La persona responsable se abstendrá de llevar a cabo tratamientos no compatibles con las finalidades para las que hubiese recabado los datos de carácter personal, a menos que cuente con el consentimiento inequívoco del interesado.

# **Principios de transparencia**

1. Toda persona responsable deberá contar con políticas transparentes en lo que a los tratamientos de datos de carácter personal que realice se refiere.

2. La persona responsable deberá facilitar a los interesados, al menos, información acerca de su identidad, de la finalidad para la que pretende realizar el tratamiento, de los destinatarios a los que prevé ceder los datos de carácter personal y del modo en que los interesados podrán ejercer los derechos previstos en el presente documento, así como cualquier otra información necesaria para garantizar el tratamiento leal de dichos datos de carácter personal.

3. Cuando los datos de carácter personal hayan sido obtenidos directamente del interesado, la información deberá ser facilitada en el momento de la recogida, salvo que se hubiera facilitado con anterioridad.

4. Cuando los datos de carácter personal no hayan sido obtenidos directamente del interesado, la información deberá ser facilitada en un plazo prudencial de tiempo, si bien podrá sustituirse por medidas alternativas cuando su cumplimiento resulte imposible o exija un esfuerzo desproporcionado a la persona responsable.

5. Cualquier información que se proporcione al interesado deberá facilitarse de forma inteligible, empleando para ello un lenguaje claro y sencillo, y ello en especial en aquellos tratamientos dirigidos específicamente a menores de edad.

6. Cuando los datos de carácter personal sean recogidos en línea a través de redes de comunicaciones electrónicas, las obligaciones establecidas en el presente apartado podrán satisfacerse mediante la publicación de políticas de privacidad anteriormente previstos<sup>52</sup>.

# **Política de Privacidad**

Se refiere al contrato legal estipulado en la cual el usuario acepta las normas estipuladas de sus derechos y obligaciones con respecto al uso de la aplicación

"Opcionales si su aplicación o página o recolección de datos lo amerita"

Medidas adicionales

1. Los Estados podrán completar el nivel de protección definido en el presente documento con otras medidas adicionales que garanticen una mejor protección de la privacidad en relación con el tratamiento de datos de carácter personal.

2. Las disposiciones del presente Documento constituirán base apropiada para permitir las transferencias internacionales de datos de carácter personal, cuando éstas se realicen según lo indicado en el apartado 15 del presente Documento<sup>53</sup>.

# **Movimiento físico**

Sensores que se puedan imponer o hacer uso en la aplicación estos pueden ser de movimiento kinestésico o movimiento en algún vehículo exterior

# **Entorno**

Uso de su entorno ya sea una casa, un parque, un hospital, el usuario debe aceptar que al hacer uso de la aplicación los datos recopilados de su entorno serán responsabilidad del usuario en sí mismo

# **Ondas funcionales y cerebrales**

El usuario acepta el uso de sus funciones cerebrales y queda en conocimiento que la aplicación tomara sus datos como recopilación para parte del funcionamiento y mejoras de la app como de la empresa.

Es necesario el consentimiento expreso y por escrito en las normas de política de privacidad .

# **Excepciones**

Cuando sea necesario, en una sociedad democrática, para preservar la seguridad nacional, la seguridad pública, la protección de la salud pública, o la protección de los derechos y las libertades de los demás. Tales limitaciones deberán estar expresamente previstas por el derecho interno, de tal modo que se establezcan sus límites y se prevean las garantías adecuadas para preservar los derechos de los interesados.
# ¿**Cuando es necesario tener una política de privacidad** ?

Cuando se recolecta "Información Personal" es toda aquella información que lo identifica como individuo:

- Nombre
- Nombre de usuario
- Domicilio (incluyendo direcciones de facturación y de envío)
- Número telefónico (incluyendo teléfono celular y fijo)
- Número Whats App
- Correo electrónico
- Número de tarjeta de crédito y débito
- Foto de perfil
- Identificación de Usuario de Redes Sociales
- País de Residencia
- Nombre de escuela y domicilio
- Nombre de empresa y domicilio
- Cursos educacionales de preferencia
- **Preferencias**
- Información de su navegador y dispositivo
- Información del archivo de registro del servidor
- Información recolectada a través de cookies, etiquetas de píxeles y otras tecnologías
- Datos para el uso de las aplicaciones
- Información demográfica y otra información proporcionada por usted
- Información de localización
- Información agregada

# ¿**A través de cuando y donde se recoleta esta información**?

• Se puede recopilar información personal a través de los sitios, por ejemplo, cuando realiza una suscripción para un boletín o al realizar una compra.

• Sin Conexión: Información Personal sin conexión, tal como cuando contacte a nuestro servicio de atención a clientes.

• De otras fuentes: Tales como bases de datos públicas, socios comerciales, plataformas de redes sociales, de personas con las que usted sea amigo o se encuentre conectado de alguna otra forma en plataformas de redes sociales, así como de cualquier tercero. Por ejemplo, si usted elige relacionar su cuenta de Redes Sociales a su cuenta del sitio web, cierta información Personal de su cuenta de redes sociales se compartirán con nosotros. Dicha información puede incluir información personal que forme parte de su perfil o los perfiles de sus amigos.

• A través de su navegador o dispositivo: Cierta información es recolectada por la mayoría de los navegadores o automáticamente a través de su dispositivo. Utilizamos esta información para fines estadísticos, así como para garantizar el correcto funcionamiento de los sitios.

Registro del servidor cuando el usuario visita los Sitios, así como la hora de la visita y la(s) página(s) que fueron visitadas. Por favor, tenga en cuenta que consideramos a las direcciones IP, archivos de registro de servidor y la información relacionada como otra información, con excepción de aquellos casos en los que la ley aplicable disponga de otra manera.

• Uso de cookies: Las cookies permiten que un servidor web pueda transferir datos a una computadora o dispositivo con fines de registro y otros propósitos. Si no desea que su información sea recolectada a través del uso de cookies, hay un procedimiento simple en la mayoría de los navegadores que le permite deshabilitar el uso de cookies. Para conocer más acerca del uso de cookies, por favor visite http:www.allaboutcookies.org

• A través del uso de alguna Aplicación. Al descargar y utilizar una aplicación, nosotros y nuestros proveedores de servicios podemos rastrear y recopilar datos de uso de la aplicación, tales como la fecha y hora en que la Aplicación instalada en su dispositivo acceda a nuestros servidores y qué información y archivos han sido descargados a la aplicación en su número de dispositivo.

• De usted: Al recopilar información como la fecha de nacimiento, sexo y código postal, así como sus medios de comunicación preferentes, siempre y cuando usted voluntariamente proporcione esta información.

• Localización física: Al recopilar la localización física de su dispositivo.

## **Derechos de Autor**

¿Que es el derecho de autor?

Podemos definir al derecho de autor como "... la facultad exclusiva que tiene el creador intelectual para explotar temporalmente, por sí o por terceros, las obras de su autoría (facultades de orden patrimonial), y en la de ser reconocido siempre como autor de tales obras (facultades de orden moral), con todas las prerrogativas inherentes a dicho reconocimiento<sup>54</sup>.

¿Para quién aplican los derechos de autor?

Escritores, pintores, arquitectos, músicos, dramaturgos, intérpretes, compositores, diseñadores, caricaturistas, escultores, fotógrafos, coreógrafos, cineastas, artistas en general, programadores, radiodifusores, televisoras, publicadores de páginas web en internet.

¿Que obras se protegen?

El artículo 13 de la Ley Federal del Derecho de Autor cataloga las clases de obras que son objeto de protección, a continuación el listado:

- · Literaria;
- · Musical, con o sin letra;
- · Dramática;
- · Danza;
- · Pictórica o de dibujo;
- · Escultórica y de carácter plástico;
- · Caricatura e historieta;
- · Arquitectónica;
- · Cinematográfica y demás obras audiovisuales;
- · Programas de radio y televisión;
- · Programas de cómputo;
- · Fotográfica;
- · Obras de arte aplicado que incluyen el diseño gráfico o textil, y

· De compilación, integrada por las colecciones de obras, tales como las enciclopedias, las antologías, y de obras u otros elementos como las bases de datos, siempre que dichas colecciones, por su selección o la disposición de su contenido o materias, constituyan una creación intelectual.

Las demás obras que por analogía puedan considerarse obras literarias o artísticas se incluirán en la rama que les sea más afín a su naturaleza.

#### ¿Como protejo mis obras?

La protección se obtiene en el momento en que las ideas son plasmadas en un soporte material susceptible de ser reproducido, independientemente del merito o destino de las mismas, pero a través de nuestra experiencia, recomendamos ampliamente el registro en el Instituto Nacional del Derecho de Autor, ya que el certificado de registro, es un documento que pública que en caso de litigio se convierte en la base de la acción para iniciar acción civil o penal.

#### ¿Cuanto dura la protección del derecho de autor?

La protección que otorga la Ley Federal del Derecho de Autor a las obras es la vida del autor y cien años después de su muerte, en caso de coautoría, este término se computa a partir de la muerte del último autor.

#### ¿Las personas morales pueden ser autores?

NO, la Ley Federal del Derecho de Autor no posibilita que las personas morales o jurídicas sean autores de obras, solo lo pueden ser los seres humanos, simple y sencillamente por que las personas físicas son las únicas que tienen aptitud para realizar actos de creación intelectual. Aprender, pensar, componer y expresar obras literarias, artísticas y musicales, constituyen acciones que solo pueden ser realizadas por los seres humanos.

30.Bradshaw, G.: "Non-contact Surface Geometry Measurement Techniques", Image Synthesis

31. Pérez, L. M. (s.f.). Lo imposible posible: Apariencias extremas para una arquitectura en reinvención. Ciencias de las artes y las letras::6201 Arquitectura , 68

32. José Simeón Cañas. Una Humilde Introducción a la Graficación por Computadora, Universidad Centroamericana, 2010, 299 páginas, Idioma:español

33.Rosa María Corberán Didáctica de la geometría: el modelo Van Hiele, Fecha de publicación, Página 54

34.Rosa María Corberán Didáctica de la geometría: el modelo Van Hiele, Fecha de publicación, Página 45

35. Rosa María Corberán Didáctica de la geometría: el modelo Van Hiele, Fecha de publicación, Página 57

36. Bradshaw, G.: "Non-contact Surface Geometry Measurement Techniques", Image Synthesis

Group, Trinity College (Dublin), 1999

37. https://www.autodesk.es https://www.autodesk.es [En línea] [Citado el: 8 de 11 de 2018.] Web oficial: https://www.autodesk.es/ collections/architecture-engineering-construction/overview

38. http://static.lightwave3d.com http://static.lightwave3d.com [En línea] [Citado el: 8 de 11 de 2018.] Web Oficial: http://static.lightwave3d.com/marketing/lightwave\_2018/release/index.html

39. https://www.autodesk.mx https://www.autodesk.mx [En línea] [Citado el: 8 de 11 de 2018.] Web Oficial: https://www.autodesk.mx/ products/maya/features

40. https://www.blender.org https://www.blender.org [En línea] [Citado el: 8 de 11 de 2018.]Web Oficial: https://www.blender.org/ about/

41. https://help.sketchup.com https://help.sketchup.com [En línea] [Citado el: 8 de 11 de 2018.]Web Oficial: https://help.sketchup.com/ es

42. https://www.rhino3d.com https://www.rhino3d.com [En línea] [Citado el: 9 de 11 de 2018.]Web Oficial: https://www.rhino3d.com/ tutorials

43. https://discourse.mcneel.com https://discourse.mcneel.com[En línea] [Citado el: 9 de 11 de 2018.] Web Oficial: https://discourse. mcneel.com/c/grasshopper

44. http://www.hitl.washington.edu http://www.hitl.washington.edu[En línea] [Citado el: 10 de 11 de 2018.] Web Oficial: http://www. hitl.washington.edu/artoolkit/

45. ARToolKit y Blender, Realidad Aumentada: un enfoque práctico con ARToolKit y Blender. IdenTI. 2012, 120 paginas.

46. https://www.blender.org https://www.blender.org [En línea] [Citado el: 8 de 11 de 2018.]Web Oficial: https://www.blender.org/ about/

47. https://unity3d.com https://unity3d.com [En línea] [Citado el: 10 de 11 de 2018.]Web Oficial: https://unity3d.com/es/partners/vuforia

48.https://www.8thwall.com/ [En línea] [Citado el: 10 de 11 de 2018.]Web Oficial: https://www.8thwall.com/company.html

49. https://www.tic.unam.mx/ [En línea] [Citado el: 10 de 11 de 2018.]Web Oficial: https://www.tic.unam.mx/

50. www.oas.org. www.oas.org. [En línea] [Citado el: 7 de 11 de 2018.] Ley internacional:http://www.oas.org/es/sla/ddi/proteccion\_datos\_personales.asp

51. http://www.indautor.gob.mx [En línea] [Citado el: 10 de 11 de 2018.]Web Oficial: http://www.indautor.gob.mx/preguntas-frecuentes-generales.php

52. Ley: LEY FEDERAL DE PROTECCIÓN DE DATOS PERSONALES EN POSESIÓN DE LOS

PARTICULARES http://www.diputados.gob.mx [En línea] [Citado el: 7 de 11 de 2018.] http://www.diputados.gob.mx/LeyesBiblio/ pdf/LFPDPPP.pdf

53. Instituto de la transparencia http://www.infodf.org.mx [En línea] [Citado el: 7 de 11 de 2018.]http://www.infodf.org.mx /index. php/protege-tus-datos-personales/%C2%BFc%C3%B3mo-puedo-protegerlos.html

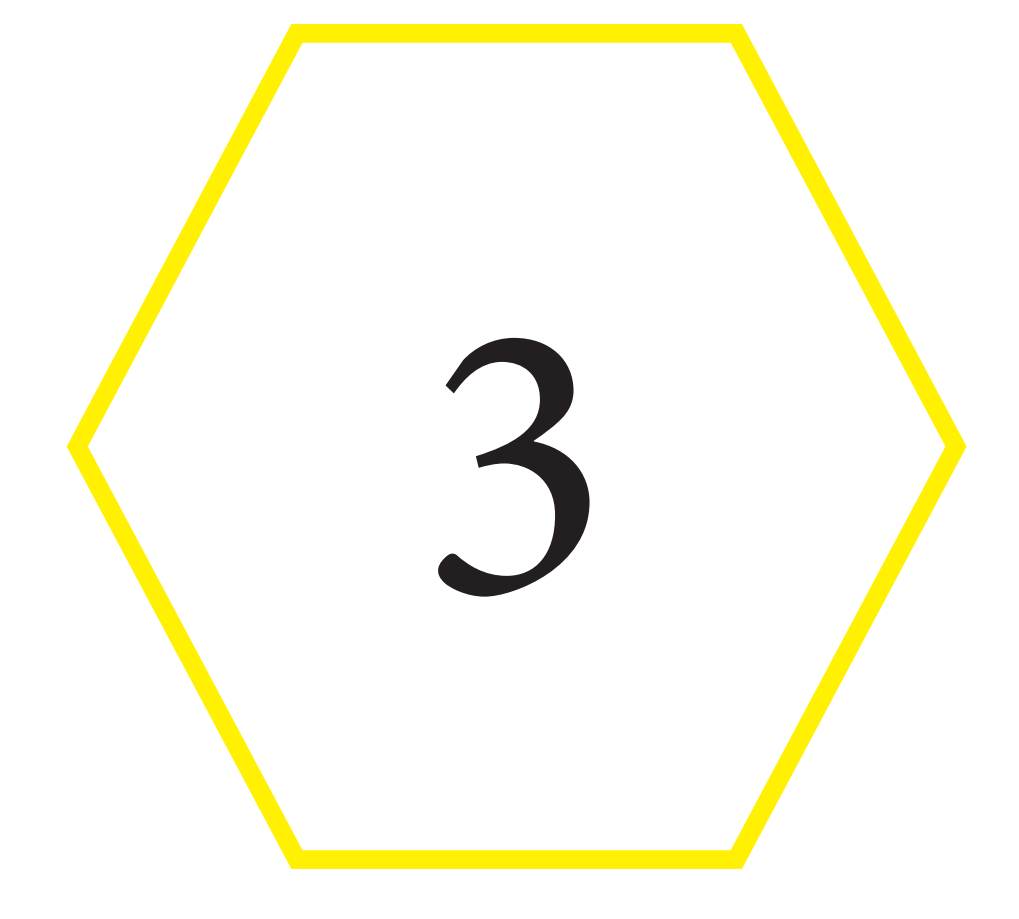

# Aplicaciones en la arquitectura

"La arquitectura es vida o por lo menos es la vida misma tomando forma ." **- Frank Lloyd Wright**

## **3.1 Evolución**

El investigador de Boeing, Thomas Caudell, acuñó el término realidad aumentada en 1990, para describir cómo funcionaban las pantallas montadas en la cabeza que usaban los electricistas al ensamblar complicados arneses de cableado. Una de las primeras aplicaciones comerciales de la tecnología AR fue la línea amarilla de "primer intento" que comenzó a aparecer en los partidos de fútbol televisados en 1998. Hoy en día, el cristal de Google y las pantallas frontales en los parabrisas de autos son quizás los productos AR de consumo más conocidos. , pero la tecnología se utiliza en muchas industrias, incluidas la asistencia sanitaria, la seguridad pública, el gas y el petróleo, el turismo y el marketing<sup>55</sup>.

Las aplicaciones de realidad aumentada están escritas en programas especiales en 3D que permiten al desarrollador vincular la animación o la información digital contextual en el programa informático con un "marcador" de realidad aumentada en el mundo real. Cuando la aplicación AR o el complemento de un navegador de un dispositivo informático recibe información digital de un marcador conocido, comienza a ejecutar el código del marcador y a superponer la imagen o las imágenes correctas.

Las aplicaciones AR para teléfonos inteligentes generalmente incluyen un sistema de posicionamiento global (GPS) para identificar la ubicación del usuario y su brújula para detectar la orientación del dispositivo. Los sofisticados programas AR utilizados por los militares para el entrenamiento pueden incluir tecnologías de visión artificial, reconocimiento de objetos y reconocimiento de gestos.

## **a)Principales usos de la realidad aumentada en la arquitectura**

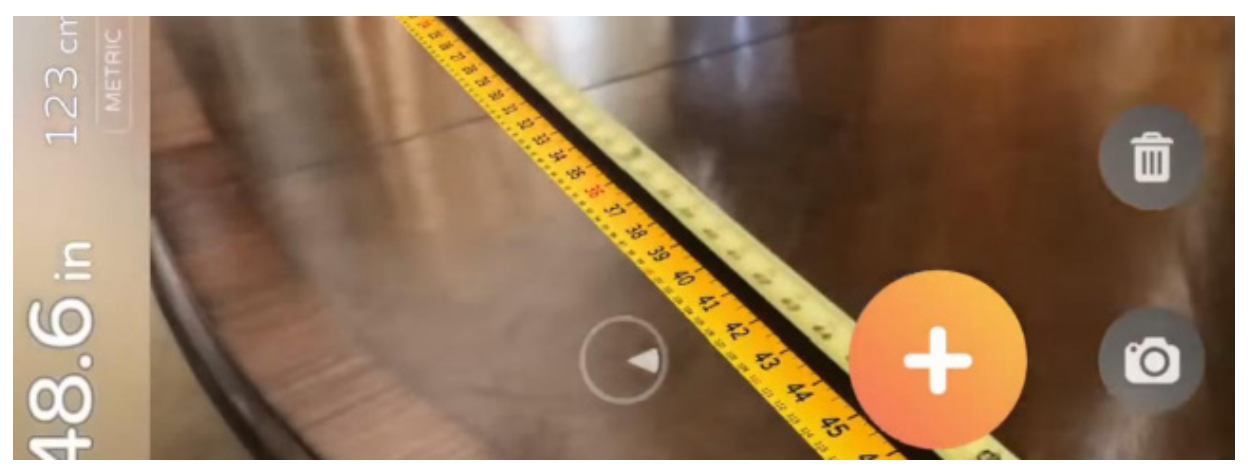

Imagen. 85 Demostración de la realidad aumentada en el uso de medir distancias y la creación de planos en tiempo real **Tomada de la página para uso académico**; https://enlacearquitectura. com/3-apps-para-medir-distancias-que-todo-arquitecto-necesita-probar/

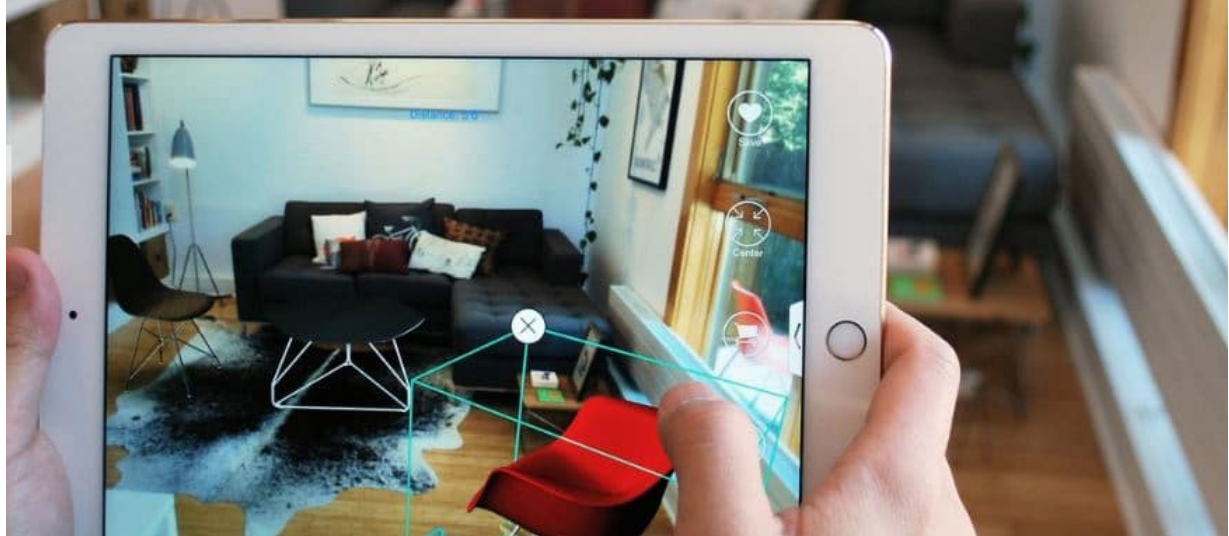

Imagen. 87 En la colocación de muebles y objetos 3d en realidad aumentada **Tomada de la página para uso académico**; https://enlacearquitectura. com/3-apps-para-medir-distancias-que-todo-arquitecto-necesita-probar/

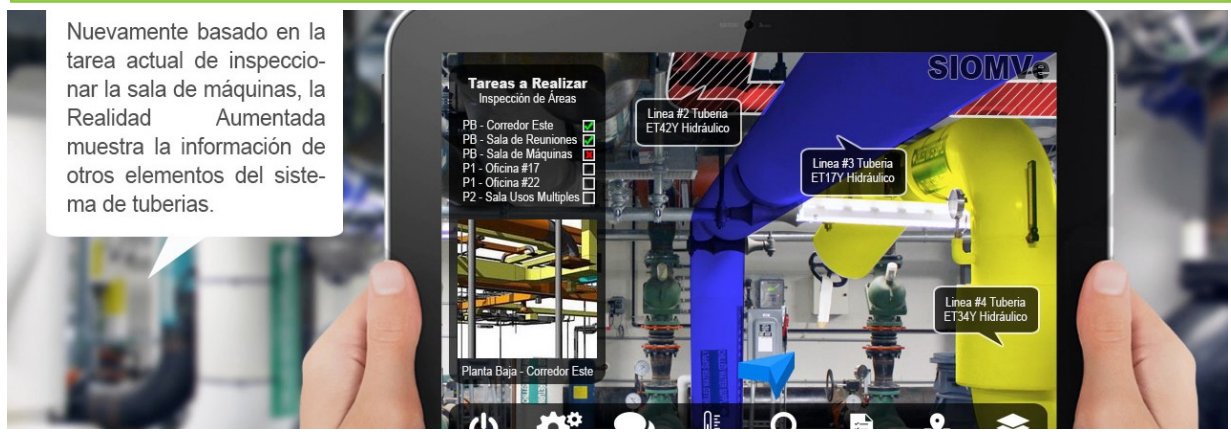

Imagen. 88 Demostración de como l realidad aumentada puede usarse para mostrar el uso de tuberías y instalaciones en una área. **Tomada de la página para uso académico**;

#### Maquetas Arquitectónicas virtuales

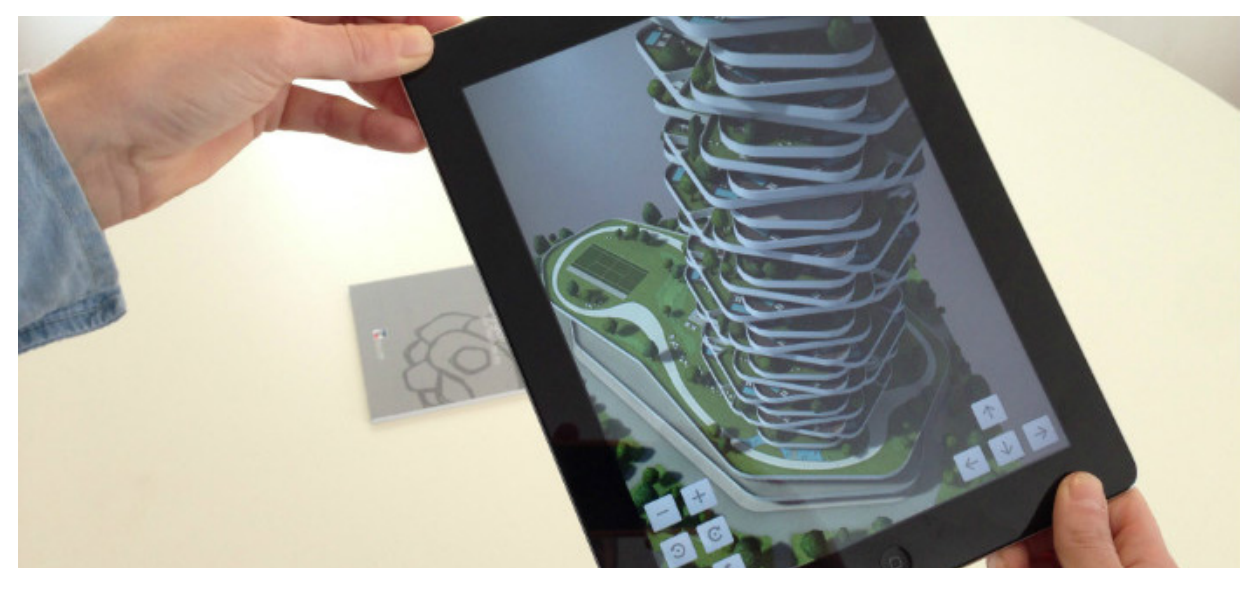

Imagen. 89 Demostración de la realidad aumentada en el uso de maquetas virtuales **Tomada de la página para uso académico**; http://www.gisandbeers.com/

Navegación en lugares por medio de wikitude

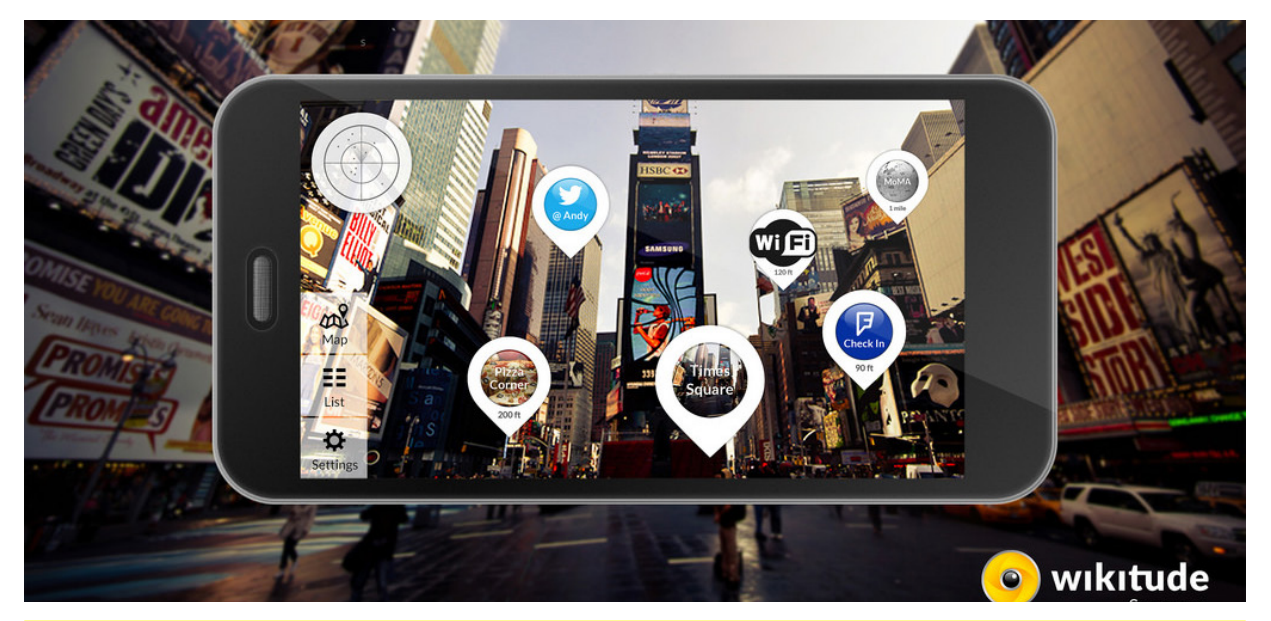

Imagen. 90 Demostración de la realidad aumentada en el uso lugares y ubicación en mapas **Tomada de la página para uso académico**; https://www.wikitude.com/showcase/

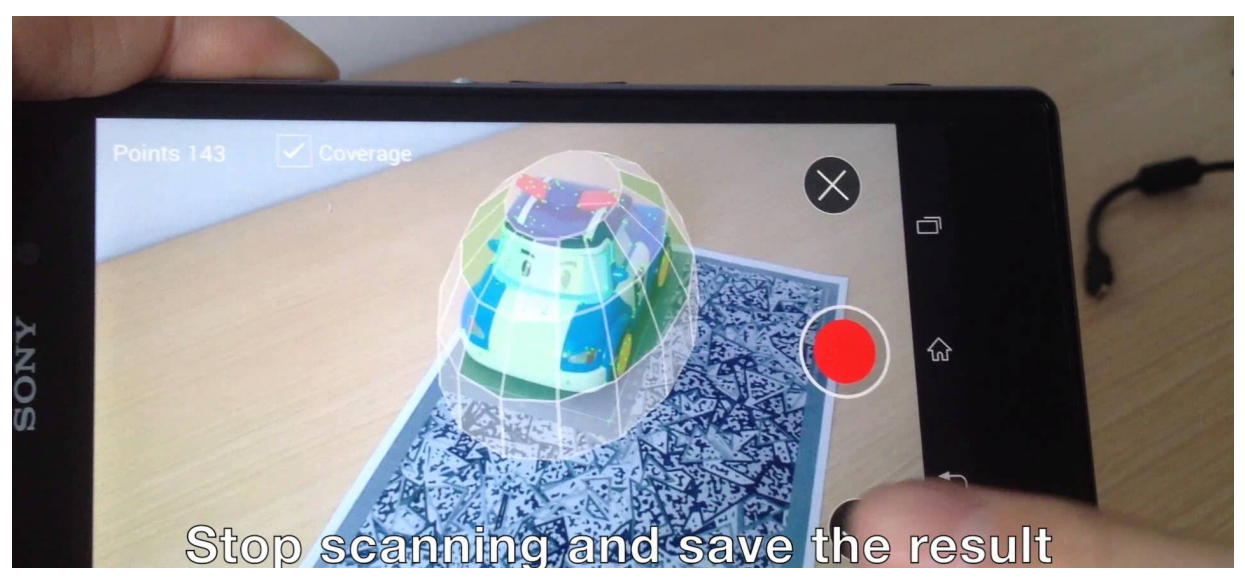

Imagen. 91 Demostración de la realidad aumentada en el escaneo de objetos **Tomada de la página para uso académico**; :https://www.intheloop.com.co/apps/ realidad-aumentada-mas-que-ficcion/

#### **b)Realidad aumentada**

La realidad aumentada es la integración de la información digital con el entorno del usuario en tiempo real. A diferencia de la realidad virtual, que crea un entorno totalmente artificial, la realidad aumentada utiliza el entorno existente y superpone información nueva sobre él.

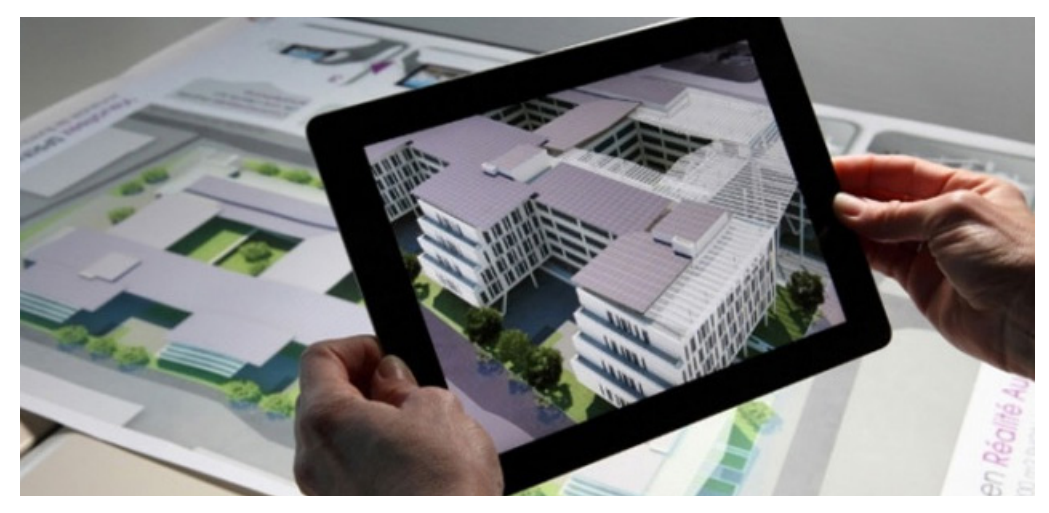

Imagen. 92 Demostración de la realidad aumentada en el uso de maquetas virtuales **Tomada de la página para uso académico**; http://www.gisandbeers.com/ realidad-aumentada-en-los-sig-sistemas-de-informacion-geografica/

La realidad aumentada (RA) es el término que se usa para definir la visión de un entorno físico del mundo real, a través de un dispositivo tecnológico. Este dispositivo o conjunto de dispositivos, añaden información virtual a la información física ya existente; es decir, una parte sintética virtual a la real. De esta manera; los elementos físicos tangibles se combinan con elementos virtuales, creando así una realidad aumentada en tiempo real.

## **3.2La realidad aumentada en la arquitectura**

Con la realidad aumentada entramos en una nueva era de la arquitectura donde el nivel de interacción con el usuario aumenta y facilita sus objetivos. Para la construccióny el sector inmobiliario se consigue dar el salto desde la compra sobre plano del siglo XX a la compra sobre realidad aumentada del siglo XXI. Y es que se trata de la herramienta definitiva para que el cliente pueda ver y tocar su futura casa, despacho o edificio minimizando el riesgo de error antes de que el proyecto se lleve a cabo<sup>56</sup>. El desarrollo de nuevos negocios a través de la realidad aumentada se traduce, en definitiva, en eficiencia de costes y seguridad. Permite generar cualquier elemento arquitectónico y visualizarlo en 3D en el ambiente que se desee desarrollarlo así como modificar elementos en tiempo real en función de las preferencias del cliente. Al mismo tiempo, es una pieza clave en la búsqueda de nuevos inversores ya que consiguen entender de forma más eficaz, rápida e innovadora los proyectos en los que van a invertir.

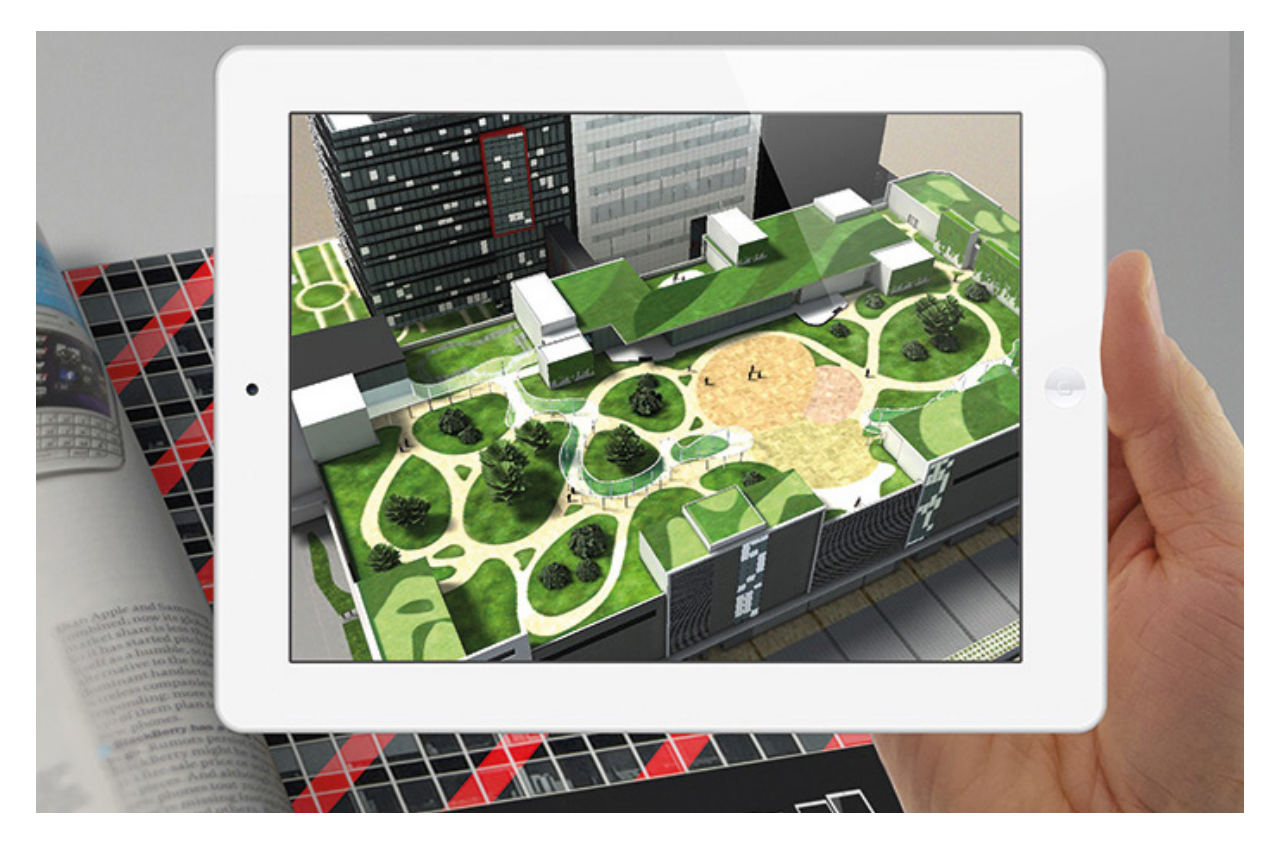

Imagen. 93 Maqueta virtual en la realidad aumentada sacada desde una revista **Tomada de la página para uso académico**; http://www.gisandbeers.com/ realidad-aumentada-en-los-sig-sistemas-de-informacion-geografica/

# **a)Teoría**

Para hablar de realidad aumentada primero debemos de hablar de los sentidos y como estos hacen uso y experimentación en nuestra vida, en el principio de nuestra vida una de las primeras experiencias con el mundo fue la luz y el tacto en el cual nos hizo reaccionar a distintos estímulos los cuales nos hacen percibir la arquitectura de un modo único y diferente entre cada persona dependiendo de la creación social que se pudiera desarrollar; ¿Pero qué sucede si al entrar un nuevo mundo de realidad aumentada esta modifica nuestros sentidos como el tacto y la visión?

¿Se podrá crear un nuevo tipo de arquitectura en nuestra vida?

¿nuestros sentidos podrían ser modificados de una manera distinta en el futuro aplicando realidad aumentada en nuestra visión?

Para empezar Este principio encierra la verdad de que «todo es mente». Explica que el TODO, que es la realidad sustancial que se oculta detrás de todas las manifestaciones y apariencias que conocemos bajo los nombres de «universo material», «fenómenos de la vida», «materia», «energía», etc., y, en una palabra, todo cuanto es sensible a nuestros sentidos materiales, es espíritu, quien en sí mismo es incognoscible e indefinible, pero que puede ser considerado como una mente infinita, universal y viviente. Explica también que todo el mundo fenomenal o universo es una creación mental del TODO en cuya mente vivimos, nos movemos y tenemosnuestro ser <sup>57</sup>.

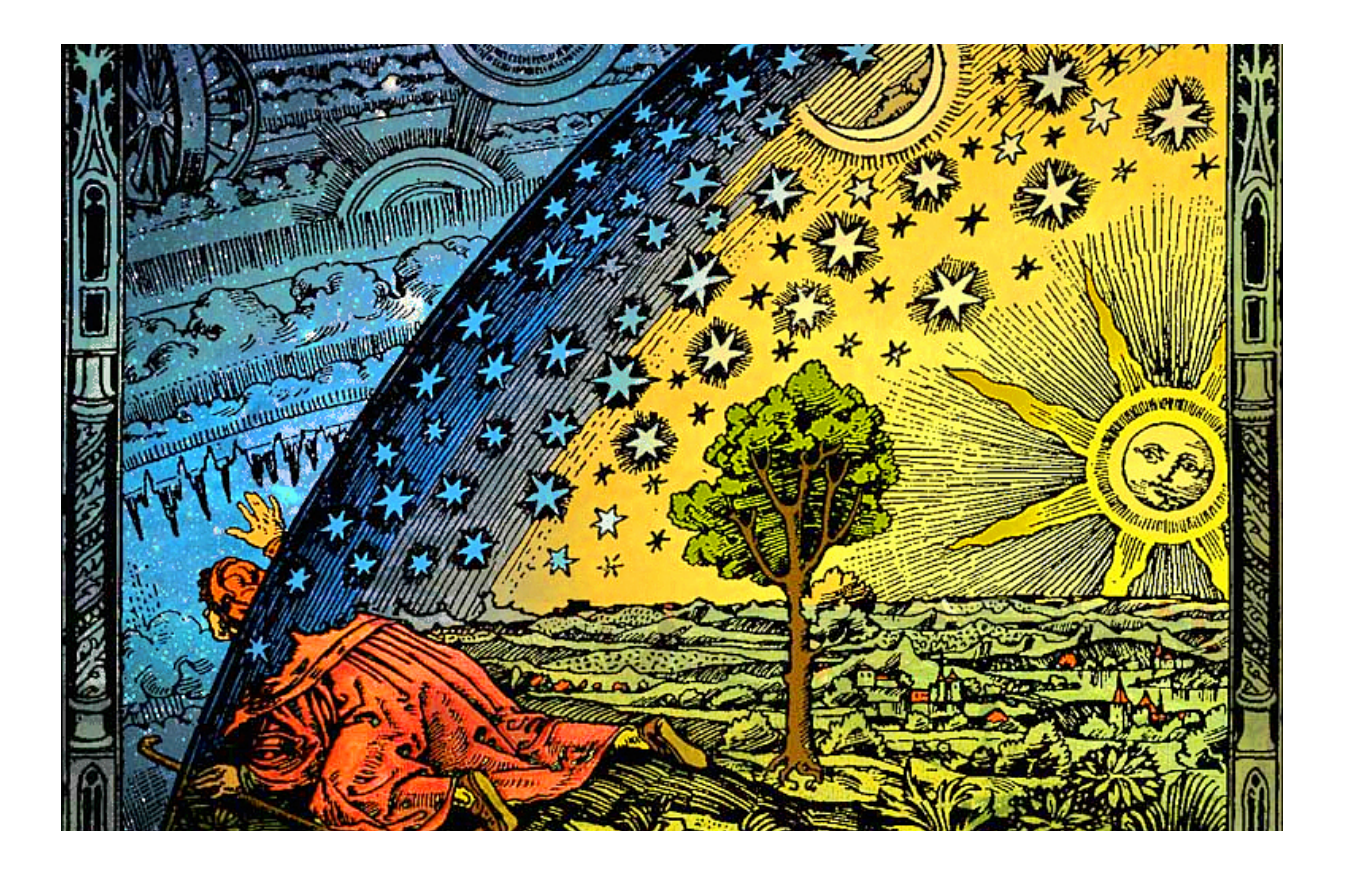

Imagen. 94 Cuadro que demuestra la percepción del autor :Camille Flammarion **Tomada de la página para uso académico**; https://www.alamy.es/foto-flammarion

## **b)¿Qué pasaría si nuestros sentidos sentidos son modificados y éstos se conectan con nuestra mente?**

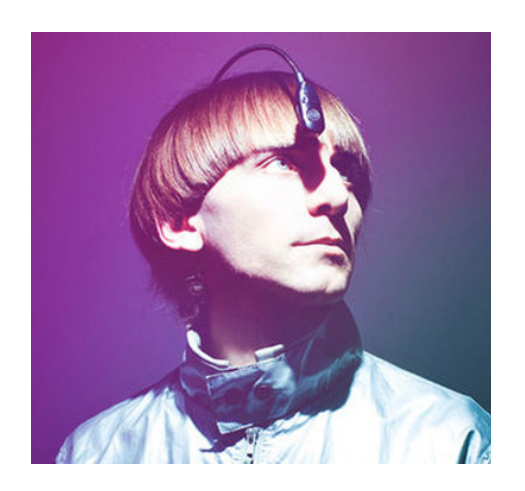

Neil Harbisson una persona que nación en Londres, Inglaterra, 27 de julio de 1984 en 2004, los medios de comunicación lo han descrito como el primer cíborg del mundo16 o el primer artista cíborg de la historia por expresarse artísticamente a partir de un nuevo sentido creado a partir de la unión permanente entre su cerebro y la cibernética. Es cofundador de la Fundación Cyborg, una organización internacional dedicada a ayudar a los humanos a convertirse en cíborgs, a promover el ciborguismo como movimiento artístico y a defender los derechos de los cíborgs. Estudió composición musical experimental en Dartington College of Arts (Inglaterra) y fotografía digital en la New York Institute of Photography<sup>58</sup>.

**Imagen. 96 Neil Harbisson Primer Ciborg Tomada de la página para uso académico; https://proyectoidis.org/eyeborg/**

Es una de las primeras personas que ha podido integrar su conección para poder ver el color y sentirlo debido a que tiene cromatismo y una particularidad visual que le hace ver en escala de grises, pero esto no lo delimito a intentar ver el color y comprender el color que rodea en este mundo.

¿Y cómo funciona? ¿Se ha adaptado al ver con este sentido un nuevo entorno de percibir el color?

Neil Harbisson nació con una enfermedad conocida como acromatopsia, por la que únicamente puede ver en escala de grises. Pese a ello, Neil nunca pudo pasar por alto la esencia del color,

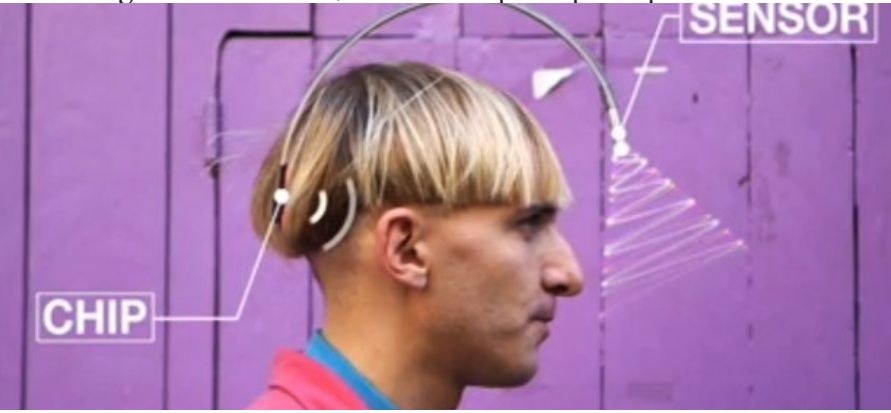

**Imagen. 95** Neil Harbisson Demostración de piezas en su cráneo **Tomada de la página para uso académico**; https://proyectoidis.org/eyeborg/

En palabras de Neil: "La curiosidad por el color le llevó a estudiar firmemente la escala cromática, descubriendo que a lo largo de la historia, ésta ha estado fuertemente vinculada al sonido. Como yo podía percibir el sonido, esto me interesó mucho. Cuando estaba estudiando composición musical fui a una conferencia de Adam Montandon e iniciamos este proyecto. Creamos un ojo electrónico que me permitía, en vez de ver los colores, escucharlos. Ahora, cuando estoy delante de un plato de comida, puedo comerme mi canción preferida"<sup>59</sup>.

Primero tuvo que memorizar los nombres de los colores y luego las notas musicales, pero con el tiempo, ese recuerdo se convirtió en una percepción, en un sentido nuevo. Así, Neil encontró sus colores preferidos e incluso empezó a soñar en color. Fue entonces cuando empezó a sentir que el "eyeborg" había dejado de ser un software para convertirse en una parte de su cuerpo, como él dice, empezó a sentirse como un cyborg. Tal es así, que el gobierno británico lo ha reconocido como el primer cyborg de la historia.

¿Sin ser ciborgs nos hemos acostumbrado a ver un entorno virtual?

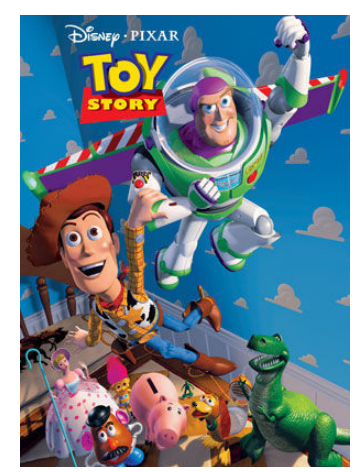

Imagen. 97 Poster de la película toy story **Tomada de la página para uso académico**; http://virtual311.ies-sabadell.cat/ virtual311/esdi/explorar\_nouser. html

La respuesta es sí, Desde que Pixar estrenó Toy Story en 1995, la primera película de animación, no han parado de salir películas de este estilo. Pero muy pocos saben que este proyecto comenzó hace 40 años atrás de la mano de Ed Catmull y Fred Parke cuando crearon la primer película con render 3D, desde entonces en aquel estreno de 1995 las películas donde se muestra na animación tridimensional en vez de personas físicas han hecho que cambiemos nuestra manera de ver el cine e interactuar con el personaje en el aspecto emotivo y sentimental, las nuevas generaciones desde 1995 hasta el día de hoy pueden ver con naturalidad este tipo de películas mientras que generaciones anteriores tuvieron un pequeño rechazo en su mayoría debido a que el personaje en la animación 3d no podía ser percibido con una realidad y una noción sentimental muy distinto al de una persona física.

Desde el principio nos han formado una idea en respuesta de una creación social de como es una puerta y de cómo es un circulo, pero más allá de una puerta y un circulo no hemos tenido la oportunidad de experimentar por nosotros mismos la creación de nuestra realidad al percibir la arquitectura en el caso de la realidad aumentada en la cual se usan proyecciones que hacen el efecto de una creación social al espectador permiten que redefina su visión y su espacio como también el color que puede percibir o la luz, es un entorno único en el cual el usuario puede ser transportado desde un espacio arquitectónico hasta algo imaginario creando contrastes y alturas o iluminación inexistente en el entorno pero existente en los sentidos y la visión del espectador.

# **c)La ciudad virtual puede ser un nuevo hito Arquitectonico**

¿Que es la ciudad virtual?

Es el sistema de datos en el cual se interactua con los lugares y se crea una base de datos de los lugares y establecimientos, hitos arquitectónicos, locales, museos, restaurantes y hospitales etc. Todo esto lleva al punto en el que el usuario empieza a interactuar con la tecnología y el urbanismo como la arquitectura y formarla parte de su dia a dia.

¿Pero de todo esto donde comenzó?

Google Maps fue anunciado por primera vez en Google Blog el 8 de febrero de 2005. Originalmente soportaría solo a los usuarios de Internet Explorer y Mozilla Firefox, pero el soporte para Opera y Safari fue agregado el 25 de febrero de 2005. El software estuvo en su fase beta durante seis meses, antes de convertirse en parte de Google Local, el 6 de octubre de 200560.

No solo fueron mapas, google comenzó a crear un sistema de bases de datos de lugares y de calles creando un punto base entre un mapa virtual y un mapa grafico.

Después de ello se crearon aplicaciones mas sofisticadas en las cuales el usuario podía valorar la experiencia de una arquitectura virtual y calificar lugares como añadir datos y interactuar con otros usuarios

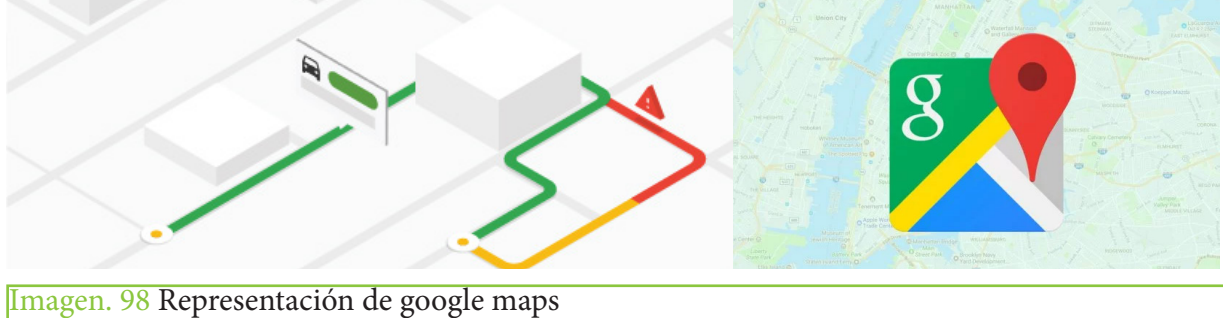

**Tomada de la página para uso académico**; https://as.com/meristation/tech/1531849276\_735733.

Foursquare es un servicio basado en localización web aplicada a las redes sociales. La geolocalización permite localizar un dispositivo fijo o móvil en una ubicación geográfica. El servicio fue creado en 2009 por Dennis Crowley y Naveen Selvadurai; Crowley había fundado anteriormente Dodgeball, un proyecto similar que Googlecompró en 2005 y clausuró en 2009, reemplazándolo con Google Latitude. En diciembre de 2010 la compañía anunció haber llegado a los 5 millones de usuarios<sup>61</sup>. El 1 de septiembre de 2010, el Foro Económico Mundial anunció la empresa en su Pionero Tecnológico para el 2011.

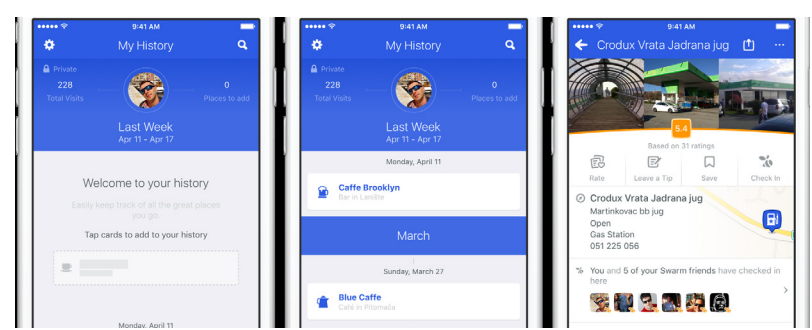

Imagen. 99 Representación del uso d ela aplicación foursquare **Tomada de la página para uso académico**; https://es.foursquare.com/tech/1531849276\_735733.html

44

Las grandes características de la aplicación

La idea principal de la red es marcar (check-in) lugares específicos donde uno se encuentra ir ganando puntos por «descubrir» nuevos lugares; la recompensa son las "Badges", una especie de medallas, y las "Alcaldías" (Mayorships), que son ganadas por las personas que más hacen "check-ins" en un cierto lugar en los últimos 60 días.

A partir de la creación de Swarm en mayo de 2015, se ha ocultado los check-ins públicos y alcaldías, (pero los dueños de negocios verificados puede solicitar acceso a esa información) con el fin de evolucionar como motor de recomendaciones que sugiere lugares interesantes. Las aplicaciones de la interacción con la tecnología funcionaban perfectamente y hacían mas práctico la conexión del urbanismo con la tecnología pero llego un punto donde todo esto evoluciona y va mas allá obligando al usuario a caminar y entrar a lugares por el simplemente hecho de un reconocimiento tecnológico un juego que interactue con la realidad y la realidad aumentada tecnológica..

## Pokemon Go en Realidad Aumentada

Desdeel lanzamiento de pokemon go en 6 de julio del 2018, para dispositivos iOS y Android. Es un videojuego gratuito pero contiene microtransacciones. El juego consiste en buscar y capturar personajes de la saga Pokémon escondidos en ubicaciones del mundo real y luchar con ellos, lo que implica desplazarse físicamente por las calles de la ciudad para progresar. La aplicación comporta un elemento de interacción social, ya que promueve reuniones físicas de los usuarios en distintas ubicaciones de sus poblaciones.

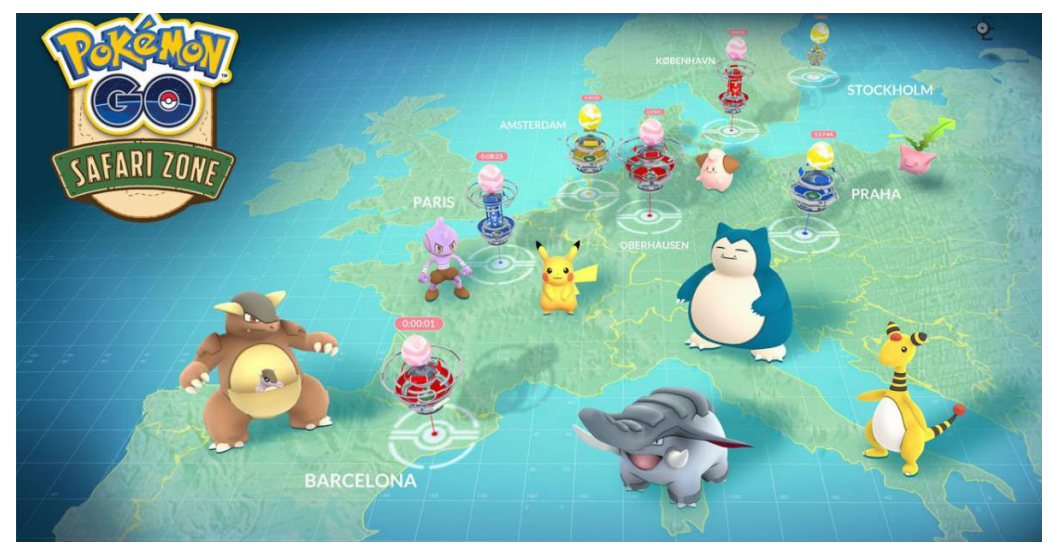

**Imagen. 100** Propaganda de la aplicación pokemon go **Tomada de la página para uso académico**; https://pokemongolive.com/es/ tech/1531849276\_735733.html

#### Modo de Juego

El videojuego requiere que el jugador recorra las calles de su ciudad para descubrir toda clase de Pokémon, cuyas distintas especies aparecen dependiendo de la zona visitada. Las calles del mundo real aparecen representadas en Pokémon GO en forma de mapa, que muestra el lugar donde se encuentra el jugador. Además, los mapas de Pokémon GO integran diferentes Pokeparadas (Pokéstops) que permiten conocer museos, instalaciones artísticas, monumentos y lugares históricos, entre otros<sup>62</sup>.

# **d)Cambio Revolucionario en el Urbanismo y el modo de ver la arquitectura**

Antes de pokemon go no existía ningún videojuego el cual te obligara a descubrir la ciudad y entrar a edificios y poder observar la arquitectura por gusto propio, ya que la mayoría de la gente hace uso de la arquitectura para poder pasar de nivel al registrarse en cada uno de los puntos, esto ha provocado que la aplicación dirija un gran parte de la ciudad.

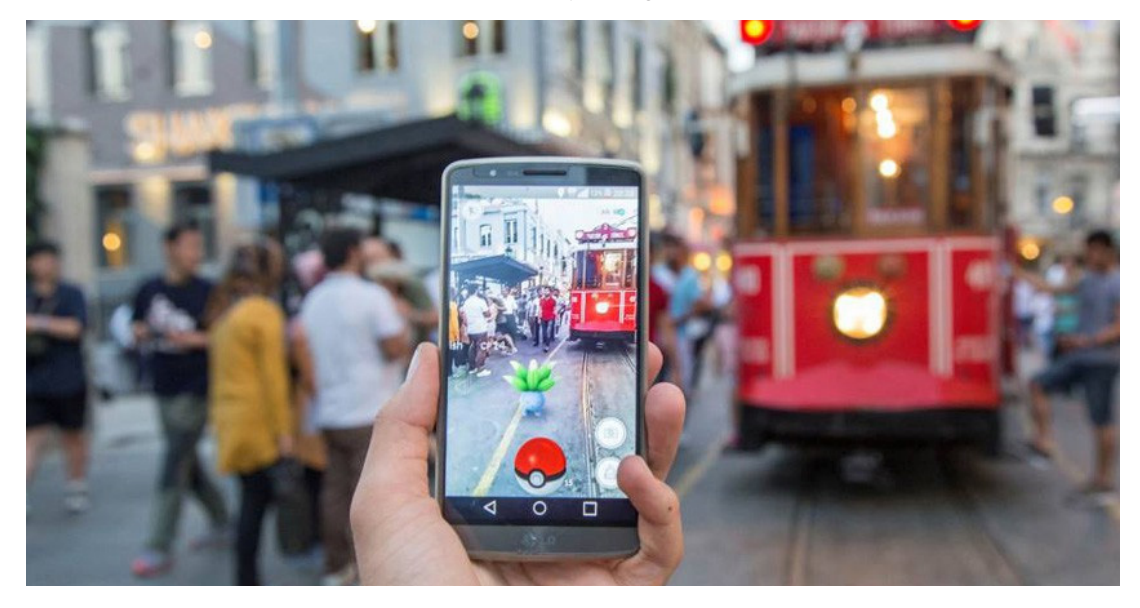

Imagen. 101 Uso de la realidad aumentada en la aplicación pokemon **Tomada de la página para uso académico**; https://pokemongolive.com/es/tech/1531849276\_735733.html

#### Control de masas Alias Pokemon Go

En los titulares de las noticias: "A lo que llega el ser humano cuando aparece un Vaporeon en Central Park", ya que en la noche del pasado viernes, cientos de personas se habían apresurado a dirigirse al interior de Central Park en Nueva York. ¿Que estaba ocurriendo? ¿Había algún evento? ¿Quizás algún famoso firmando autógrafos? ¡Se trataba de un Vaporeon! Un raro pokemon, una criatura de ficción de la que seguro que todo el mundo ha oído hablar. El problema no reside en el afán de cuatro aficionados por obtener este animalito e incluirlo a su colección virtual. En vídeos grabados esa misma noche, se observan coches abandonados en la vía pública, transeúntes que obran de manera arriesgada y otras muchas tropelías para no perder esta inusual ocasión de capturar el pokemon en cuestión<sup>63</sup>.

No solo eso si no que la aplicación se ha convertido en un autentico fenmoeno ebido a que hace que los usuarios se muevan por un pokemon en cuestión de kilómetros al ir a atraparlo, por parte de Nintendo han cancelado un radar importante en la aplicación debido a que hace crear un caos en la ciudad.

## **3.3 Como funciona la realidad aumentada**

Para ello la realidad aumentada juega con la perspectiva y la geometría, pero uno de los problemas que se puede enfrentar en las matemáticas es la homotecia.

¿Qué es la homotecia?

Una homotecia es una transformación afín que, a partir de un punto fijo, multiplica todas las distancias por un mismo factor. En general una homotecia de razón diferente de 1 deja un único punto fijo, llamado centro<sup>50</sup>.

Se puede considerar a la homotecia una homología particular de eje impropio, con centro en el de homología<sup>64</sup>.

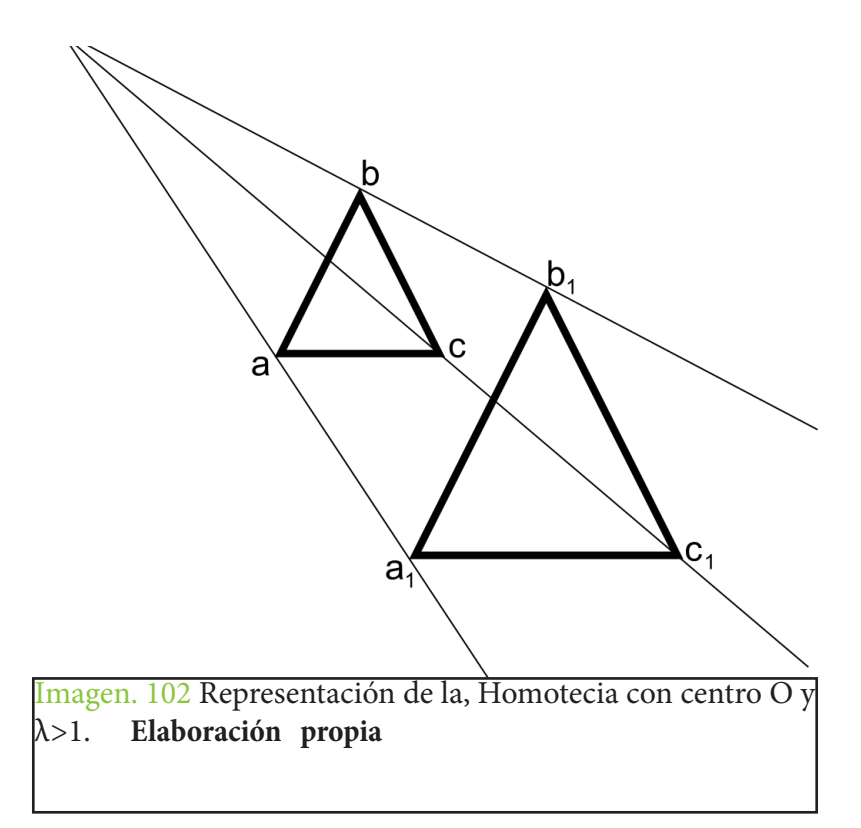

Uno de los problemas en la homotecia es que puede ser afectada por la ilusión de Hering, descubierta por el psicólogo alemán Ewald Hering en 1861, es un espejismo óptico en el que dos rectas paralelas parecen curvarse con la ayuda de al menos un haz de rectas radiadas hacia un punto de fuga. En los ejemplos se observa como las paralelas se dejan arrastrar por la influencia de todas esas líneas compañeras de la composición, perdiendo su verdad para nuestra mente, una mente empeñada en percibirlo todo dentro del contexto correspondiente<sup>65</sup>

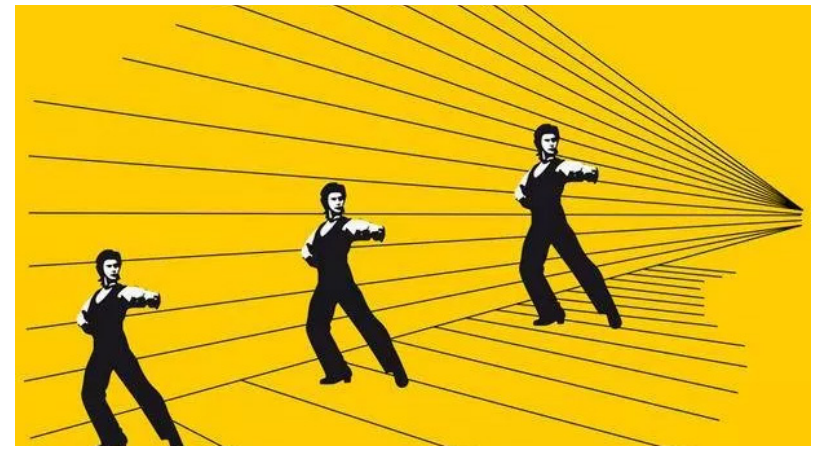

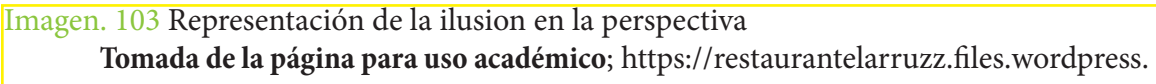

La ilusión de Hering afecta a casi todos los tipos de realidad aumentada excepto a la realidad aumentada con código QR que se vera a continuación y esto es debido a que el image target que tiene es físico.

a)Markerless Ar

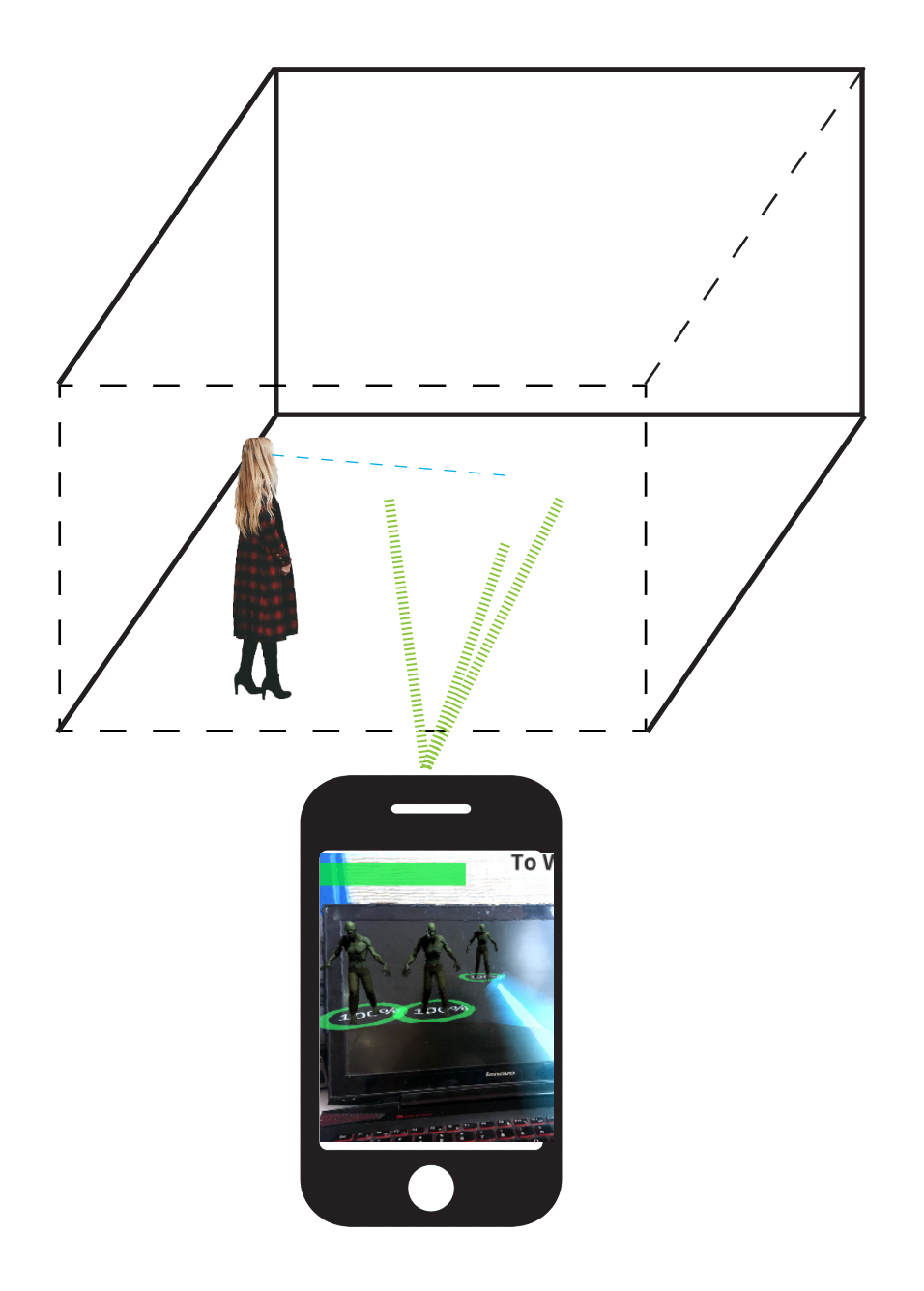

Imagen. 104 Explicación del funcionamiento en perspectiva de Markerless ArEsta es la realidad aumentada más básica debido a que no tiene el reconocimiento de un código QR o la conversión de uno, simplemente la aplicación hace aparecer objetos con la cámara y no hace interactuar los objetos en el entorno<sup>66</sup> Elaboración propia

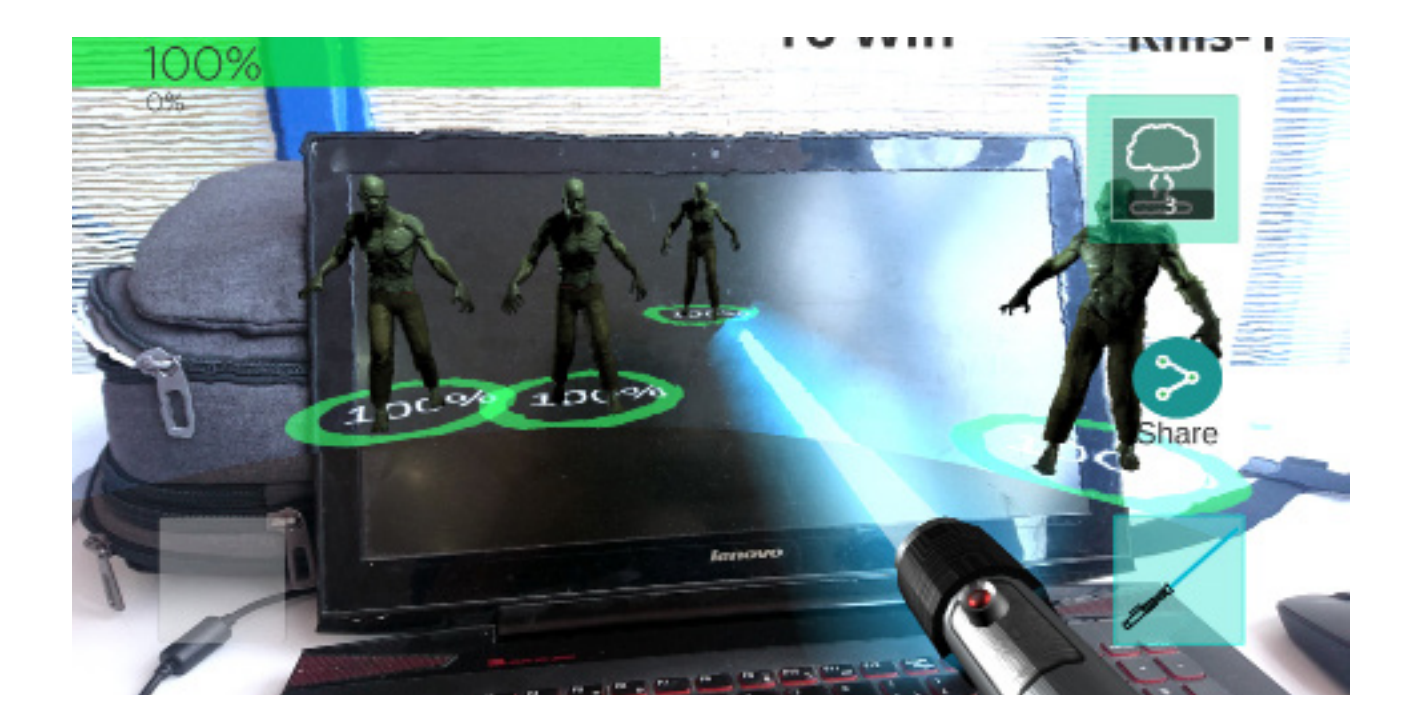

Captura de Pantalla. 1 Explicación del funcionamiento en los problemas de Markerless Ar, tiene grandes ventajas como la que es la instalación de dispositivos en un rendimiento de recursos bajo y además de ello una gran estabilidad al momento de usar los procesos de renderizado y la fácil programación de ésta

Es fácil de programar

Interactúa con los objetos

 $\bullet$ 

Compatibilidad con móviles en el mercado

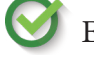

Es rápida en su código de ejecución

Permite el uso del giroscopio en el dispositivo

 $\bigcirc$ Ø

Escala con precisión los objetos

Permite la aparición de objetos en lugares precisos

b)Realidad aumentada con código QR

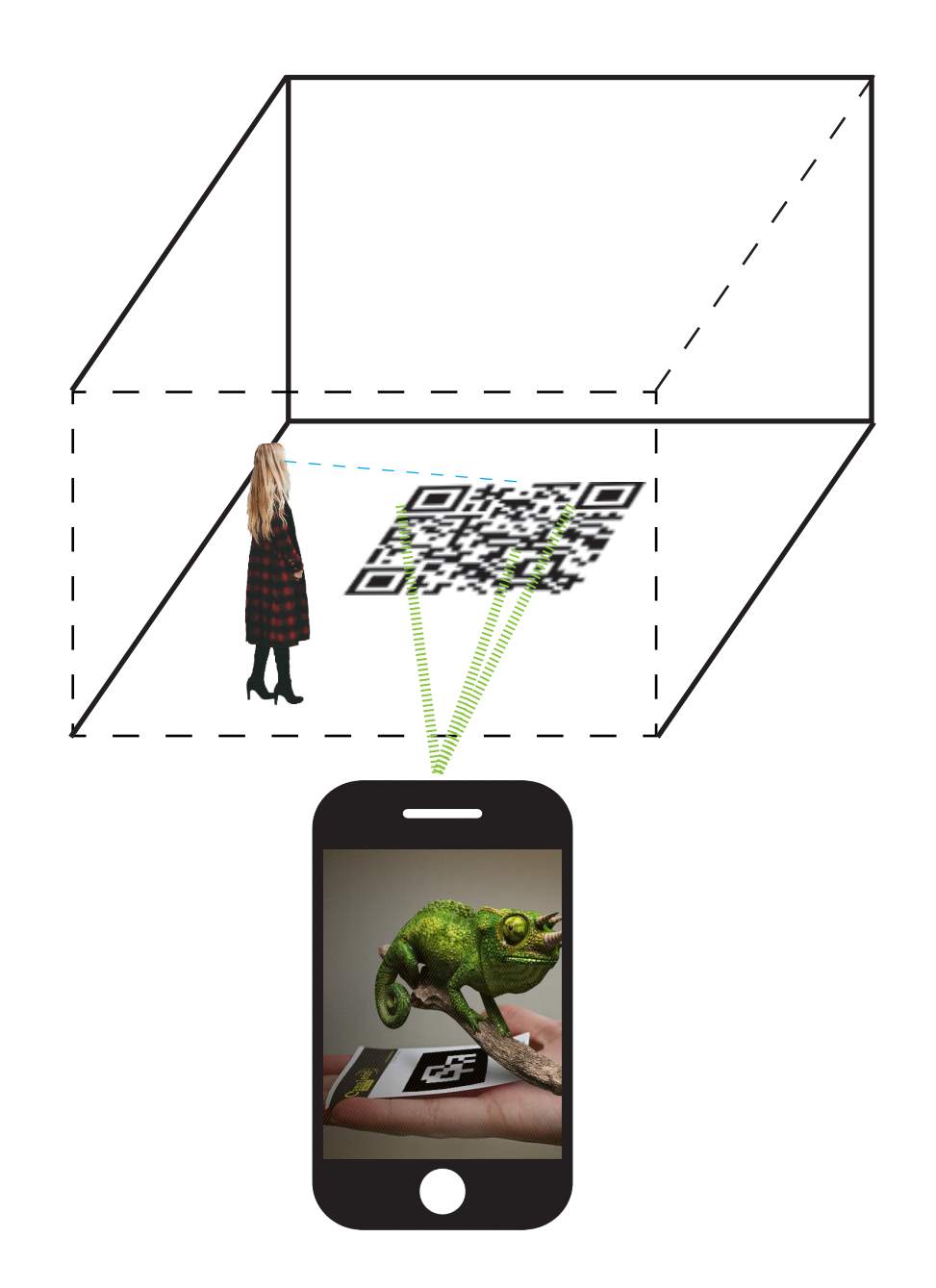

Imagen. 106 Explicación del funcionamiento en perspectiva de QR Ar, el código QR genera grandes ventajas debido a que el dispositivo se puede mover con la aplicación y hacer aparecer esto en una localización precisa, como tambien hacer el uso de una memoria mas optima en la aparición y desaparición de los modelos 3d67. **Elaboración propia**

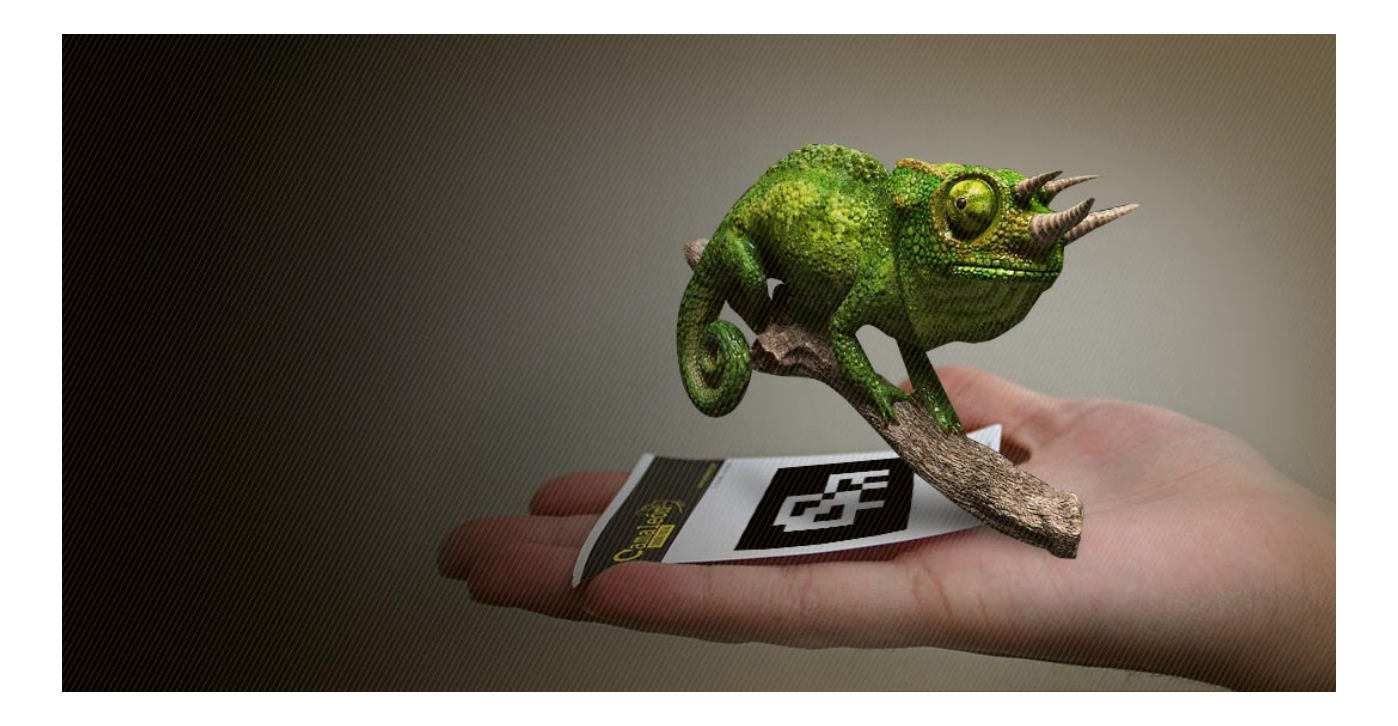

Imagen. 107 Explicación del funcionamiento en los problemas de QR Ar una de las increíbles cosas es el uso de la trigonometría haciendo que este objeto se pueda rotar y mover con una gran precisión, la gran dificultad es hacer que el usuario pueda imprimir y obtener el código QR haciendo que funcione correctamente la aplicación . **Elaboración propia**

> Es fácil de programar 300 000 Interactúa con los objetos Compatibilidad con móviles en el mercado Es rápida en su código de ejecución Permite el uso del giroscopio en el dispositivo Escala con precisión los objetos

> > Permite la aparición de objetos en lugares precisos

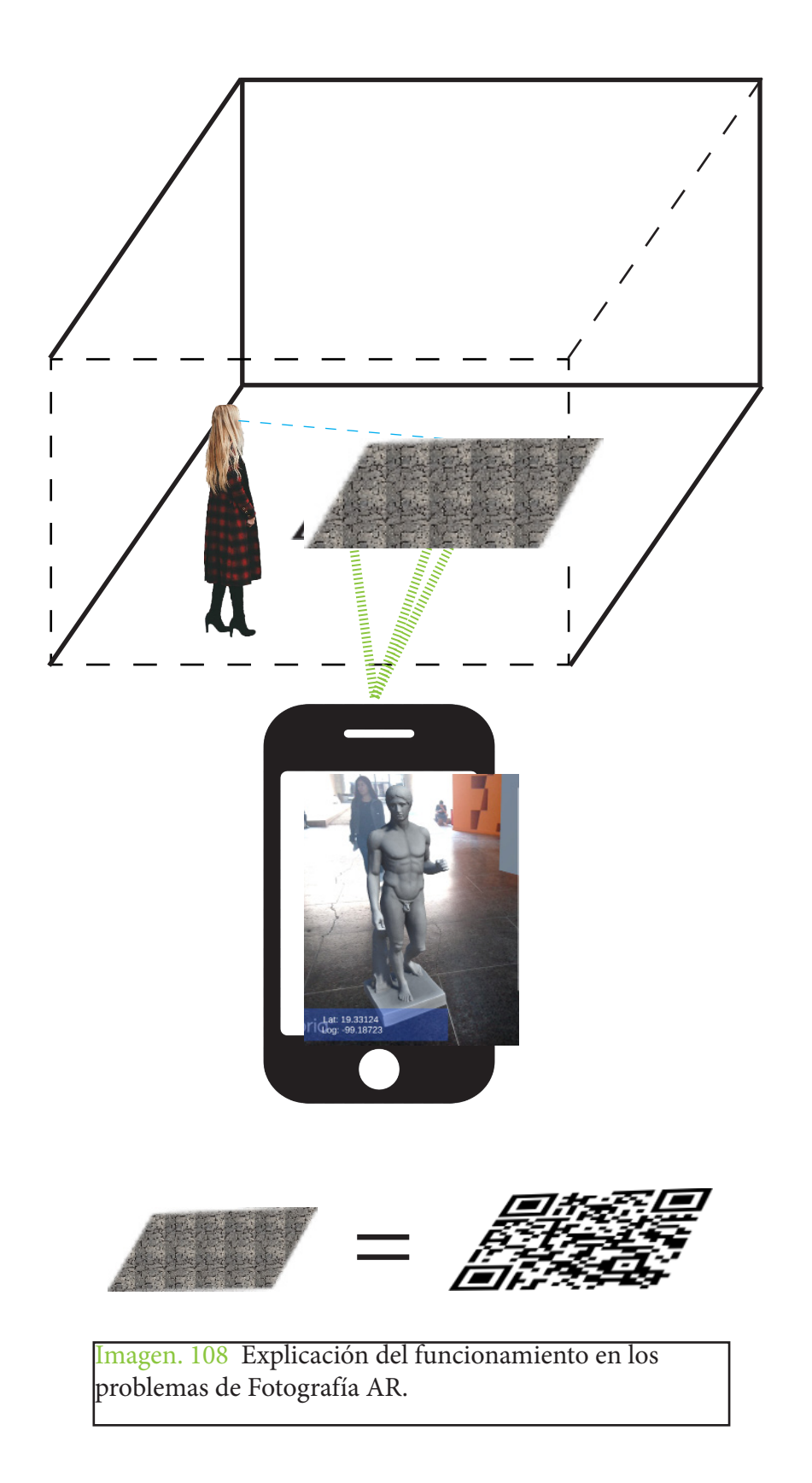

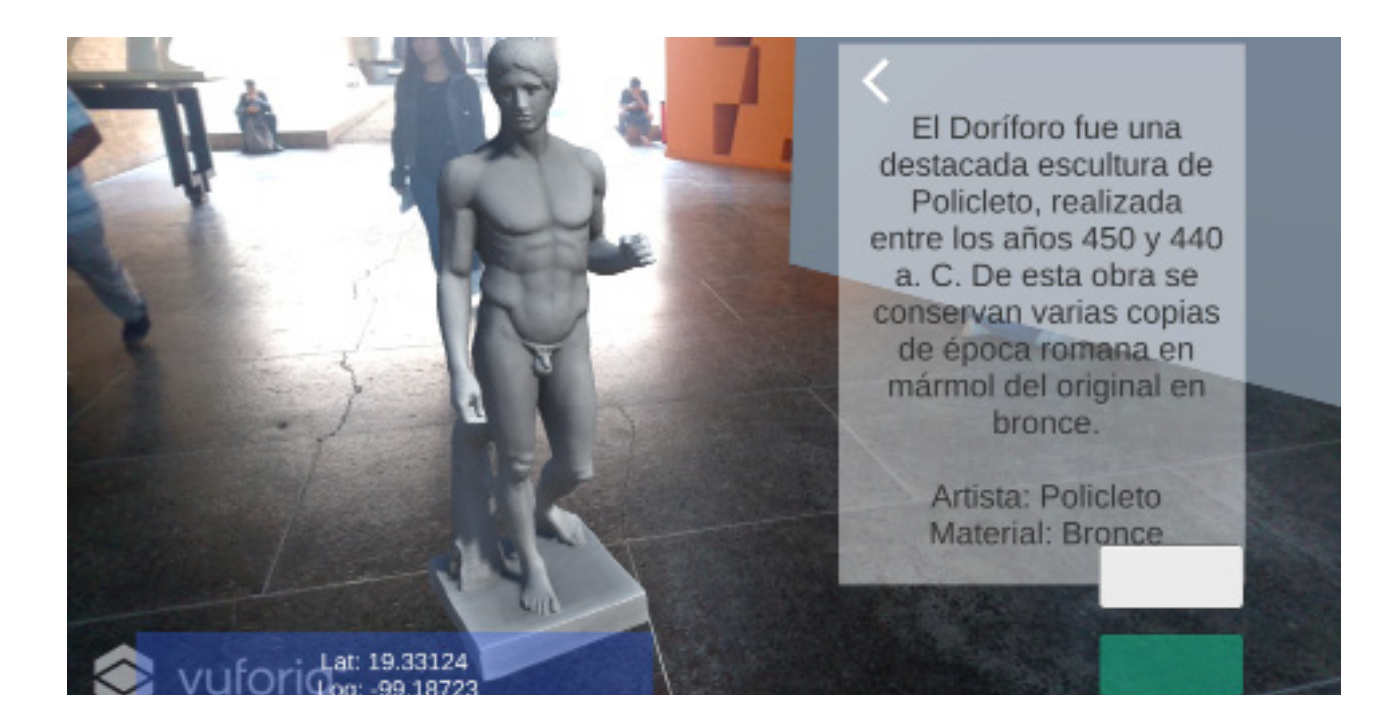

Captura de Pantalla. 2 Explicación del funcionamiento en los problemas de Fotografía AR, esta aplicación convierte la fotografía en un código QR haciendo que el objeto tridimensional pueda interactuar y tener distintos tipos de rotación y movimiento en la interacción con la realidad, actualmente solo se encuentra disponible para 32 dispositivos en el 2018. **Elaboración propia**

Es fácil de programar

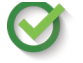

Interactúa con los objetos

Compatibilidad con móviles en el mercado

Es rápida en su código de ejecución

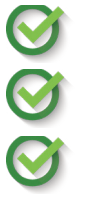

Permite el uso del giroscopio en el dispositivo

Escala con precisión los objetos

Permite la aparición de objetos en lugares precisos

#### 3.4 Proyecto

Se busca la información de las esculturas y su historia por medio de un escaneo a las principales esculturas de la Facultad de Arquitectura así como sus principales áreas en las cuales el usuario pueda escanear y ver de manera retrospectiva la escultura a detalle; por ello se propone el uso de la tecnología de realidad aumentada "AR" en la cual la aplicación pueda ser usada por cualquier alumno y en las cuales la escultura pueda tener las proporciones de escala humana correspondientes con la escala misma de la escultura

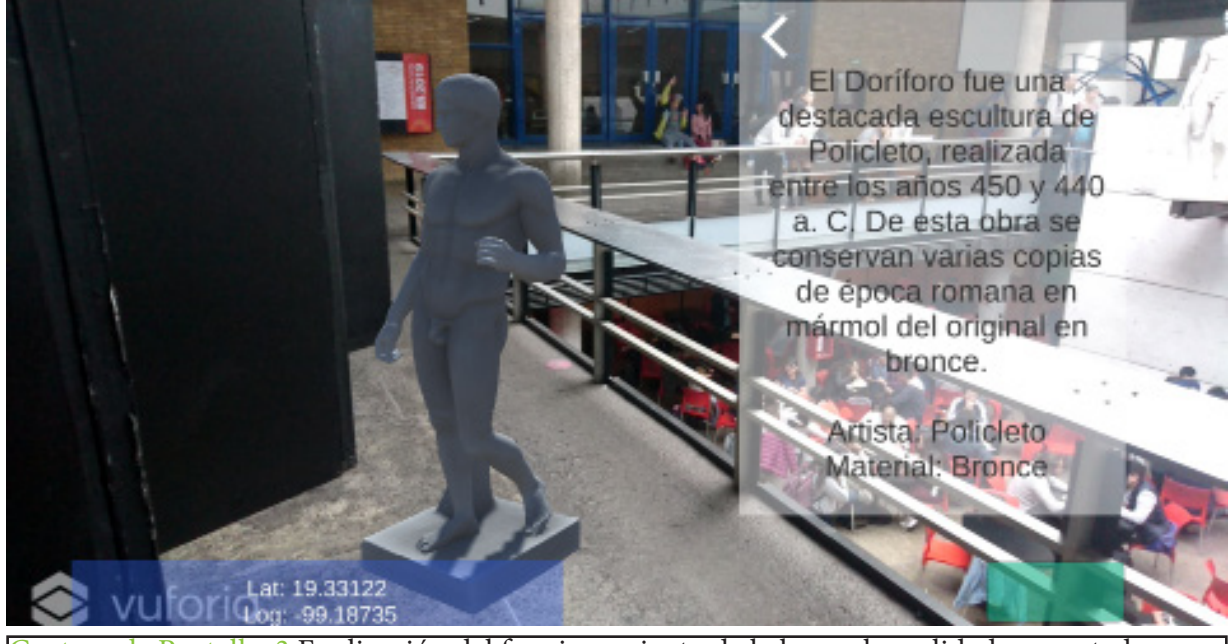

Captura de Pantalla. 3 Explicación del funcionamiento de la luz en la realidad aumentada **Elaboración propia**

Debido a que algunas esculturas están posicionadas en formas las cuales el usuario no puede acceder a las mismas, la principal función de la app es poder rotar y ver la escultura en 360 grados.

# ¿Como funciona la aplicación?

En la primera versión de la aplicación es por medio de un teléfono que se lleva a cabo a través de un dispositivo tecnológico, y en la que se combinan elementos propios del mundo físico con elementos virtuales que el dispositivo proporciona en función de la interacción del usuario con el medio haciendo que el usuario pueda tener una realidad nueva combinando modelos 3d, imágenes, procesos de texto, y luces creadas desde el dispositivo.

Captura de Pantalla. 4 Explicación del funcionamiento de la app y sus característicasen la primera versión de la aplicación **Elaboración propia Interpretación propia** 

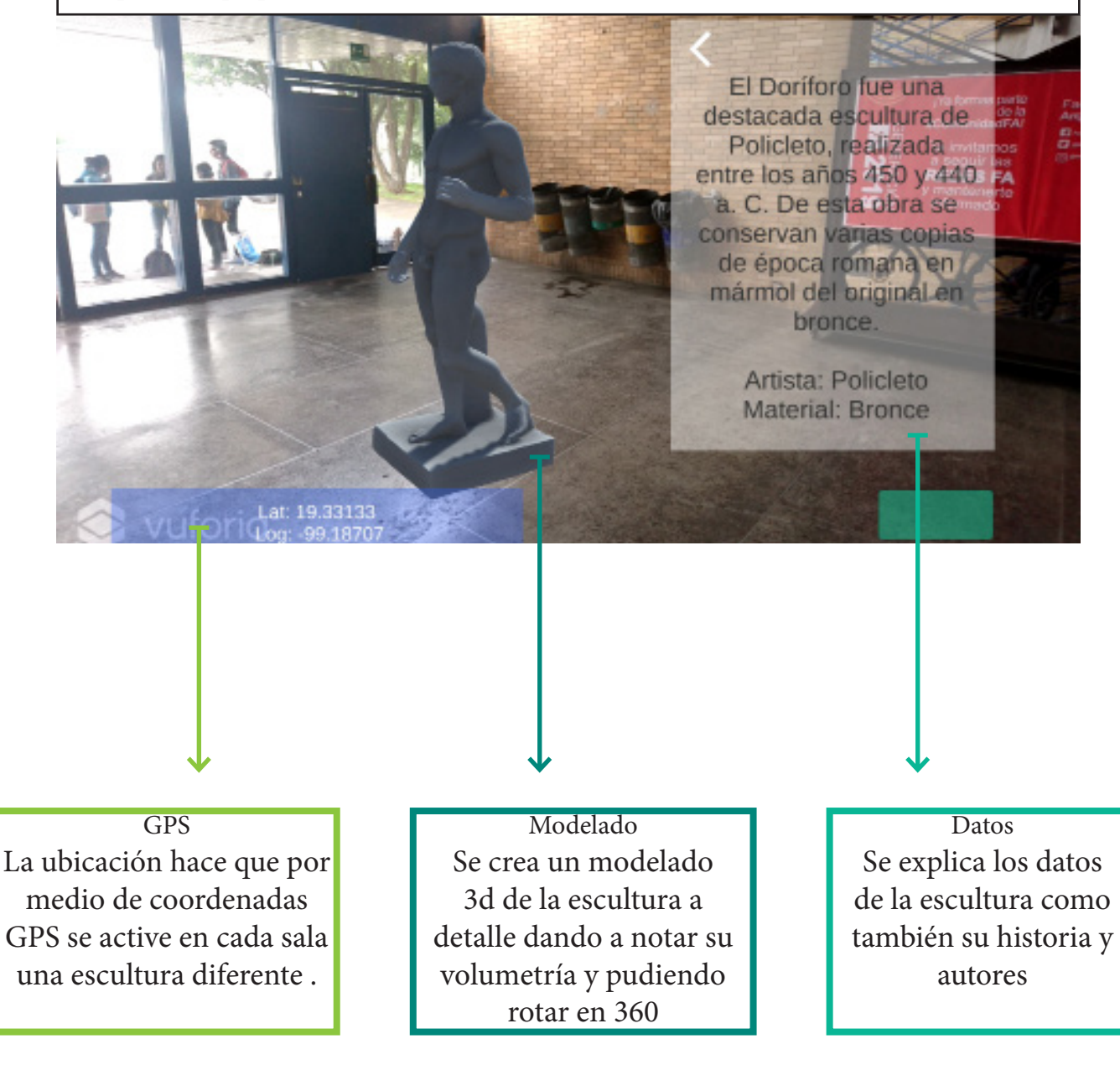

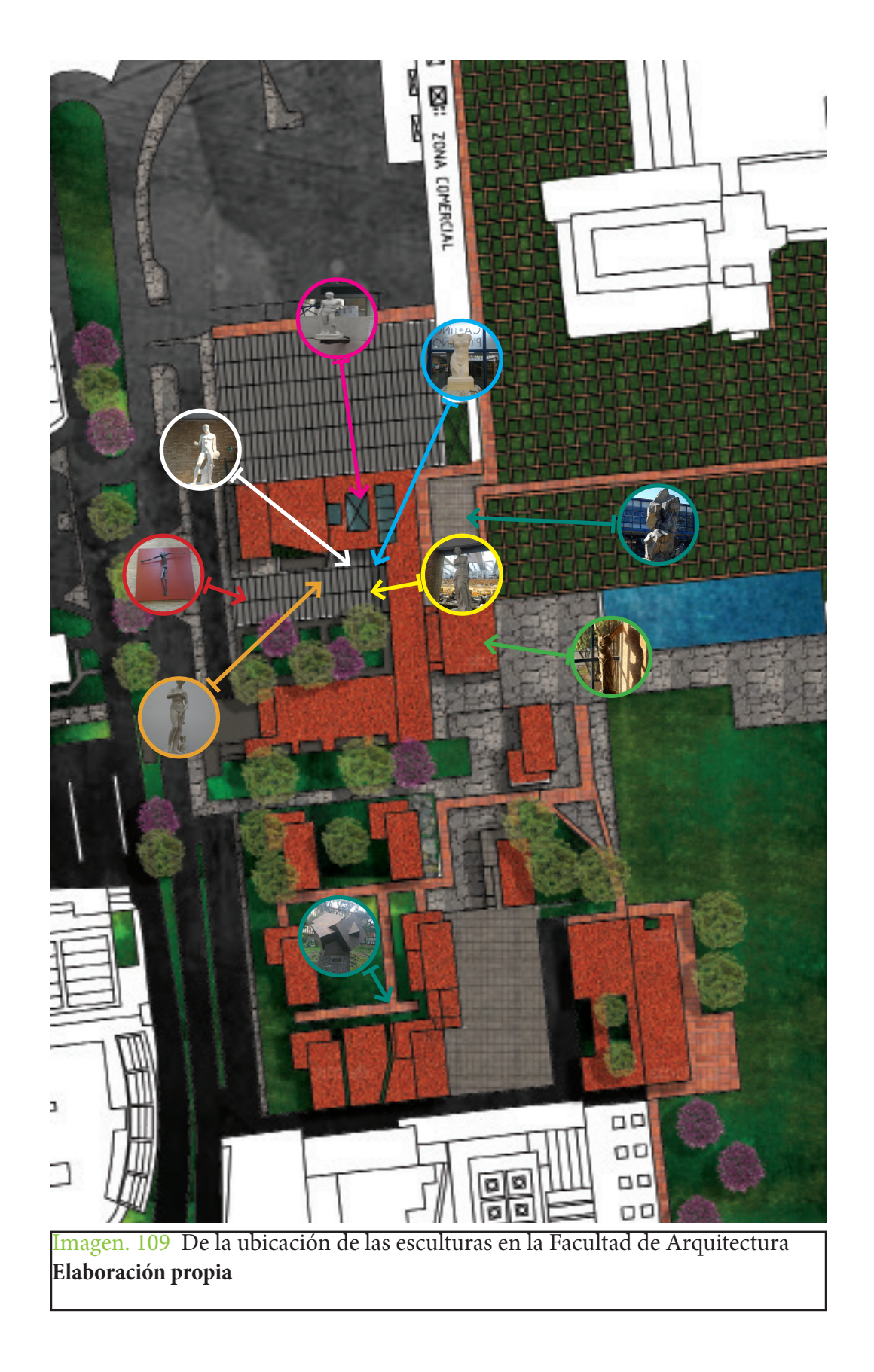

Ubicación de las esculturas dentro de la facultad de arquitectura

## Victoria de Samotracia

La Victoria de Samotracia<sup>9</sup>, también conocida como Niké de Samotracia (en griego la estatua se denomina Níke tes Samothrákes [Νίκη τῆς Σαμοθράκης]), es una escultura perteneciente a la escuela rodia del período helenístico. Se encuentra en el Museo del Louvre, París. Representa a Niké, la diosa de la victoria. Tiene una altura de 2,75 m y se elaboró en mármol hacia el 190 a. C. Procede del santuario de los Cabiros en Samotracia. Algunos expertos la atribuyen con cierta probabilidad a Pithókritos de Rodas. Fue descubierta en 1863 en la isla de Samotracia (Samothraki, en griego) por el cónsul francés Charles Champoiseau, arqueólogo aficionado<sup>52</sup>.

> Artista: Pythokritos Ubicación: Museo del Louvre Tema: Nike Material: Mármol de Paros Fecha de creación: 190 a. C.

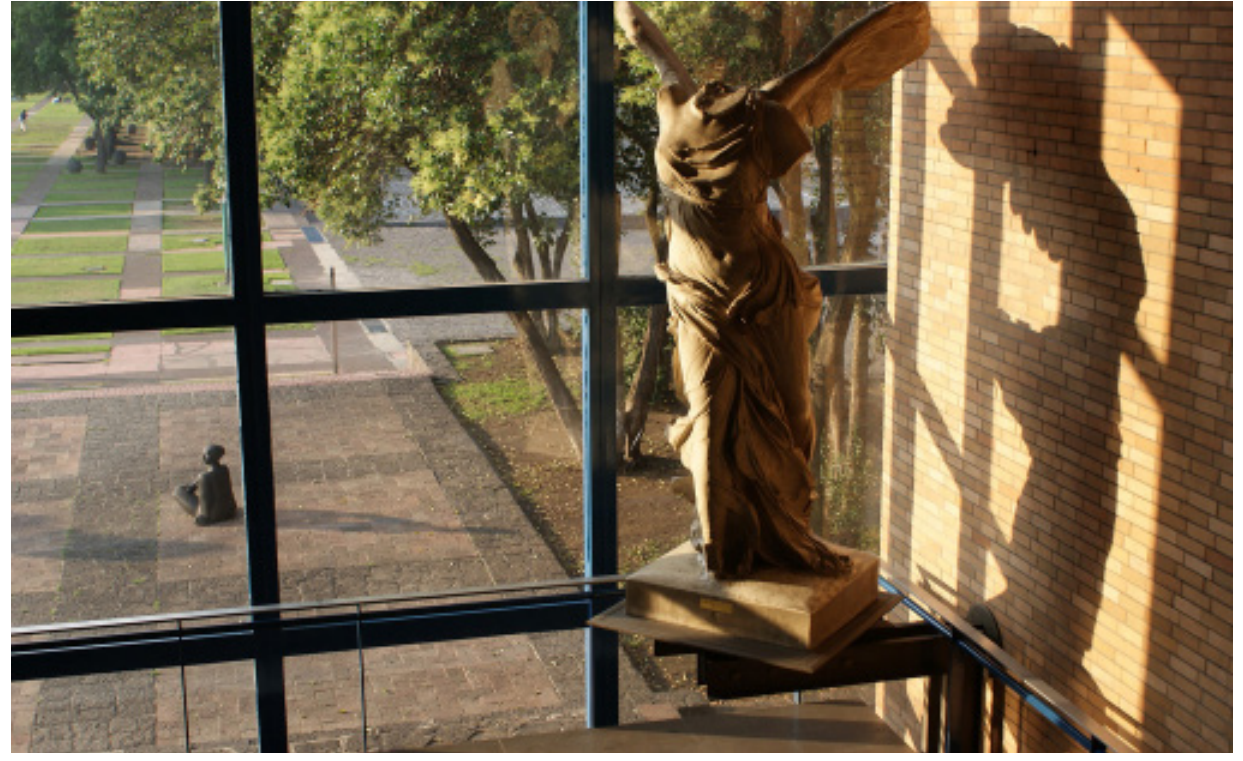

Imagen. 110 Fotografía de la escultura de la Victoria de Samotracia **Tomada de la página para uso académico**;https://arquitectura.unam.mx/difusioacuten-cultural. html

## Doríforo

El Doríforo fue una destacada escultura de Policleto, realizada entre los años 450 y 440 a. C. De esta obra se conservan varias copias de época romana en mármol del original en bronce.

Material: Bronce Artista: Policleto Período: Arte helenístico

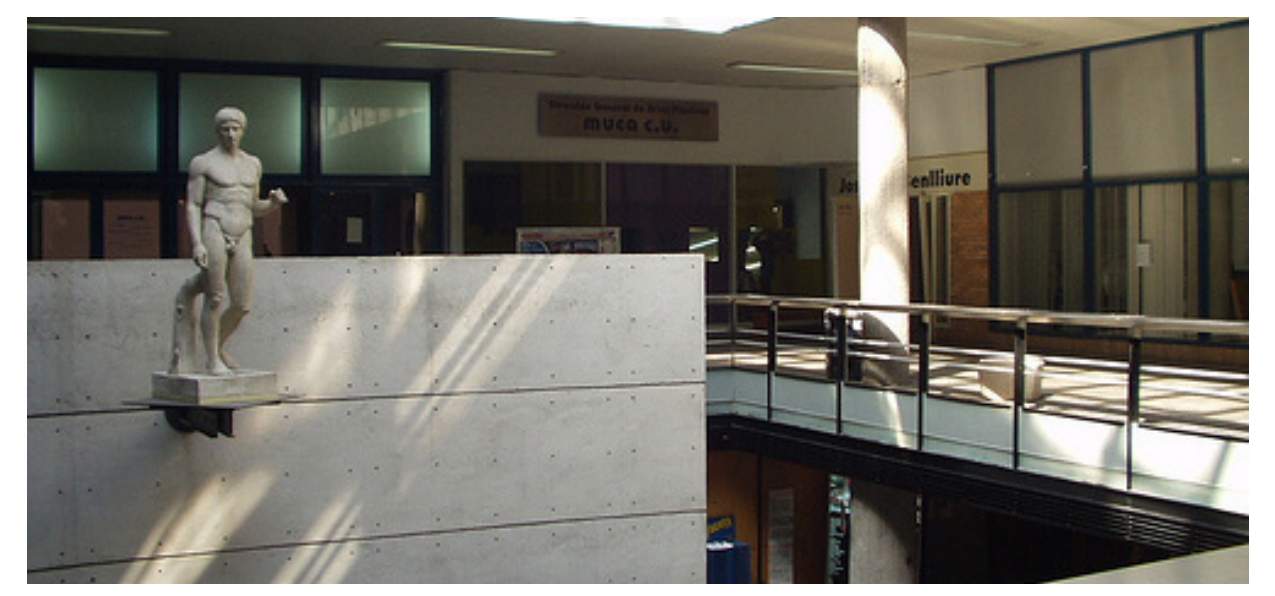

Imagen. 111 Fotografía de la escultura del Doríforo **Tomada de la página para uso académico**;https://arquitectura.unam.mx/difusioacuten-cultural. html

# Venus de Médici

El Doríforo fue una destacada escultura de Policleto, realizada entre los años 450 y 440 a. C. De esta obra se conservan varias copias de época romana en mármol del original en bronce. Artista: Policleto

Material: Bronce

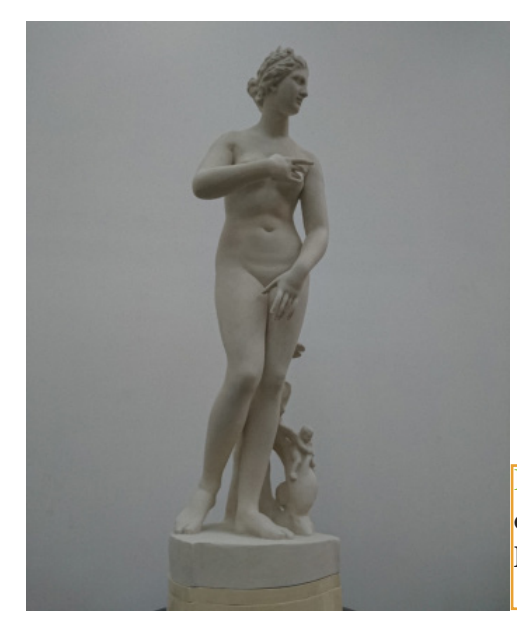

Imagen. 112 Fotografía de la escultura de la diosa Venus de Médici **Elaboración propia**

#### Venus de Milo

La Afrodita de Milo, más conocida como Venus de Milo, es una de las estatuas más representativas del período helenístico de la escultura griega, y una de las más famosas esculturas de la antigua Grecia. Fue creada en algún momento<sup>52</sup> entre los años 130 a. C. y 100 a.C

Artista: Alejandro de Antioquía Autor: Alexandros of Antioch Creación: 130 a. C.-100 a. C. Material: Mármol

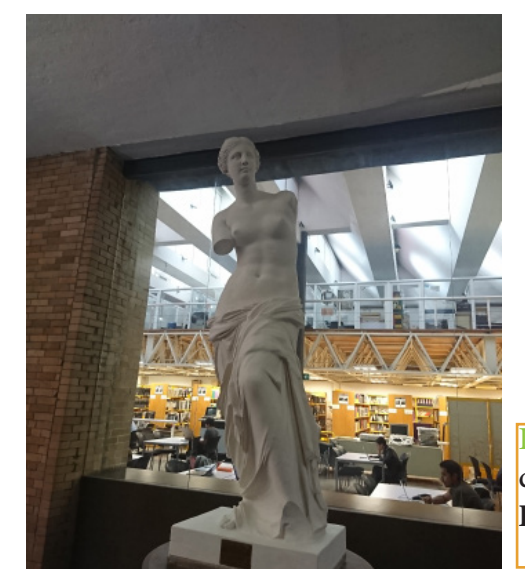

Imagen. 114 Fotografía de la escultura de la diosa Venus de Milo **Elaboración propia**

#### Cubos Incrustados

La escultura de Goeritz está localizada en la plaza de la Facultad de Arquitectura de la Universidad Autónoma de México, al sur de los talleres de José Villagrán y Domingo García Ramos. Esta pieza es la última creación del artista 53.

> Artista: Mathias Goeritz Material: Metal Creación: 1990 Ubicación: UNAM Facultad de Arquitectura

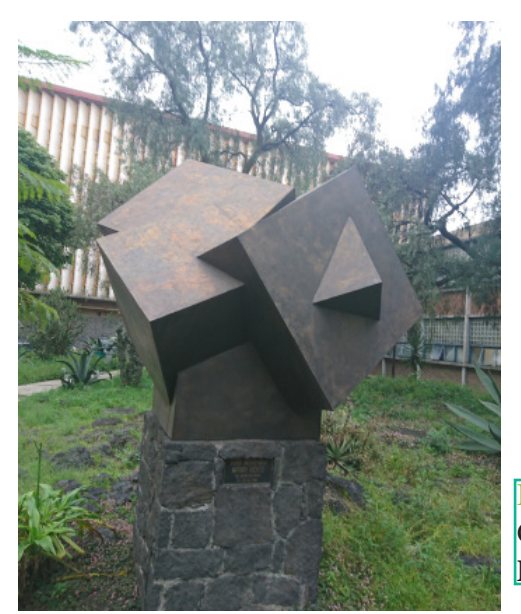

Imagen. 113 Fotografía de la escultura Cubos Incrustados **Elaboración propia**

60

# Salvador de Auschwitz

La Huida del Tiempo de Hugo Ball es uno de los textos sobre los cuales Goeritz volvería una y otra vez, retomando los principios y cuestionamientos en él. Otro texto determinante en su credo estético es la Biblia, de la cual extrajo fragmentos de dolor para inspirar series como Salvadores de Auschwitz. Aquí la espiritualidad de Goeritz recurre a un tema cristiano con fines de restablecer el alma judía recientemente trastocada por la guerra. Artista: Mathias Goeritz

Material: bronze Ubicación: UNAM Facultad de Arquitectura Dimensiones: 44 x 30.5 x 2 cm. (17.3 x 12 x 0.8 in.)

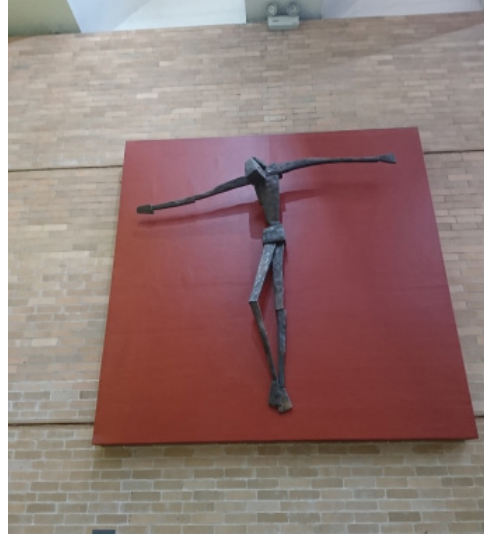

Imagen. 115 Fotografía de la escultura Salvador de Auschwitz **Elaboración propia**

# Gladiador Borghese

Gladiador Borghese es la denominación historiográfica de una escultura de mármol de tamaño natural de estilo helenístico que representa un luchador, tallada en Éfeso en el siglo I a.C. Está firmada por Agasio de Éfeso, a quien también se le llamó Agasio, hijo de Dositeo.

> Artista: Agasio de Éfeso Ubicación: Museo del Louvre Fecha de creación: 100 a. C. Período: Arte helenístico

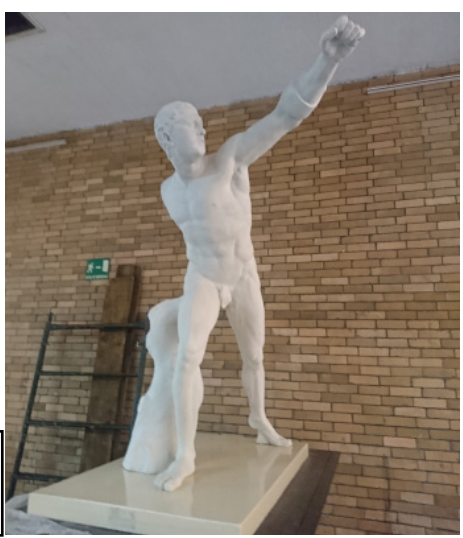

Imagen. 116 Fotografía de la escultura Gladiador Borghese **Elaboración propia**

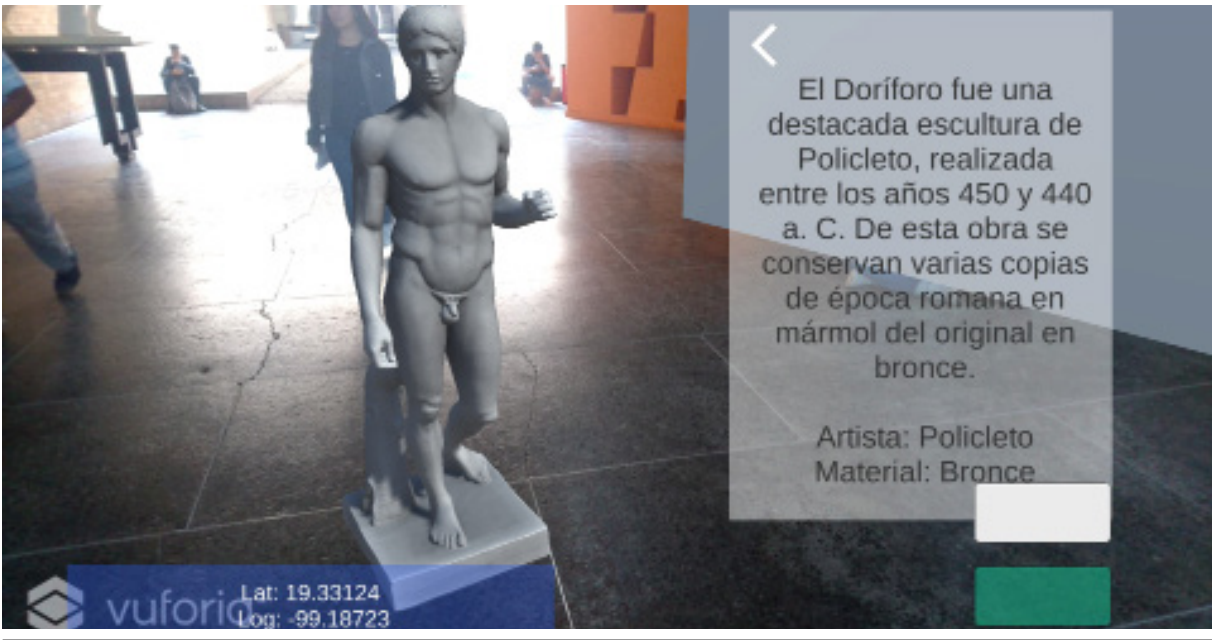

Captura de Pantalla. 5 Explicación de las primeras versiones en la cual se creo una escultura en realidad aumentada apreciando la escultura en 360 grados y en verdadera magnitud haciendo que el boto blanco activara los datos y detalles de la escultura y botón verde los detalles que mostraban las coordenadas del usuario. **Elaboración propia**

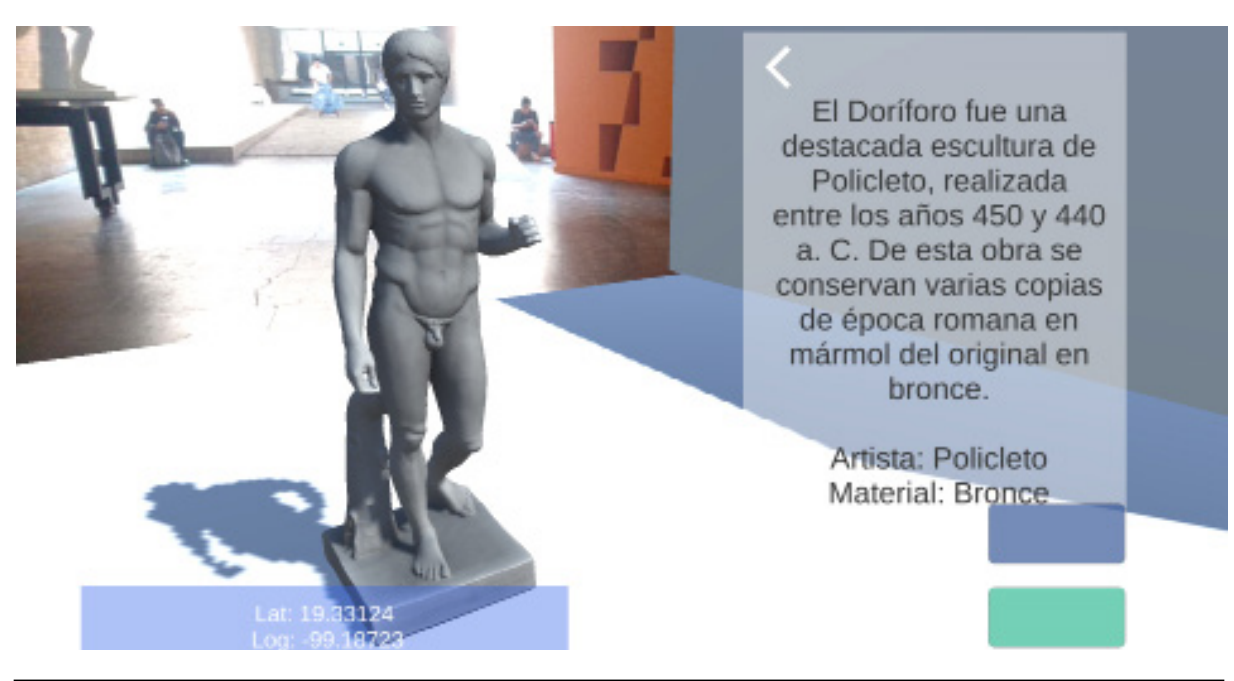

Captura de Pantalla. 6 En la primera versión de la aplicación se ve como esta es capaz de crear espacios como muros y pisos, pero no es capaz de transformar todo el entorno en una nueva arquitectura haciendo que se creen nuevos paisajes arquitectónicos como se muestra en la captura de pantalla al ver el suelo y una pared, pero estos no permiten al usuario interactuar con el entorno. **Elaboración propia**

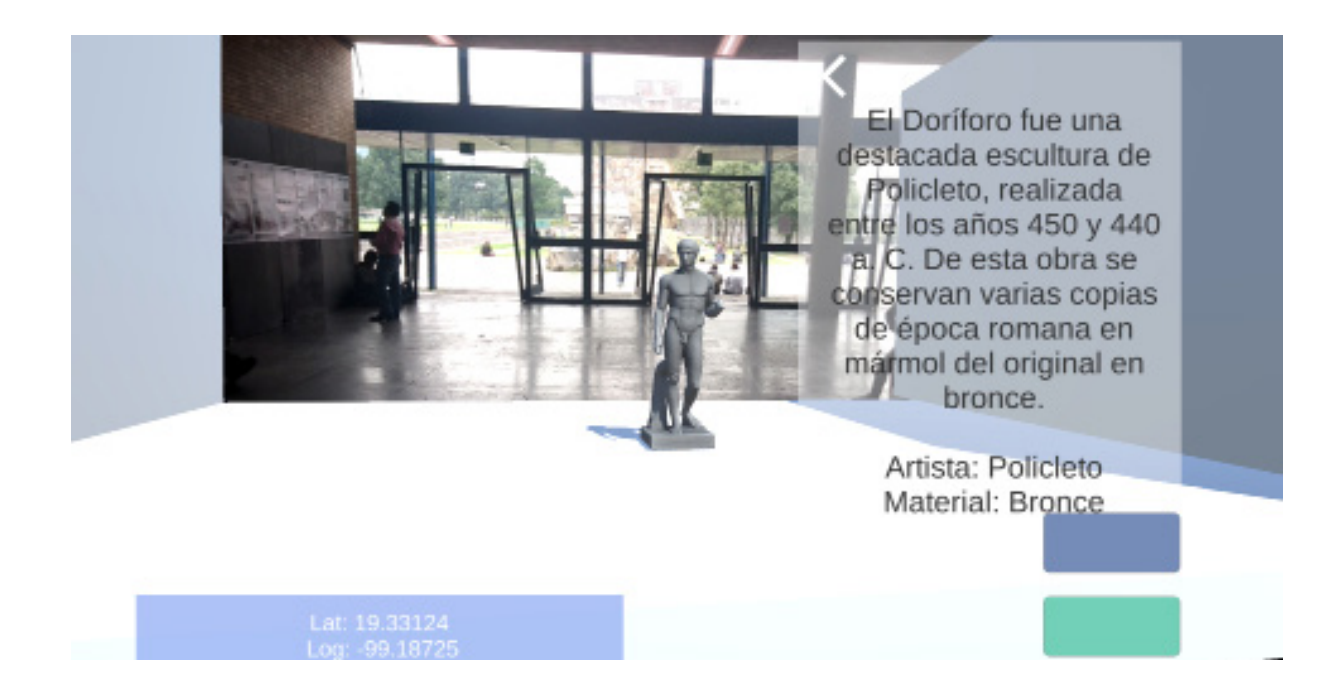

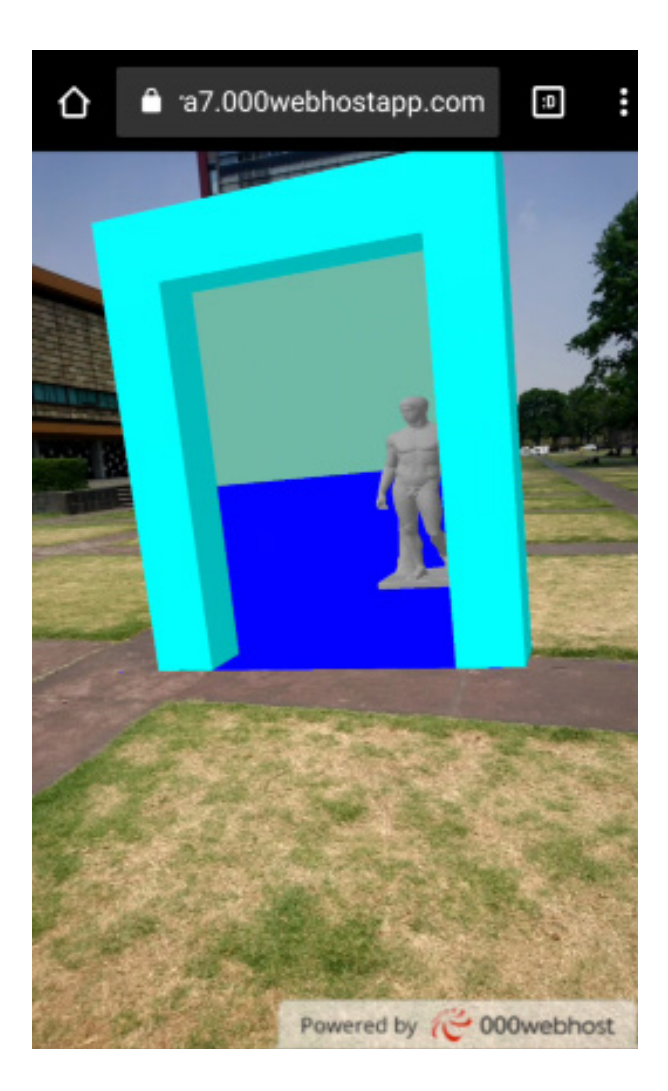

Captura de Pantalla. 7 Al alejarse se puede apreciar los muros y las paredes pero estos tenían problemas debido al entorno en el cual se modificaba constantemente y no permitían al usuario interactuar en un ambiente distinto arquitectónico pero si mostrar datos como fechas y detalles de la escultura como también la ubicación GPS. **Elaboración propia**

Captura de Pantalla. 8 La segunda versión de la aplicación permite al usuario entrar en un ambiente de realidad aumentada en la cual se puede apreciar como la escultura esta pixelada y en la parte del fondo como tal aún no existe ningún portal hacia una arquitectura y solo existe un fondo de color que divide el piso y el cielo creando los primeros inicios del color y el cambio de la luz en la interacción arquitectónica. **Elaboración propia**

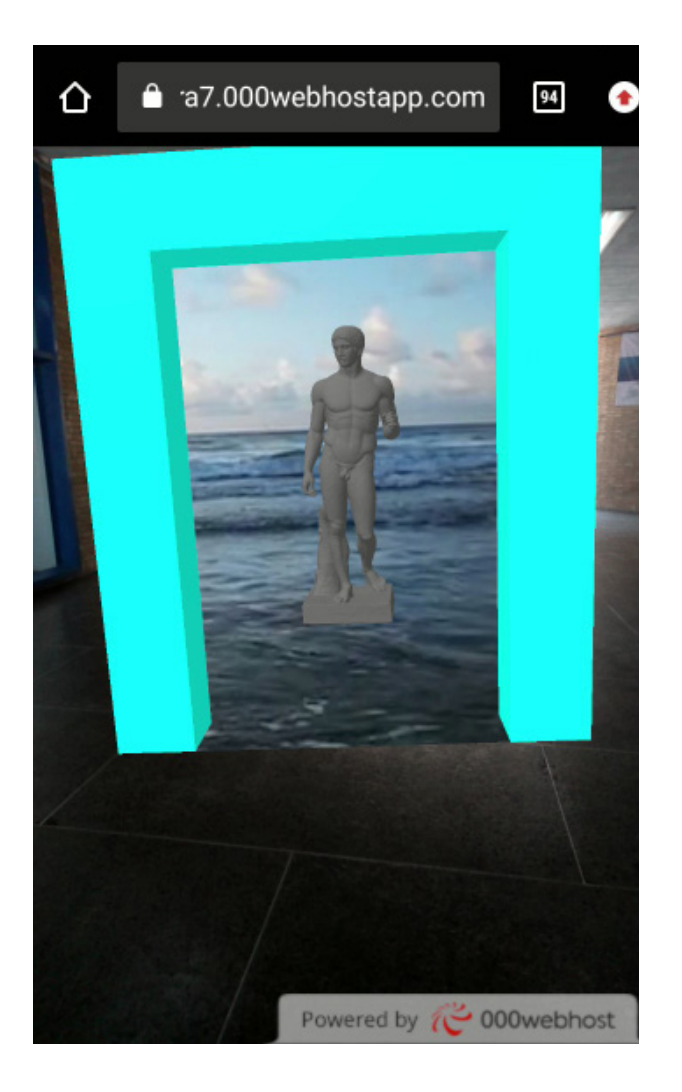

Captura de Pantalla. 10 Al entrar se puede apreciar la escultura de doriforo en una playa mostrando un entorno completamente distinto en la arquitectura que se presenta y mostrando<br>otro lugar. El**aboración propia** Elaboración propia<sup>1</sup>

Captura de Pantalla. 9 La aplicación se puede apreciar como una puerta hacia un mundo 3d en la arquitectura que permite entrar y ver la escultura por cada uno de sus lados en una escala real. **Elaboración propia**

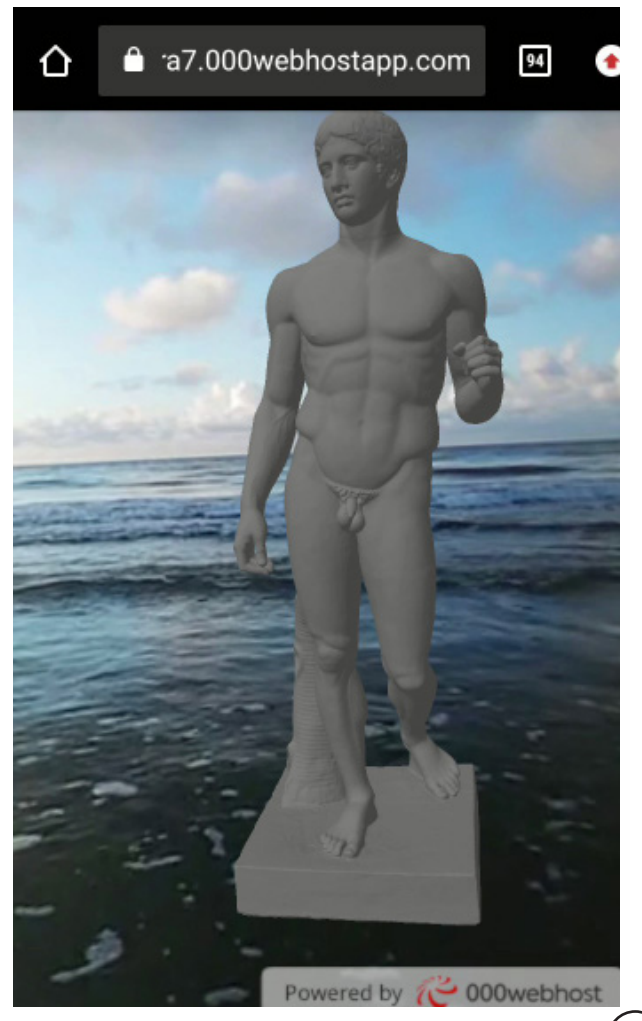

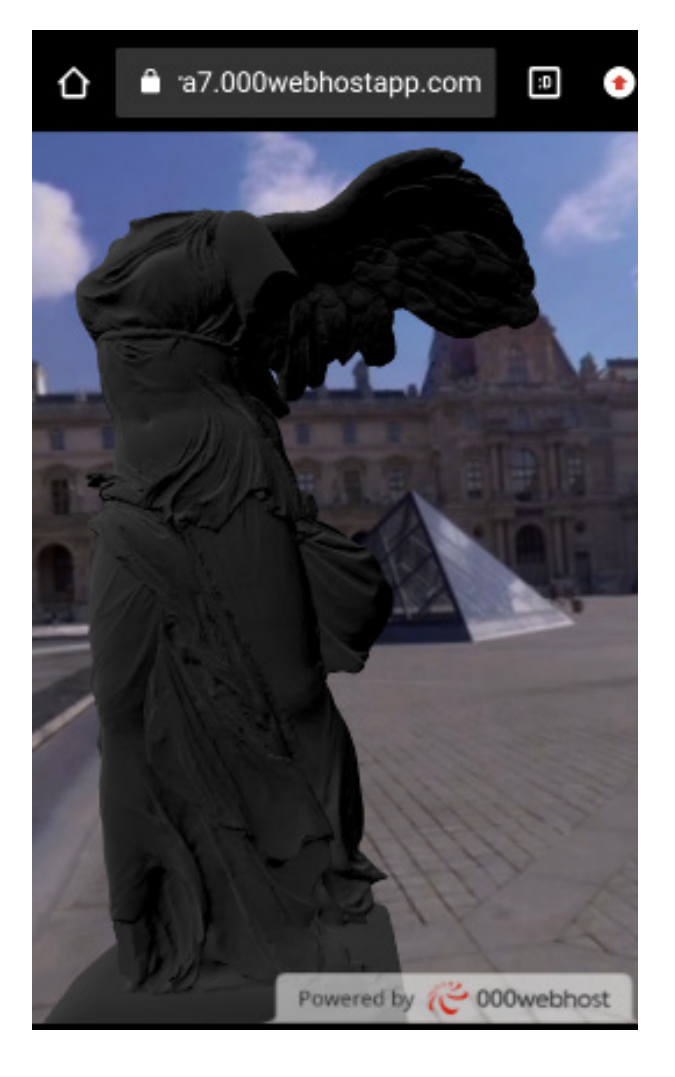

Captura de Pantalla. 12 Se puede apreciar al entrar el entorno de la escultura Venus de Medici en la cual en la realidad aumentada esta situada en los Jardines de Luxemburgo en parís Francia esta se puede vivir en la realidad aumentada en 360 grados. **Elaboración propia**

Captura de Pantalla. 11 La aplicación cuenta con diferentes esculturas como la Victoria de Samotracia que a pesar de que esta se encuentra en el museo Louvre esta se puede vivir en la realidad aumentada en 360 grados. **Elaboración propia**

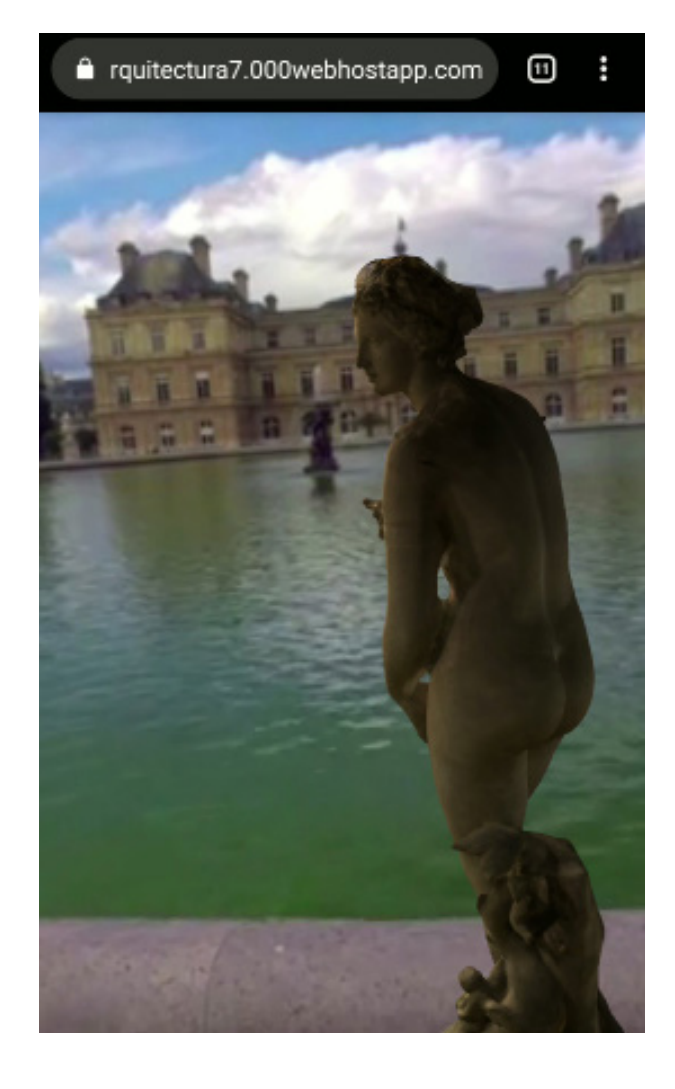

△ rquitectura7.000webhostapp.com Θ

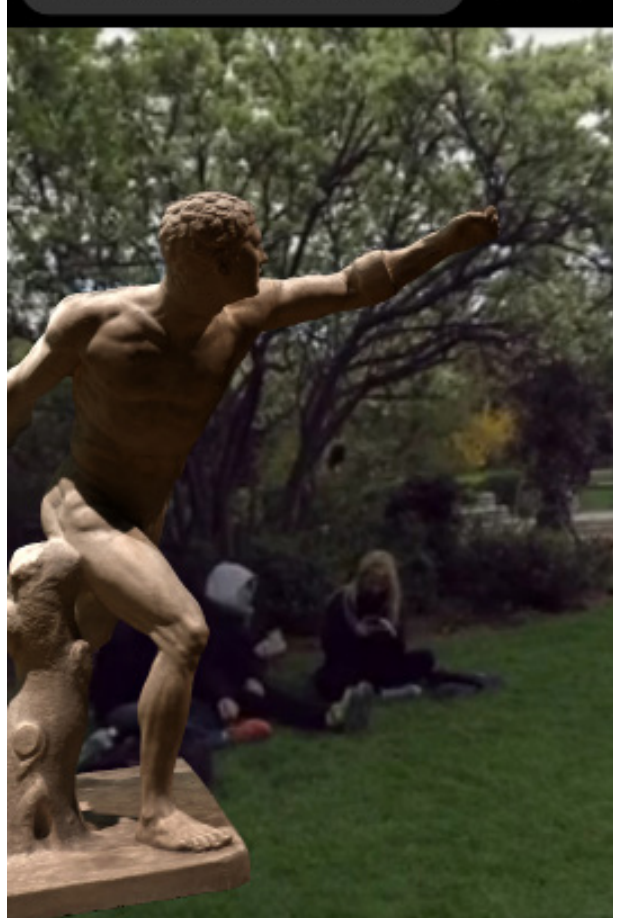

Captura de Pantalla. 14 muestra al Gladiador Borghese en la realidad aumentada esta situada en los el arco del triunfo en parís Francia en la que se puede apreciar un detalle más realista como también un entorno que cambia en un video 360 mostrando nuevas arquitecturas que interactúan con la realidad aumentada. **Elaboración propia**

Captura de Pantalla. 13 Al entrar en el portal el entorno de la escultura Gladiador Borgheseen la realidad aumentada esta situada en los Jardines de Luxemburgo en parís Francia en comparación a las escalas humanas. **Elaboración propia**

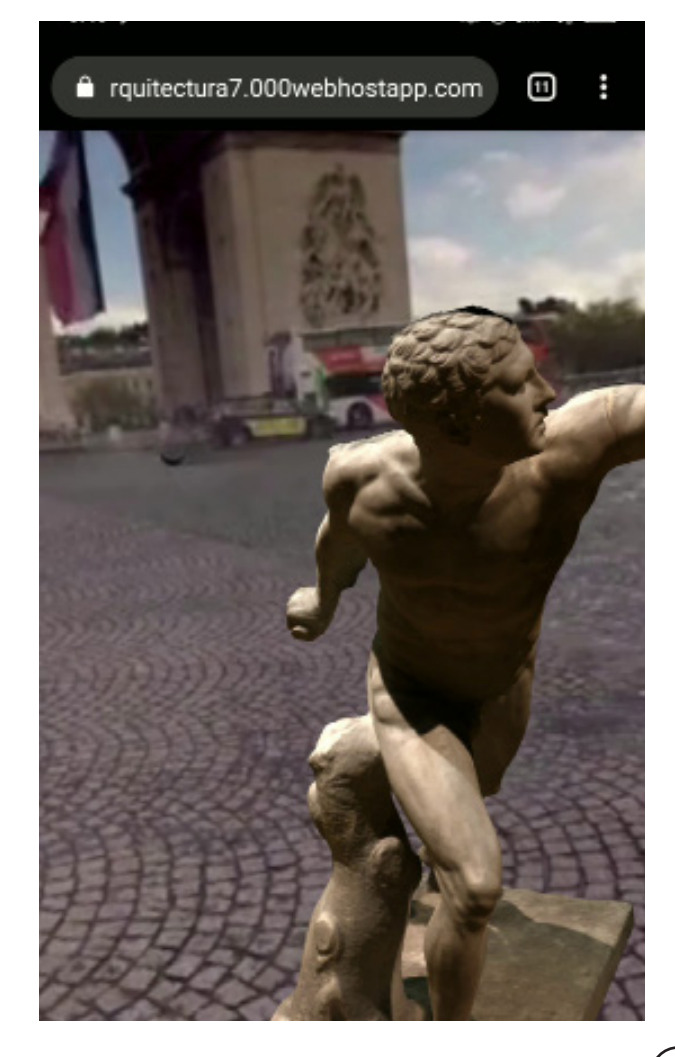
54. Mongui Torres, Mabel Cristina, Rodriguez Herrera, Ximena Andrea, Torres Carrillo, Geraldin, Análisis y diseño de un prototipo de un libro de cuentos haciendo uso de realidad aumentada. Escuela Tecnológica Instituto Técnico Central. 2-jun-2015.

55. Pérez, L. M. (s.f.). Lo imposible posible: Apariencias extremas para una arquitectura en reinvención. Ciencias de las artes y las letras::6201 Arquitectura , 62.

56.LOS TRES INICIADOS, EL KYBALION, Editorial SIRIO, ISBN, pagina 11. 9788478085958.

57.Sargent, Samantha Lynne, Cyborgification and the Disabled Bod, 2016, [En línea] [Citado el: 10 de 11 de 2018.] https://macsphere. mcmaster.ca/handle/11375/20287

58. Sargent, Samantha Lynne, Cyborgification and the Disabled Bod, 2016, [En línea] [Citado el: 10 de 11 de 2018.] https://macsphere. mcmaster.ca/handle/11375/20287

59. Svennerberg, Gabriel. books.google.com.mx. books.google.com.mx. [En línea] [Citado el: 05 de 11 de

2018.] https://books.google.com.mx/books?hl=es&lr=&id=FaoqmUoJRDcC&oi=fnd&pg=PR1&dq=google+maps+history&ots=kWZjfc5KfU&sig=50Qk\_osqYkK0opyZEmxnX8gtuj4#v=onepage&q=google%20

maps%20history&f=false.

60. https://es.foursquare.com [En línea] [Citado el: 10 de 11 de 2018.]Web Oficial: https://es.foursquare.com/

tech/1531849276\_735733.html

61. https://pokemongolive.com/es/ [En línea] [Citado el: 10 de 11 de 2018.]Web Oficial: https://pokemongolive.com/es/ tech/1531849276\_735733.html

62.https://www.securityartwork.es https://www.securityartwork.es [En línea] [Citado el: 10 de 11 de 2018.]Link de Periodico: https:// www.securityartwork.es/2016/07/20/control-masas-alias-pokemon-go/

**63**.Autor, C. H. Lehmann, Geometr´ıa Anal´ıtica, Ed. Limusa, 1980.

**64**.Autor, M. T. Hagan, H. B. Demuth and M. Beale, Neural Networks Design, PWS Publishing Company, 1996

**65.** https://unity3d.com https://unity3d.com [En línea] [Citado el: 10 de 11 de 2018.]Web Oficial: https://unity3d.com/es/partners/vuforia

**66.** https://unity3d.com https://unity3d.com [En línea] [Citado el: 10 de 11 de 2018.]Web Oficial: https://unity3d.com/es/partners/vuforia

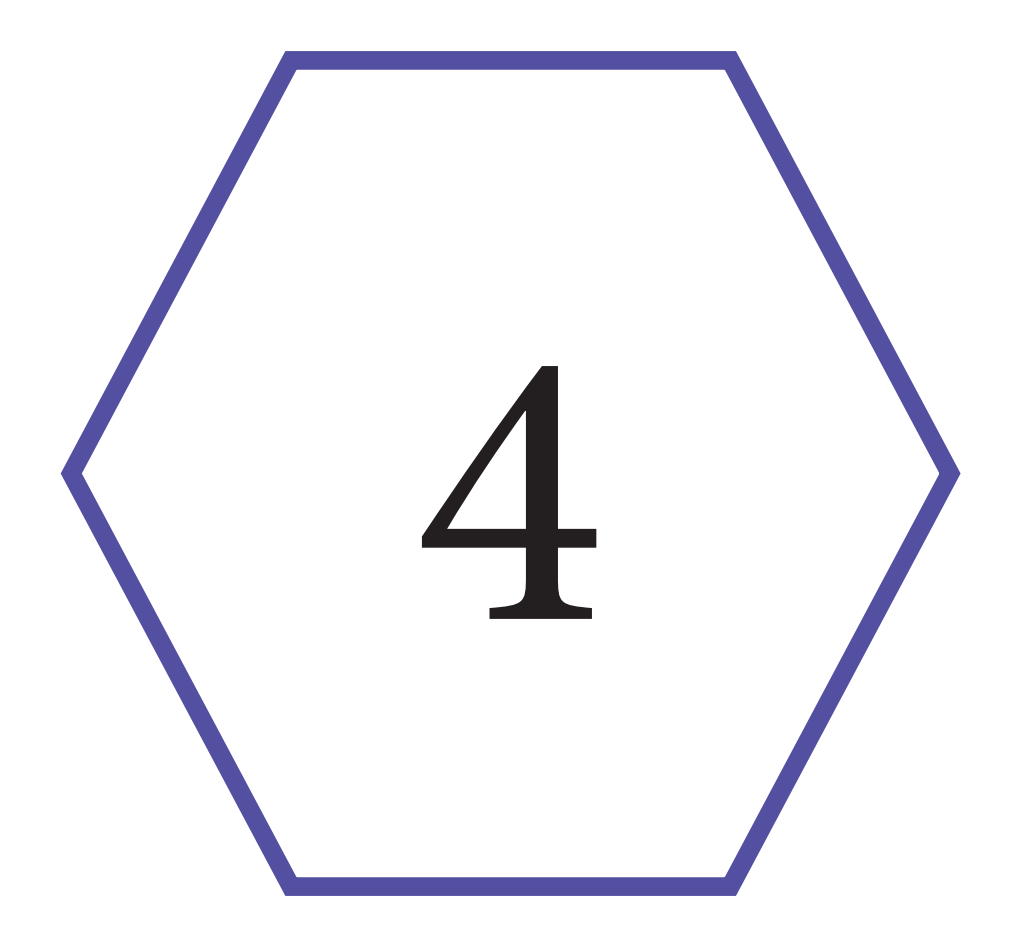

# Conclusiones

#### **Conclusiones**

La tesis está escrita de una manera teórica que busca concientizar a ingenieros y arquitectos como otras ramas profesionales a concientizar el uso de la tecnología y creaciones virtuales en la unión de la arquitectura y los espacios como también a usar la ética en la arquitectura al modo de crear nuevos entornos arquitectónicos virtuales.

El apoyo que brinda esta tesis es hacia los estudiantes de todas las carreras universitarias para el uso de la información como también la investigación en la realidad aumentada, se busca que el lector tenga una amplia gama de conocimientos que serán tendencia y uso cotidiano en los próximos años, como también puedan disponer de una comprensión hacia el usuario y hacia la cantidad de información y de programas que se han comenzado a desarrollar en los años pasados.

De manera que esta conclusión es válida únicamente en el año 2019 debido a que la tecnología tiene un gran avance exponencial uniendo personas y separándolas como lo fue el caso de internet haciendo grupos y eliminando el acercamiento físico con los usuarios como también cambiando su manera de percibir las cosas por lo que en la arquitectura se está experimentando una edad critica encaminada a nuevas generaciones y modos de pensar haciendo divisiones de gustos y también ideas que aún se pueden corregir de manera que la realidad aumentada solo pertenezca de forma consciente y no obligada por el estado o alguna empresa o una educación. Desde el año 2000 hasta entonces la realidad aumentada ha tenido una evolución y una utilización constante como lo hemos visto desde Google maps hasta los videojuegos, que da la posibilidad de adaptarse a todas las áreas del mundo, ya que la investigación en el campo de trabajo informático ha permitido el desarrollo de nuevos procesadores con mayor potencia para recrear un entorno virtual obteniendo una arquitectura virtual la cual se puede recorrer y percibir haciendo que la informática pueda ser aprovechada por los arquitectos. En los próximos años la realidad aumentada tendrá un avance exponencial en el siglo XI hemos podido constatar el poder ver edificios virtuales con medidas exactas y esculturas tan realistas que es difícil notar la diferencia entre una fotografía y un render en realidad aumentada, como también el poder medir con precisión un entorno, pero esto es el inicio debido a que la gran revolución va a ser la enajenación al entorno virtual y al no querer ver sin la realidad aumentada haciendo que las personas tengan una interacción casi nula, por lo que al diseñar la arquitectura se debe de pensar en los dispositivos digitales como su uso factible que permita el percibir el espacio con el entorno digital a manera de ver esculturas o pinturas.

El adelanto en los videojuegos al estudiar y conocer de forma directa la arquitectura virtual como también el diseño industrial desde el comienzo de la investigación abordando Ivan Sutherland siendo el pionero de la inversión del casco de realidad virtual permitiendo que el usuario entrara directamente a un nuevo entorno donde sus sentidos son modificados esto no se ha podido realizar con éxito debido a él gran proceso de cálculos en el área de la computación informática pero en este momento que se está desencadenando la realidad aumentada puede ser el resultado de la inmersión de un fenómeno en que el usuario logra el resultado de una experiencia capaz de despertar una serie de emociones y a la vez es el propio jugador quien decide adentrarse en el contenido de dicha plataforma, haciendo que en un principio el jugador parezca novedoso y atractivo pero lentamente hace que el pensamiento y los sentidos del jugador se empiecen a crear una codependencia, por lo que el arquitecto debe de estar muy consciente al diseñar con espacios virtuales marcando un límite entre el diseño virtual y el engaño virtual en su modo de trabajo y la ética.

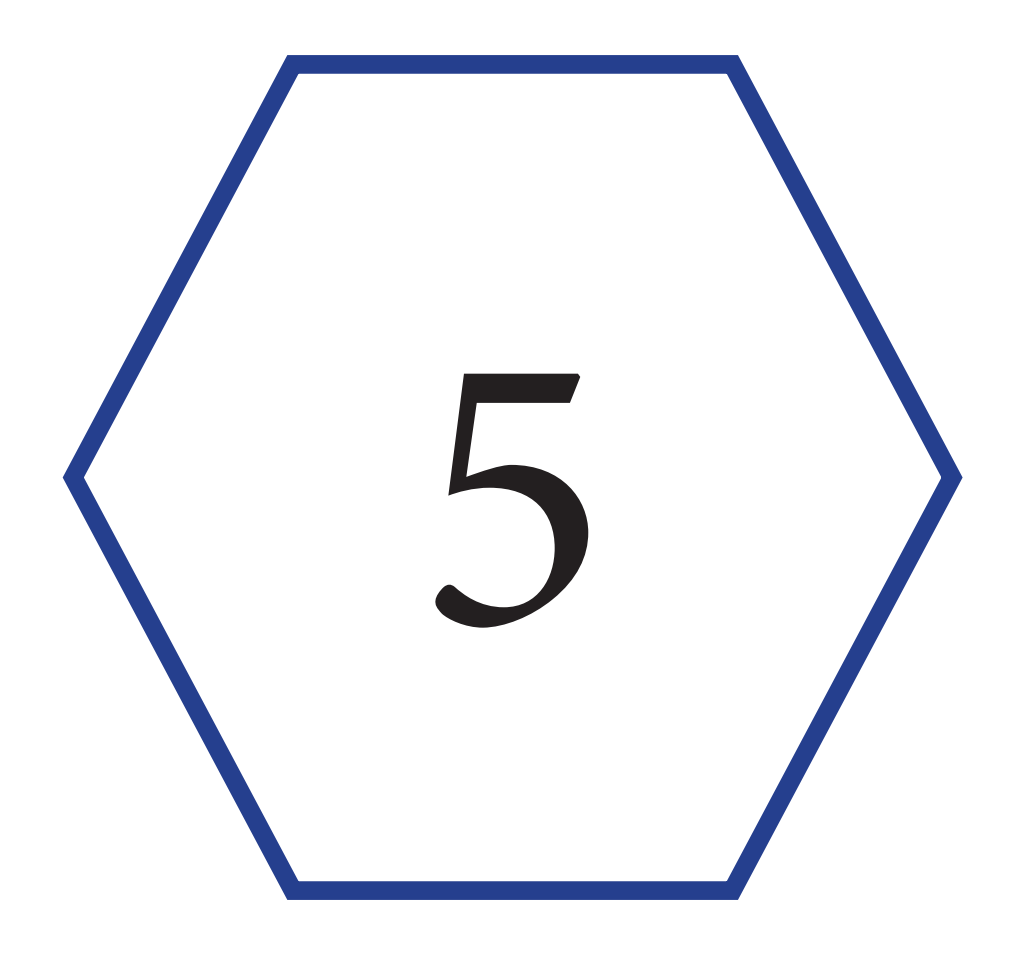

# Referencias

# Fuentes de Consulta

**1**.Intranet.matematicas.uady.mx. [En línea] 2 de 04 de 2014. https://intranet.matematicas.uady.mx/portal/ leamos\_ciencia/VOLUMEN\_I/ciencia2/04/htm/SEC\_14.HTM.

**2 .**Bell, Eric Temple. Historia de las matemáticas. s.l. : Fondo de Cultura Economica, 2016.

**3 .**G, Bradshaw. Non-contact Surface Geometry Measurement Techniques. Dublin : Trinity College, 1999.

**4 .**UNAM. http://revistas.unam.mx. [En línea] [Citado el: 01 de 11 de 2018.] http://revistas.unam.mx/index.php/bitacora/article/ view/26365.

**5**.Revista Digital Universitaria. [En línea] 10 de 05 de 2005. [Citado el: 5 de 11 de 2018.] https://s3.amazonaws.com/academia.edu.documents/37151313/Formatos\_De\_Imagen\_digitalD.pdf?AWSAccessKeyId=AKIAIWOWYYGZ2Y53UL3A&Expires=1543380272&Signature=HzeBVpF31%2B5Hn5CjttoznD09EMM%3D&response-content-disposition=inline%3B%20filename%3DFORMATOS\_DE. **6**. El economista. 7 Datos curiosos del codigo de barras en Mexico. https://www.eleconomista.com.mx/empresas/7-datos-curiosos-del-codigo-de-barras-en-Mexico-20160909-0054.html , 2018.

**7**. Suárez Rodríguez, Juan Manuel. GeoHistoryApp: Realidad Aumentada Basada en Geolocalización para Aprender Historia.

**8** . Earle, James H. Engineering Design Graphics. s.l. : Denise Olsen. 9.

**9** . UNAM. tic.unam.mx. [En línea] 2006. [Citado el: 05 de 11 de 2018.] http://juno.tic.unam.mx:8080/tic/handle/123456789/1028. **10**. UPV.es. [En línea] [Citado el: 05 de 11 de 2018.] https://riunet.upv.es/handle/10251/73675.

**11**. utexaspressjournals.org. [En línea] utexaspressjournals. [Citado el: 2 de 11 de 2018.] https://www.utexaspressjournals.org/doi/ abs/10.5555/vlt.2009.64.23?journalCode=vlt.

**12** .El economista. 7 Datos curiosos del codigo de barras en Mexico. https://www.eleconomista.com.mx/empresas/7-datos-curiosos-del-codigo-de-barras-en-Mexico-20160909-0054.html , 2018.

13.ieeexplore. https://ieeexplore.ieee.org. [En línea] [Citado el: 6 de 11 de 2018.] https://ieeexplore.ieee.org/abstract/document/380772.

**13**.ieeexplore. https://ieeexplore.ieee.org. [En línea] [Citado el: 6 de 11 de 2018.] https://ieeexplore.ieee.org/abstract/document/380772. **14** https://www.nintendo.es/ [En línea] [Citado el: 10 de 11 de 2018.]Web Oficial: https://www.nintendo.es/Empresa/La-histo-

ria-de-Nintendo/La-historia-de-Nintendo-625945.html

**15**. Creating lifelike characters in Pixar movies . 43, s.l. : Communications of the ACM CACM, 2000.

**16**. Idus. idus.us.es. [En línea] [Citado el: 06 de 11 de 2018.] https://idus.us.es/xmlui/handle/11441/22659.

**17**.Idus. idus.us.es. [En línea] [Citado el: 06 de 11 de 2018.] https://idus.us.es/xmlui/handle/11441/22658.

**18**. idus. idus.us.es. [En línea] [Citado el: 06 de 11 de 2018.] https://idus.us.es/xmlui/handle/11441/22659.

**19**. Unity3d. https://unity3d.com/es. [En línea] [Citado el: 05 de 11 de 2018.] https://unity3d.com/es.

**20** . Google. https://www.sketchup.com/es. [En línea] [Citado el: 05 de 11 de 2018.] https://www.sketchup.com/es.

**21**. Wikitude. https://www.wikitude.com. [En línea] [Citado el: 22 de 11 de 2018.] https://www.wikitude.com/about/.

**22**. Wikitude. https://www.wikitude.com. [En línea] [Citado el: 22 de 11 de 2018.] https://www.wikitude.com/elseAR/.

**23** https://developers.google.com [En línea] [Citado el: 22 de 11 de 2018.] https://developers.google.com/glass/.

**24**. Codigoespagueti.com. codigoespagueti.com. [En línea] [Citado el: 24 de 11 de 2018.] https://codigoespagueti.com/noticias/tecnologia/mexicanos-realidad-aumentada-salvar-acervo-cultura-unam/.

**25**.Sonymobile. sonymobile.com. [En línea] [Citado el: 22 de 11 de 2018.] https://www.sonymobile.com/mx/apps-services/ar-effect/#gref.

**26**. Ieeexplore. https://ieeexplore.ieee.org. [En línea] [Citado el: 22 de 11 de 2018.] https://ieeexplore.ieee.org/abstract/document/7473143.

**27**. www.ncbi.nlm.nih.gov. www.ncbi.nlm.nih.gov. [En línea] [Citado el: 23 de 11 de 2018.] https://www.ncbi.nlm.nih.gov/pmc/articles/PMC5573581/.

**28**. Apple. https://developer.apple.com. [En línea] [Citado el: 23 de 11 de 2018.] https://developer.apple.com/arkit/.

**29.** Notimex. http://www.notimex.gob.mx. [En línea] [Citado el: 23 de 11 de 2018.] http://www.notimex.gob.mx/ntxnotaLibre/651169/ museo-de-realidad-aumentada-entre-los-favoritos-de-los-capitalinos.

**30**. Bradshaw, G.: "Non-contact Surface Geometry Measurement Techniques", Image Synthesis

**31** Pérez, L. M. (s.f.). Lo imposible posible: Apariencias extremas para una arquitectura en reinvención. Ciencias de las artes y las letras::6201 Arquitectura , 68

**32.** José Simeón Cañas. Una Humilde Introducción a la Graficación por Computadora, Universidad Centroamericana, 2010, 299 páginas, Idioma:español

**33** Rosa María Corberán Didáctica de la geometría: el modelo Van Hiele, Fecha de publicación, Página 54

**34** Rosa María Corberán Didáctica de la geometría: el modelo Van Hiele, Fecha de publicación, Página 45

**35**. Rosa María Corberán Didáctica de la geometría: el modelo Van Hiele, Fecha de publicación, Página 57

**36.** Bradshaw, G.: "Non-contact Surface Geometry Measurement Techniques", Image Synthesis

Group, Trinity College (Dublin), 1999

**37**. José Simeón Cañas. Una Humilde Introducción a la Graficación por Computadora, Universidad Centroamericana, 2010, 299 páginas, Idioma:español

**38.** https://www.autodesk.es https://www.autodesk.es [En línea] [Citado el: 8 de 11 de 2018.] Web oficial: https://www.autodesk.es/ collections/architecture-engineering-construction/overview

**39.** http://static.lightwave3d.com http://static.lightwave3d.com [En línea] [Citado el: 8 de 11 de 2018.] Web Oficial: http://static.lightwave3d.com/marketing/lightwave\_2018/release/index.html

**40.** https://www.autodesk.mx https://www.autodesk.mx [En línea] [Citado el: 8 de 11 de 2018.] Web Oficial: https://www.autodesk.mx/ products/maya/features

**41.** https://www.blender.org https://www.blender.org [En línea] [Citado el: 8 de 11 de 2018.]Web Oficial: https://www.blender.org/ about/

**42**. https://help.sketchup.com https://help.sketchup.com [En línea] [Citado el: 8 de 11 de 2018.]Web Oficial: https://help.sketchup.com/ es

**43**. https://www.rhino3d.com https://www.rhino3d.com [En línea] [Citado el: 9 de 11 de 2018.]Web Oficial: https://www.rhino3d.com/ tutorials

**44.** https://discourse.mcneel.com https://discourse.mcneel.com[En línea] [Citado el: 9 de 11 de 2018.] Web Oficial: https://discourse. mcneel.com/c/grasshopper

**45**. http://www.hitl.washington.edu http://www.hitl.washington.edu[En línea] [Citado el: 10 de 11 de 2018.] Web Oficial: http://www. hitl.washington.edu/artoolkit/

**46**. ARToolKit y Blender, Realidad Aumentada: un enfoque práctico con ARToolKit y Blender. IdenTI. 2012, 120 paginas.

**47.** https://www.blender.org https://www.blender.org [En línea] [Citado el: 8 de 11 de 2018.]Web Oficial: https://www.blender.org/ about/

**48**. https://unity3d.com https://unity3d.com [En línea] [Citado el: 10 de 11 de 2018.]Web Oficial: https://unity3d.com/es/partners/vuforia

**49**.https://www.8thwall.com/ [En línea] [Citado el: 10 de 11 de 2018.]Web Oficial: https://www.8thwall.com/company.html

**50**. https://www.tic.unam.mx/ [En línea] [Citado el: 10 de 11 de 2018.]Web Oficial: https://www.tic.unam.mx/

**51**. www.oas.org. www.oas.org. [En línea] [Citado el: 7 de 11 de 2018.] Ley internacional:http://www.oas.org/es/sla/ddi/proteccion\_datos personales.asp

**52.** http://www.indautor.gob.mx [En línea] [Citado el: 10 de 11 de 2018.]Web Oficial: http://www.indautor.gob.mx/preguntas-frecuentes-generales.php

**53**. Ley: LEY FEDERAL DE PROTECCIÓN DE DATOS PERSONALES EN POSESIÓN DE LOS

PARTICULARES http://www.diputados.gob.mx [En línea] [Citado el: 7 de 11 de 2018.] http://www.diputados.gob.mx/LeyesBiblio/ pdf/LFPDPPP.pdf

**54.** Instituto de la transparencia http://www.infodf.org.mx [En línea] [Citado el: 7 de 11 de 2018.]http://www.infodf.org.mx /index. php/protege-tus-datos-personales/%C2%BFc%C3%B3mo-puedo-protegerlos.html

**55**. Mongui Torres, Mabel Cristina, Rodriguez Herrera, Ximena Andrea, Torres Carrillo, Geraldin, Análisis y diseño de un prototipo de un libro de cuentos haciendo uso de realidad aumentada. Escuela Tecnológica Instituto Técnico Central. 2-jun-2015.

**56.** Pérez, L. M. (s.f.). Lo imposible posible: Apariencias extremas para una arquitectura en reinvención. Ciencias de las artes y las letras::6201 Arquitectura , 62**.**

**57**.LOS TRES INICIADOS, EL KYBALION, Editorial SIRIO, ISBN, pagina 11. 9788478085958.

**58**.Sargent, Samantha Lynne, Cyborgification and the Disabled Bod, 2016, [En línea] [Citado el: 10 de 11 de 2018.] https://macsphere. mcmaster.ca/handle/11375/20287

**59.** Sargent, Samantha Lynne, Cyborgification and the Disabled Bod, 2016, [En línea] [Citado el: 10 de 11 de 2018.] https://macsphere. mcmaster.ca/handle/11375/20287

**60.** Svennerberg, Gabriel. books.google.com.mx. books.google.com.mx. [En línea] [Citado el: 05 de 11 de

2018.] https://books.google.com.mx/books?hl=es&lr=&id=FaoqmUoJRDcC&oi=fnd&pg=PR1&dq=google+maps+history&ots=k-WZjfc5KfU&sig=50Qk\_osqYkK0opyZEmxnX8gtuj4#v=onepage&q=google%20 maps%20history&f=false.

**61.** https://es.foursquare.com [En línea] [Citado el: 10 de 11 de 2018.]Web Oficial: https://es.foursquare.com/ tech/1531849276\_735733.html

**62**. https://pokemongolive.com/es/ [En línea] [Citado el: 10 de 11 de 2018.]Web Oficial: https://pokemongolive.com/es/ tech/1531849276\_735733.html

**63**.https://www.securityartwork.es https://www.securityartwork.es [En línea] [Citado el: 10 de 11 de 2018.]Link de Periodico: https:// www.securityartwork.es/2016/07/20/control-masas-alias-pokemon-go/

**64**.Autor, C. H. Lehmann, Geometr´ıa Anal´ıtica, Ed. Limusa, 1980.

**65**.Autor, M. T. Hagan, H. B. Demuth and M. Beale, Neural Networks Design, PWS Publishing Company, 1996

**66.** https://unity3d.com https://unity3d.com [En línea] [Citado el: 10 de 11 de 2018.]Web Oficial: https://unity3d.com/es/partners/vuforia

**67.** https://unity3d.com https://unity3d.com [En línea] [Citado el: 10 de 11 de 2018.]Web Oficial: https://unity3d.com/es/partners/vuforia

# **Referencias imágenes**

**Imagen**. 1 1900: La fotometría es la rama de la Astronomía que se dedica a medir el brillo de los diferentes astros: estrellas, planetas, satélites, asteroides, cometas<sup>1</sup>, etc. 1900 por Dumas y Regnault en sus estudios

#### fotométricos **Numero de Pagina: 2**

**Imagen**. 2 • 1903 Sergei Natanovich Bernstein ( ruso : Сергей Натанович Бернштейн , a veces romanizado como Bernshtein; conocido por sus contribuciones a las ecuaciones diferenciales parciales , la geometría diferencial, la teoría de probabilidad y la teoría de la aproximación<sup>2</sup>Numer<sup>o</sup> de P<sup>a</sup>gin<sup>a</sup>:<sup>2</sup>

**Imagen**. 3 • 1950 El desarrollo de NURBS "**Non Uniform Rational Beta Splines**" empezó en por ingenieros que necesitaban la representación matemática precisa de superficies de forma libre como las usadas encarrocerías de automóviles, Los pioneros en esta investigación fueron Pierre Bézier quien trabajaba como ingeniero en Renault, y Paul de Casteljau quien trabajaba en Citroën3.**Numero de Pagina: 2**

**Imagen**. 4 • 1951 •Se crea Pabellón de los Rayos Cósmicos en México, D. F., Felix candela considerado como el gran maestro de los cascarones de hormigón armado<sup>4</sup>. Estas ligeras estructuras contienen una impresionante complejidad matemática de gran resistencia, pero que se complementa con la belleza y sencillez de su forma. **Numero de Pagina: 3**

#### **Imagen**. 5 • 1962 Las curvas de Bézier fueron publicadas por primera vez en 1962 por el ingeniero francés Pierre Bézier y posteriormente, trabajando en la Renault, las usó con abundancia en el diseño de las diferentes partes del automóvil. Las curvas fueron desarrolladas por Paul de Casteljau usando el algoritmo que lleva su nombre5**Numero de Pagina: 3**

**Imagen**. 6 •1961 William Fetter acuñó el término de computación gráfica en 1961 para describir su trabajo en Boeing.2 Una de las primeras exhibiciones de animación<sup>6</sup>.Numero de Pagina: 3

**Imagen**. 7 •1962: Morton Heilig, un director de fotografía, patenta un simulador de moto llamado Sensorama con imágenes, sonido, vibración y olfato. En 1962 fabrica un prototipo del mismo7 .**Numero de Pagina: 4 Imagen**. 8 •1973: Ivan Sutherland inventa el casco de realidad virtual lo que sugiere una ventana a un mundo virtual8 .**Numero de Pagina: 4**

**Imagen**. 9 •1981: Se funda y crea La Dirección General de Cómputo y de Tecnologías de Información y Comunicación (DGTIC), identificada anteriormente como DGSCA (Dirección General de Servicios de Cómputo Académico) y antes de ella como PUC (Programa Universitario de Cómputo), es la entidad líder en la UNAM9**Numero de Pagina: 4**

**Imagen**. 10 •1982 AutoCAD Versión 1.0 teniendo su primera aparición en 1982.1 AutoCAD es un software reconocido a nivel internacional por sus amplias capacidades de edición, que hacen posible el dibujo digital de planos de edificios o la recreación de imágenes en 3D<sup>10Numero de Pagina: 4</sup>

**Imagen**. 11 •1984 The Cyber Studio, antecedente del 3ds Max Grupo Yost, desde 1982 a 1985 había estado trabajando para la otra revista referente dentro del mundo Atari: ANALOG Computing<sup>11</sup>. En 1984 publicaba uno de estos programas, un pequeño renderizador de 3D**Numero de Pagina: 5**

**Imagen**. 12 •1986: El jueves 21 de agosto de 1986 fue la fecha oficial de la entrada del Código de Barras en México, Un grupo de 18 empresas (9 cadenas y 9 fabricantes), bajo la iniciativa de Henry Davis212.**Numero de Pagina: 5**

Imagen. 13 •1990: Tom Caudell crea el término realidad aumentada Haciendo cambios en el espacio virtual y creando objetos y espacios 3d<sup>13</sup>. Numero de Pagina: 5

**Imagen**. 14 •1995: Gunpei Yokoi, lanzó la Nintendo Virtual Boy, un producto de Nintendo de realidad virtual que duró muy pocos años en el mercado, posiblemente por su falta de juegos; nunca llegó a Europa<sup>14Numero de Pagina: 5</sup> **Imagen**. 15 •1995: Toy Story es una película infantil de animación por computadora dirigida por John Lasseter, fundador de Pixar y director de la cinta.. Fue el primer largometraje de Pixar, además de la primera cinta animada completamente con efectos digitales en la historia del cine15.**Numero de Pagina: 5**

73 **Imagen**. 16 •1999: Hirokazu Kato desarrolla ARToolKit en el HitLab y se presenta en SIGGRAPH ese año El cual permite a la arquitectura empezar a sentir espacios y objetos en la antropometría 16.**Numero de Pagina: 6 Imagen**. 17 •2000: Bruce H. Thomas desarrolla el primer juego al aire libre con dispositivos móviles de realidad aumentada, y se presenta en el International Symposium on Wearable Computers esto permite al usuari

percibir el entorno de la arquitectura virtual por primera vez para un publico<sup>17</sup>. Numero de Pagina: 6 **Imagen**. 18 •2005: Google Maps es un servidor de aplicaciones de mapas en la web que pertenece a Alphabet Inc. Ofrece imágenes de mapas desplazables, así comofotografías por satélite del mundo e incluso la ruta entre diferentes ubicaciones Street View18.**Numero de Pagina: 6**

**Imagen**. 19 •2005: Unity es un motor de videojuego multiplataforma creado por Unity Technologies. Fue construido exclusivamente para funcionar y generar proyectos en los equipos de la plataforma Mac y obtuvo el éxito suficiente como para continuar con el desarrollo del motor y herramientas. Unity 3 fue lanzado en septiembre de 2010 y se centró en empezar a introducir más herramientas que los estudios de alta gama<sup>19</sup>. Numero **de Pagina: 6**

**Imagen**. 20 •2006 SketchUp (anteriormente Google SketchUp) es un programa de diseño gráfico y modelado en tres dimensiones (3D) basado en caras. Para entornos de planificación urbana, arquitectura, ingeniería civil, diseño industrial, diseño escénico, GIS, videojuegos o películas. Es un programa desarrollado por Last

#### Software20.**Numero de Pagina: 7**

**Imagen**. 21 •2008: AR Wikitude Guía sale a la venta el 20 de octubre de 2008 con el teléfono Android G121.**Numero de Pagina: 7**

**Imagen**. 22 •2009: AR Toolkit es portado a Adobe Flash (FLARToolkit) por Saqoosha, con lo que la realidad aumentada llega al navegador Web<sup>22</sup>. Numero de Pagina: 7

**Imagen**. 23 •2012: Google se lanza al diseño de unas gafas que crearían la primera realidad aumentada comercializada. Google bautiza a su proyecto como Glass.3 Que permite la internación de objetos como muebles y espacios atraves de la realidad aumentada23.**Numero de Pagina: 7**

Imagen. 24 •2013: Sony muestra la realidad aumentada en PS4 con The Playroom [E3 2013]<sup>24</sup> .Numero de Pagina: 8 **Imagen**. 25 •2013: México: Estudiante Desarrolla App Para Ver Los Murales De La Unam En 3d Una sabia frase utilizada por Yesica Hernández Hernández, estudiante de la Facultad de Ingeniería de la UNAM, quien está desarollando, junto con su equipo de trabajo, una aplicación que utiliza realidad aumentada para visualizar los murales de la UNAM en 3D25.**Numero de Pagina: 8**

Imagen. 26 •2015: Microsoft lanza sus gafas de realidad aumentada, HoloLens<sup>26</sup>. Numero de Pagina: 8 **Imagen**. 27 •2016: Niantic saca Pokémon Go, un juego de RA para móviles que alcanza un éxito sin precedentes en el género<sup>27</sup>. Numero de Pagina: 8

**Imagen**. 28 •2017: Apple y Google lanzan sus propios kit de desarrollo de realidad aumentada. ARKIT y ARCore28.**Numero de Pagina: 9**

**Imagen**. 29 •2018: Exposición de arte y realidad aumentada llega a México (Notimex).- El pasado jueves 28 de septiembre se inauguró la muestra "Espacios Intangibles", del artista Luis Moro, en CAM Galería, en la colonia Polanco de la Ciudad de México<sup>29</sup>. Numero de Pagina: 9

**Imagen**. 30 Explicación de las curvas de Bézier a base de coordenadas, **Elaboración propia Numero de Pagina: 12**

**Imagen**. 31 Explicación de vectores.**Tomada de la página para uso académico**; https://aga.frba.utn.edu.ar/vectores-en-r3/ **Numero de Pagina: 13**

**Imagen**. 32 Muestra de diseño paramétrico, **Numero de Pagina: 13**

**Imagen**. 33 Explicación de las caras en una figura geométrica haciendo referencia a el número de caras en una figura geométrica, **Tomada de la página para uso académico** ; http://papelisimo.es/2015/01/serpiente-animales-con-rollos-depapel-higienico/ **Numero de Pagina: 14**

**Imagen**. 34 Explicación de los modelos de sub división y sus distintos niveles cada número representa un nivel de división poligonal **Elaboración propiaNumero de Pagina: 14**

**Imagen. 35** Formula de la malla de triangulación. la malla de triángulos de puede formas superficies curvas, pero esto tiene como resultado el obtener una gran malla poligonal creada con un gran número de triángulos. **Elaboración propia**.**Numero de Pagina: 15**

**Imagen**. 36 Subdivisión de caras en un modelo tridimensional En el control de polígonos creado en 3dmax, en el cual se muestra un polígono de control es una secuencia de puntos de control (nodos) en el espacio utilizados para manipular la forma de un objeto. Si se arrastran puntos de control en vez de puntos de spline, se localiza el área del cambio y se puede controlar más precisamente la forma de la spline.

#### **Elaboración propia**.**Numero de Pagina: 16**

**Imagen. 37** Subdivisión de caras en un modelo tridimensional En el control de polígonos creado en 3dmax. **Elaboración propia Numero de Pagina: 17 Imagen. 38 3D Studio Max**: Fue originalmente escrito por Kinetix (una división de Autodesk) como el sucesor de 3D Studio para DOS. Más tarde Kinetix se fusionaría conla última adquisición de Autodesk, Discreet Logic. Es el líder en el desarrollo 3D de la industria del videojuego y es muy utilizado a nivel amateur. **Tomada de la página para uso académico**; http://miyabiweb.info/3d-studio-max-logo/**Numero de Pagina:19 Imagen. 39 En la ciencia** fue de gran ayuda utilizando uno de los primeros renders para virus y plaquetas haciendo que la agente pudiera comprender mejor la medicina **Tomada de la página para uso académico**; http://www.aumentaty.com/community/es/pin/celula-3d-2/**Numero de Pagina: 19 Imagen**. 40 En las ciencias físico matemáticas Ayudo bastante a el entendimiento de los motores o los cál culos d ingeniería como también a las animaciones de los carros y su funcionamiento

**Tomada de la página para uso académico**; https://www.seabrookewindows.com/VPmNm3NQN/**Numero de Pagina: 19 Imagen. 41 En el área de ciencias sociales** Se crearon aplicaciones y animaciones llegando a establecer películas y caricaturas creando un modelo nuevo de comunicación haciendo una nueva percepción al espectador de convertir una animación o una caricatura a un protagonista.

**Tomada de la página para uso académico**; https://graffica.info/aprende-3d-y-animacion-avanzada/**Numero de Pagina: 19 Imagen. 42 En el área de las humanidades y de las artes** Se empezaron a modelas esculturas y arquitectura creando la volumetría y haciendo fotografías realistas que a esto se le llamo renders.

**Tomada de la página para uso académico**; https://graffica.info/aprende-3d-y-animacion-avanzada/**Numero de Pagina: 19 Imagen. 43 Lightwave 3D**Fue originalmente desarrollado por Amiga Computers a principios de la década de los 90. Más tarde evolucionó en un avanzado paquete gráfico y animación 3D. Actualmente disponible para Windows, Mac OS y Mac OS X. El programa consiste en dos componentes: el modelador y el editor de escena. Es utilizado en multitud de productoras de efectos visuales como Digital Domain.

**Tomada de la página para uso académico**; https://www.toolfarm.com/buy/newtek\_lightwave\_3d**Numero de Pagina: 20 Imagen**. 44 En **la ciencia Lightwave 3D** Es sutilizado para representar animaciones de comportamiento del flujo sanguíneo debido a su facilidad de obtener partículas **Tomada de la página para uso académico**; https://www. toolfarm.com/buy/newtek\_lightwave\_3d**Numero de Pagina: 20**

**Imagen. 45 En el área de ciencias y fisicomatemáticas** Se pudieron hacer modelados y animaciones de robots y piezas de ingeniera con mayor fluidez y con una mejor calidad y un detalle

**Tomada de la página para uso académico**; https://twitter.com/lightwave3d/status/690327813874978816?lang=es**Numero de Pagina: 20**

**Imagen. 46 En el área de ciencias sociales** Se pudo tener un mejor renderizado haciendo nuevos usos de iluminación y memoria del equipo en una mayor optimización.

**Tomada de la página para uso académico**; https://www.toolfarm.com/buy/newtek\_lightwave\_3d**Numero de Pagina: 20**

**Imagen. 47 En el área de las humanidades y de las artes** Tuvo una gran ayuda y factibilidad en la creación de

renders y iluminación en la arquitectura. **Tomada de la página para uso académico**; https://twitter.com/ lightwave3d/status/690327813874978816?lang=es**Numero de Pagina: 20**

**Imagen**. 48 **Maya 3D** : Es quizá el software más popular en la industria, por lo menos hasta 2003. Es utilizado por multitud de importantes estudios de efectos visuales en combinación con RenderMan, el motor de render fotorrealista de Pixar. **Tomada de la página para uso académico**; https://www.brandeps.com/logo/M/ Maya-01**Numero de Pagina: 21**

**Imagen. 49 En la ciencia Maya 3d** Es utilizado para representar animaciones de comportam iento del flujo sanguíneo movimiento de articulaciones y animaciones a nivel profesional generando esquemas muy precisos y reales en el área de la medicina, mientras que en la química las simulaciones por partículas hicieron

un motor poderoso y foto realista en materiales como el agua.

**Tomada de la página para uso académico**; http://arumadigital.blogspot.com/2015/03/comtutoriales-3d-maya-dinamicas\_31.html**Numero de Pagina: 21**

**Imagen. 50 En el área de ciencias y fisicomatemáticas** Se crearon las grandes redes de maya haciendo posible obtener un gran número de malla de triángulos creando los modelos HD, "no se recomienda hacer simulaciones o calculo en el software de maya 3d". **Tomada de la página para uso académico**; http:// arumadigital.blogspot.com/2015/03/comtutoriales-3d-maya-dinamicas\_31.html**Numero de Pagina: 21**

**Imagen. 51 En el área de ciencias sociales** Las animaciones era tan buenas que pixar lo hizo parte de su software principal y una gran herramienta de trabajo haciendo una gran cantidad de películas y series animadas en 3d. **Tomada de la página para uso académico**; http://solovidabien.blogspot.com/2015/06/como-instalar-maya-autodesk-3d-2014-full.

75

#### html**Numero de Pagina: 21**

**Imagen. 52 En el área de las Humanidades y de las Artes** Se convirtió en algo revolucuionario creando nuevas esculturas y modelos inspirados en las mallas de triangulación convirtiendo figuras básicas en auténticas obras de arte a partir de un pentágono, hexágono o cubo etc. **Tomada de la página para uso académico**; http://solovidabien.blogspot.com/2015/06/como-instalar-maya-autodesk-3d-2014-full.html**Numero de Pagina: 21**

**Imagen. 53 Cinema 4D**: Este programa de la compañía alemana Maxon es una de las mejores opciones de la industria (entre otras cosas por abarcar todas las disciplinas de 3D) a pesar de ser poco conocido por ser europeo y no estadounidense.Junto a estas aplicaciones, hay otras que no se han ganado la aceptación general, pero que proporcionan avanzadas características<sup>38</sup>. Tomada de la página para uso académico; http://solovidabien.blogspot. com/2015/06/como-instalar-maya-autodesk-3d-2014-full.html**Numero de Pagina: 22**

**Imagen**. 54 En la **ciencia Cinema 4D** Es utilizado para representar animaciones increíblemente realistas gracias a su gran composición en los materiales permitiendo ser usado en películas educativas como también en películas para la representación de órganos y funciones corporales **Tomada de la página para uso académico**; https:// www.maxon.net/es/productos/cinema-4d/cinema-4d/**Numero de Pagina: 22**

**Imagen. 55 En el área de ciencias y fisicomatemáticas** se establecen nuevas escenas de videos utilizando el realismo en los modelos de aviones como las simulaciones en las escuelas de aviación permitiendo obtener una mayor sensibilidad en la ingeniera. **Tomada de la página para uso académico**; http://www. ejezeta.cl/2015/01/09/scripts-para-3ds-max-bend-brothers/**Numero de Pagina: 22**

**Imagen. 56 En el área de ciencias sociales** las animaciones permiten hacer un renderizado de una persona real creando un personaje humano con materiales sensibles y realistas para el ojo humano haciendo un puente más cercano entre una hipersensibilidad en el renderizado de una película

**Tomada de la página para uso académico**; http://www.ejezeta.cl/2015/01/09/scripts-para-3ds-max**Numero de Pagina: 22 Imagen. 57 En el área de las Humanidades y de las Artes** Se crean las primeras imágenes fotorrealistas permitiendo a los arquitectos como los diseñadores establecer una realidad difícil de percibir entre un modelado y una fotografía.**Tomada de la página para uso académico**; https://free3d.com/es/modelo-3d/detailed-jet-turbine-engine-8252.html**Numero de Pagina: 22**

**Imagen. 58 Blender:** Programa de creación de contenido 3D que abarca desde el modelado y animación hasta la composición y renderización de complejas escenas en 3D. Es software libre, y cuenta con características como soporte para programación bajo Python con un amplia gama de script en constante desarrollo, posee un engine robusto para la programación de juegos, un motor de render propio y una comunidad de usuarios totalmente abierta y dispuesta a colaborar. **Tomada de la página para uso académico**;

https://es.seaicons.com/73638/**Numero de Pagina: 23**

**Imagen**. 59 En la **ciencia Blender** es utilizado para representar animaciones en un costo muy accesible debido a que la aplicación es gratis y permite hacer funciones y animaciones de cuerpos humanos como de minerales y reacciones químicas en la facilidad de cualquier persona. **Tomada de la página para uso académico**; https://cults3d.com/es/ modelo-3d/casa/geometric-vase-mold-3d-print-model**Numero de Pagina: 23**

**Imagen**. 60 En **el área de ciencias y fisicomatemáticas** se establecen la programación por Python haciendo modelos extremadamente interesantes como la espiral de ulam. **Tomada de la página para uso académico**; https://www. neoteo.com/la-espiral-de-ulam/**Numero de Pagina: 23**

**Imagen**. 61 En **el área de ciencias sociales** las animaciones permiten hacer un renderizado con la eficiencia de un programa como 3d max o maya pero este programa es gratuito haciendo que los desarrolladores de videojuegos y modeladores lo adopten con gran facilidad y accesibilidad .

 **Tomada de la página para uso académico**; http://www.idits.org.ar/contenido/316/curso-empleartec-diseno-y-animacion-3d-con-blender**Numero de Pagina: 23**

**Imagen. 62 En el área de las Humanidades y de las Artes** es utilizado en la arquitectura a pesar de ser un software gratuito no es muy aceptado debido a la gran dificultad al realizar un modelado y esto es debido por un escaso sistema de medidas al momento de crear un modelo. **Tomada de la página para uso académico**; https:// www.archdaily.mx/mx/tag/blender**Numero de Pagina: 23**

**Imagen. 63 SketchUp:** Programa de modelado 3D adquirido por Google. Existe una versión gratuita y una verison SketchupPro. La razón por la que Google adquirió SketchUp (antes llamado @Last Software) es para mejorar los plugins del programa de mapas en 3D Google Earth, Trimble adquirió Sketchup de Google en el 2012. **Tomada de la página para uso académico**; https://icon-icons.com/es/icono/google-sketchup/23504**Numero de Pagina: 24**

**Imagen. 64 En la ciencia sketchup** contiene una gran dificultad debido a que no es accesible y fácil para realizar animaciones a comparación de su competidor 3d Max o Maya 3d por lo que el uso de sketchup en esta área es escasa o nula. **Tomada de la página para uso académico**;

https://3dwarehouse.sketchup.com/model/f881d517c37c98e9eac06019a40675b1/**Numero de Pagina: 24 Imagen. 65 En el área de ciencias y fisicomatemáticas** al establecerse un vínculo con google este crea una plataforma en la que integra google maps permitiendo poder sacar cualquier tipo de relieve en el mundo.

**Tomada de la página para uso académico**; http://sketchup-caad.blogspot.com/2013/06/modelando-terrenos-en-sketchup-traves. html**Numero de Pagina: 24**

**Imagen. 66 En el área de ciencias sociales sketchup** se convierte en la primera aplicación que permite donar los modelos ya hechos y haciendo edificios de las ciudades permitiendo que cualquier usuario tenga la accesibilidad de poder obtener un modelo gratuitamente y además de ello vincularlo con google maps en caso de ser un edificio. **Tomada de la página para uso académico**; http://sketchup-caad.blogspot.com/2013/06/modelando-terrenos-ensketchup-traves.html**Numero de Pagina: 24**

**Imagen**. 67 **En el área de las Humanidades y de las Artes** sketchup se convierte en una herramienta favorita para arquitectos debido la gran accesibilidad por su modelo gratuito y también por la gran cantidad de modelos de edificio como también la rapidez de el levantamiento topográfico de un terreno.

**24**

**Tomada de la página para uso académico**; https://spartangeek.com/blog/sketchup-programa-de-arquitectura/**Numero de Pagina:** 

**Imagen. 68 Rhinoceros 3D:** Un potente modelador bajo NURBS. Es una herramienta de software para modelado en tres dimensiones basado en NURBS. Es un software de diseño asistido por computadora creado por Robert McNeel & Associates, originalmente como un agregado para AutoCAD de Autodesk. El programa es comúnmente usado para el diseño industrial, la arquitectura, el diseño naval, el diseño de joyas, el diseño automotriz, CAD/CAM, prototipado rápidos, ingeniería inversa, así como en la industria del diseño gráfico y multimedia. **Tomada de la página para uso académico**; https://cartodalia.wordpress.com/2011/10/17/rhinoceros/ **Numero de Pagina: 25**

**Imagen. 69 En la ciencia rhinoceros 3d** Gracias a que su modelado es a base de NURBS permite crear modelos curvos de gran precisión haciendo más útil el modelaje curvo en aspectos como corazones, células y químicos, ayudando a obtener una gran optimización y facilidad al momento de realizar animaciones y prototipos del cuerpo humano **Tomada de la página para uso académico**; https://free3d.com/es/modelo-3d/liver-cell-2705.html**Numero de Pagina: 25**

**Imagen. 70 En el área de ciencias y fisicomatemáticas** Rhinoceros 3d permite la programación con Python haciendo uso del modelado en un gran número de algoritmos formando geométrica compleja y más realista acercándose a la naturaleza. **Tomada de la página para uso académico**; http:// autodidactaengeomatica.blogspot.com/2015/11/introduccion-al-diseno-parametrico.html**Numero de Pagina: 25**

**Imagen. 71 En el área de ciencias sociales rhinoceros 3d** Las animaciones permiten hacer un renderizado de una persona real creando un personaje humano con materiales sensibles y realistas para el ojo humano esto es debido a la gran cantidad de plugins que se pueden instalar y modificar aun así no es tomado como un motor gobernante en la animación y creación de películas. **Tomada de la página para uso académico**; https://www.rhino3d.com/es/gallery/149/38942**Numero de Pagina: 25**

**Imagen**. 72 **En el área de las Humanidades y de las Artes rhinoceros 3d** se convierte en una herramienta favorita para arquitectos debido a la creación de la geometría compleja y una herramienta favorita para los diseñadores industriales debido a su modelado a base de NURBS. **Tomada de la página para uso académico**; http://autodidactaengeomatica.blogspot.com/2015/11/introduccion-al-diseno-parametrico.html**Numero de Pagina: 25**

**Imagen. 73 Grasshopper™** Es un plug-in que corre dentro de la aplicación CAD Rhinoceros 3D. Los programas son creados arrastrando componentes en el área de trabajo. Los componentes tienen entradas y salidas, las salidas se conectan a las entradas de los componentes subsecuentes. Es utilizado principalmente para programar algoritmos generativos.23 Many of Grasshoppers components create 3D geometry.ex.

 **Tomada de la página para uso académico**; https://virtualcursos.wordpress.com/2012/02/08/grasshopper-basico/**Numero de Pagina: 26**

**Imagen. 74 En la ciencia rhinoceros 3d** gracias a la aplicación de grasshopper que convierte el modelado en algoritmos matemáticos permite crear modelos orgánicos orientados a la naturaleza.

 **Tomada de la página para uso académico**; http://rodrigobago.blogspot.com/2015/12/diseno-parametricograsshopper.html**Numero de Pagina: 26**

**Imagen**. 75 **En el área de ciencias sociales rhinoceros 3d** las animaciones permiten hacer un renderizado de una persona real creando un personaje humano con materiales sensibles y realistas para el ojo humano esto es debido a la gran cantidad de plugins que se pueden instalar y modificar aun así no es tomado como un motor gobernante en la animación y creación de películas. **Tomada de la página para uso académico**;http:// rodrigobago.blogspot.com/2015/12/diseno-parametrico-grasshopper.html**Numero de Pagina: 26**

**Imagen. 76 En el área de ciencias y fisicomatemáticas rhinoceros 3d** Gracias a la aplicación de grasshopper crea algoritmos complejos haciendo matemática avanzada en nodos y graficas de cálculo en diseños arquitectónicos en tiempo real. **Tomada de la página para uso académico**; https://

free3d.com/es/modelo-3d/liver-cell-2705.html**Numero de Pagina: 26**

**Imagen. 77 En el área de Humanidades y de las Artes rhinoceros 3d** La aplicación de grasshopper crea arquitectura y diseños paramétricos haciendo cosas realmente complejas como patroner voronoi en una celosía de un edificio o en una pequeña silla. **Tomada de la página para uso académico**; https://www.grasshopper3d.com/photo/ gh3d63**Numero de Pagina: 26**

**Imagen**. 81 •Blender es un programa informático multiplataforma, dedicado especialmente al modelado, iluminación, renderizado, animación y creación de gráficos tridimensionales. También de composición digital utilizando la técnica procesal de nodos, edición de vídeo, escultura (incluye topología dinámica) y pintura digital. En Blender, además, se puede desarrollar videojuegos ya que posee un motor de juegos interno.

 **Tomada de la página para uso académico**; https://es.seaicons.com/73638/**Numero de Pagina: 28 Imagen**. 78 •ARToolKit, biblioteca licenciada bajo GNU GPL que permite la creación de aplicaciones de realidad aumentada, desarrollado originalmente por Hirokazu Kato<sup>5</sup> en 1999 y fue publicado por el HIT Lab de la Universidad de Washington. Actualmente se mantiene como un proyecto de código abierto alojado en SourceForge con licencias comerciales disponibles en ARToolWorks **Tomada de la página para uso académico**; http:// artoolkit.sourceforge.net/gh3d63**Numero de Pagina: 28**

**Imagen**. 80 •Vuforia: es un software multiplataforma para la creación de aplicaciones de realidad aumentada, el cual es una extensión para la biblioteca Unity 3D. Fue desarrollado para los que no son programadores, y permite crear rápidamente pequeñas y sencillas aplicaciones de realidad aumentada.

 **Tomada de la página para uso académico**; https://developer.vuforia.com/**Numero de Pagina: 28 Imagen.** 83 •Unity es un motor de videojuego multiplataforma creado por Unity Technologies<sup>7.</sup> Unity está disponible como plataforma de desarrollo para Microsoft Windows, OS X y Linux. La plataforma de desarrollo tiene soporte de compilación con diferentes tipos de plataformas. A partir de su versión 5.4.0 ya no soporta el desarrollo de contenido para navegador a través de su plugin web, en su lugar se utiliza WebGL. Unity tiene dos versiones: Unity Professional y Unity Personal. Además desde la versión 2017.2 integra el SDK de Vuforia, para la realización de contenido de realidad aumentada. **Tomada de la página para uso académico**; https://unity.com/es**Numero de Pagina: 28**

**Imagen**. 84 •8th Wall es un complemento diseñado para mejorar el software de terceros que tengan funcionalidad de realidad aumentada. Este script es útil tanto para los diseñadores digitales como para los usuarios que quieran convertir sus proyectos en una realidad aumentada. Reconoce tanto figuras planas como objetos 3D de grandes dimensiones. Engineer. **Tomada de la página para uso académico**; https://www.8thwall.com/ photo/**Numero de Pagina: 29**

**Imagen**. 85 Demostración de la realidad aumentada en el uso de Medir distancias y la creación de planos en tiempo real **Tomada de la página para uso académico**; https://enlacearquitectura.com/3-apps-para-medirdistancias-que-todo-arquitecto-necesita-probar/**Numero de Pagina: 39**

**Imagen**. 87 En la colocación de muebles y objetos 3d en realidad aumentada **Tomada de la página para uso académico**; https://enlacearquitectura.com/3-apps-para-medir-distancias-que-todo-arquitecto-necesita-probar/ **Numero de Pagina: 39**

**Imagen**. 88 Demostración de como l realidad aumentada puede usarse para mostrar el uso de tuberías y instalaciones en una área. **Tomada de la página para uso académico**; https://www.intheloop.com.co/apps/ realidad-aumentada-mas-que-ficcion/**Numero de Pagina: 39**

**Imagen**. 89 Demostración de la realidad aumentada en el uso de maquetas virtuales **Tomada de la página para uso académico**; http://www.gisandbeers.com/realidad-aumentada-en-los-sig-sistemas-de-informaciongeografica/**Numero de Pagina: 40**

**Imagen**. 90 Demostración de la realidad aumentada en el uso lugares y ubicación en mapas **Tomada de la** 

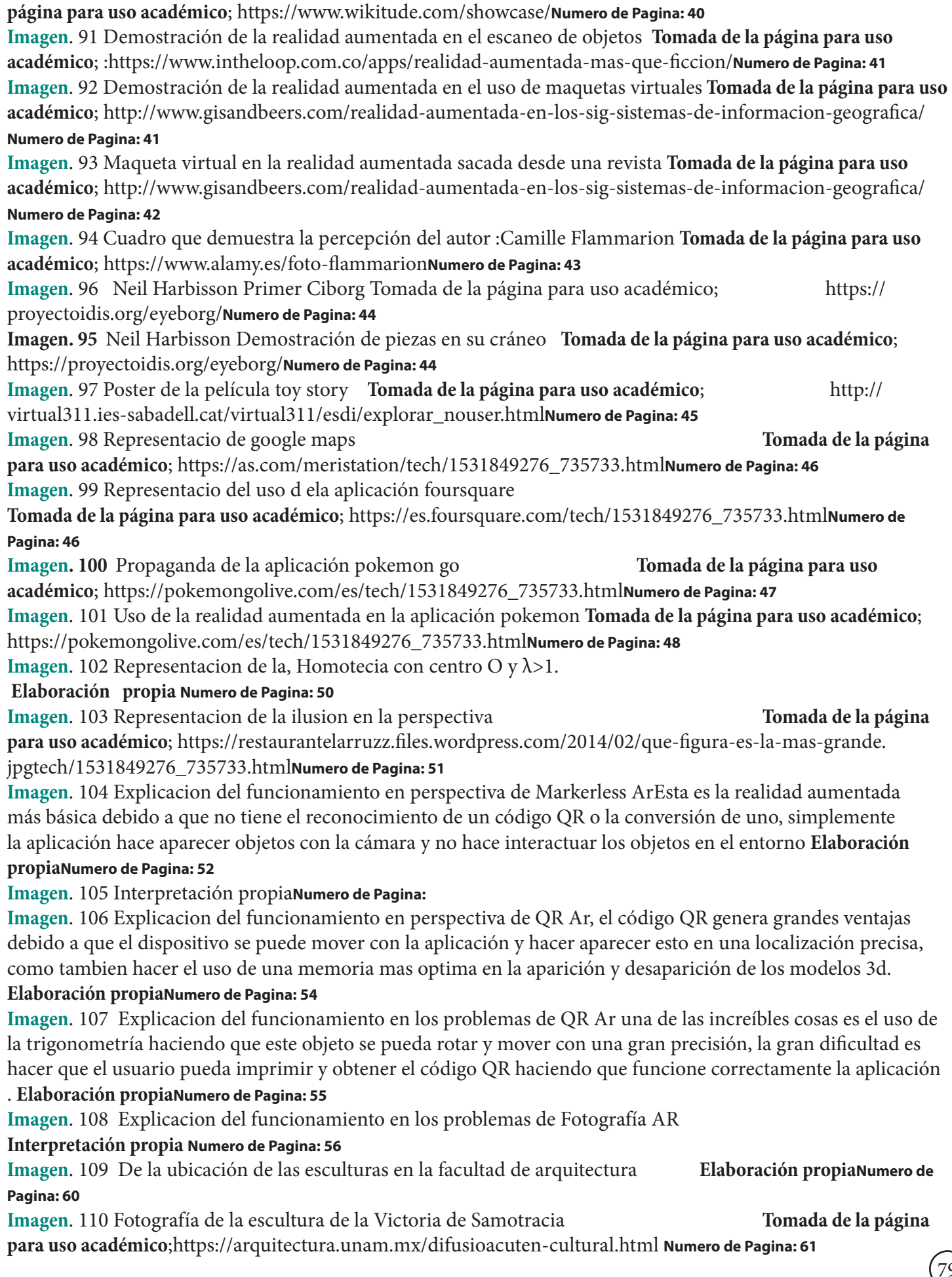

# **Capturas de pantalla**

**Captura de Pantalla**. 1 Explicacion del funcionamiento en los problemas de Markerless Ar, tiene grandes ventajas como la que es la instalación de dispositivos en un rendimiento de recursos bajo y además de ello una gran estabilidad al momento de usar los procesos de renderizado y la fácil programación de esta **Numero de pagina: 53**

**Captura de Pantalla**. 2 Explicacion del funcionamiento en los problemas de Fotografía AR, esta aplicación convierte la fotografía en un código QR haciendo que el objeto tridimensional pueda interactuar y tener distintos tipos de rotación y movimiento en la interacción con la realidad, actualmente solo se encuentra disponible para 32 dispositivos en el 2018 **Elaboración propia Numero de pagina: 57**

**Captura de Pantalla**. 3 Explicación del funcionamiento de la luz en la realidad aumentada **Elaboración propia Numero de pagina: 58**

**Captura de Pantalla**. 4 Explicación del funcionamiento de la app y sus características **Elaboración propia Numero de pagina: 59**

**Captura de Pantalla**. 5 Explicación de las primeras versiones en la cual se creo una escultura en realidad aumentada apreciando la escultura en 360 grados y en verdadera magnitud haciendo que el boto blanco activara los datos y detalles de la escultura y botón verde los detalles que mostraban las coordenadas del usuario.

#### **Elaboración propia Numero de pagina: 65**

**Captura de Pantalla**. 6 En la primera versión de la aplicación se ve como esta es capaz de crear espacios como muros y pisos, pero no es capaz de transformar todo el entorno en una nueva arquitectura haciendo que se creen nuevos paisajes arquitectónicos como se muestra en la captura de pantalla al ver el suelo y una pared, pero estos no permiten al usuario interactuar con el entorno. **Elaboración propia Numero de pagina: 65**

**Captura de Pantalla**. 7 Al alejarse se puede apreciar los muros y las paredes pero estos tenían problemas debido al entorno en el cual se modificaba constantemente y no permitían al usuario interactuar en un ambiente distinto arquitectónico pero si mostrar datos como fechas y detalles de la escultura como también la ubicación GPS.

#### **Elaboración propia Numero de pagina: 66**

**Captura de Pantalla**. 8 La segunda versión de la aplicación permite al usuario entrar en un ambiente de realidad aumentada en la cual se puede apreciar como la escultura esta pixelada y en la parte del fondo como tal aún no existe ningún portal hacia una arquitectura y solo existe un fondo de color que divide el piso y el cielo creando los primeros inicios del color y el cambio de la luz en la interacción arquitectónica. **Elaboración propia Numero** 

#### **de pagina: 66**

**Captura de Pantalla**. 10 Al entrar se puede apreciar la escultura de doriforo en una playa mostrando un entorno completamente distinto en la arquitectura que se presenta y mostrando otro lugar. **Elaboración** 

#### **propia Numero de pagina: 67**

**Captura de Pantalla**. 9 La aplicación se puede apreciar como una puerta hacia un mundo 3d en la arquitectura que permite entrar y ver la escultura por cada uno de sus lados en una escala real. **Elaboración propia Numero de pagina: 67**

**Captura de Pantalla**. 12 Se puede apreciar al entrar el entorno de la escultura Venus de Medici en la cual en la realidad aumentada esta situada en los Jardines de Luxemburgo en parís Francia esta se puede vivir en la realidad aumentada en 360 grados. **Elaboración propia Numero de pagina: 68 Captura de Pantalla**. 11 La aplicación cuenta con diferentes esculturas como la Victoria de Samotracia que a pesar de que esta se encuentra en el museo Louvre esta se puede vivir en la realidad aumentada en 360 grados.

#### **Elaboración propia Numero de pagina: 68**

**Captura de Pantalla**. 14 muestra al Gladiador Borghese en la realidad aumentada esta situada en los el arco del triunfo en parís Francia en la que se puede apreciar un detalle más realista como también un entorno que cambia en un video 360 mostrando nuevas arquitecturas que interactúan con la realidad aumentada.

#### **Elaboración propia Numero de pagina: 69**

**Captura de Pantalla**. 13 Al entrar en el portal el entorno de la escultura Gladiador Borgheseen la realidad aumentada esta situada en los Jardines de Luxemburgo en parís Francia en comparación a las escalas humanas.

**Elaboración propia Numero de pagina: 69**

 $\circledS$ 

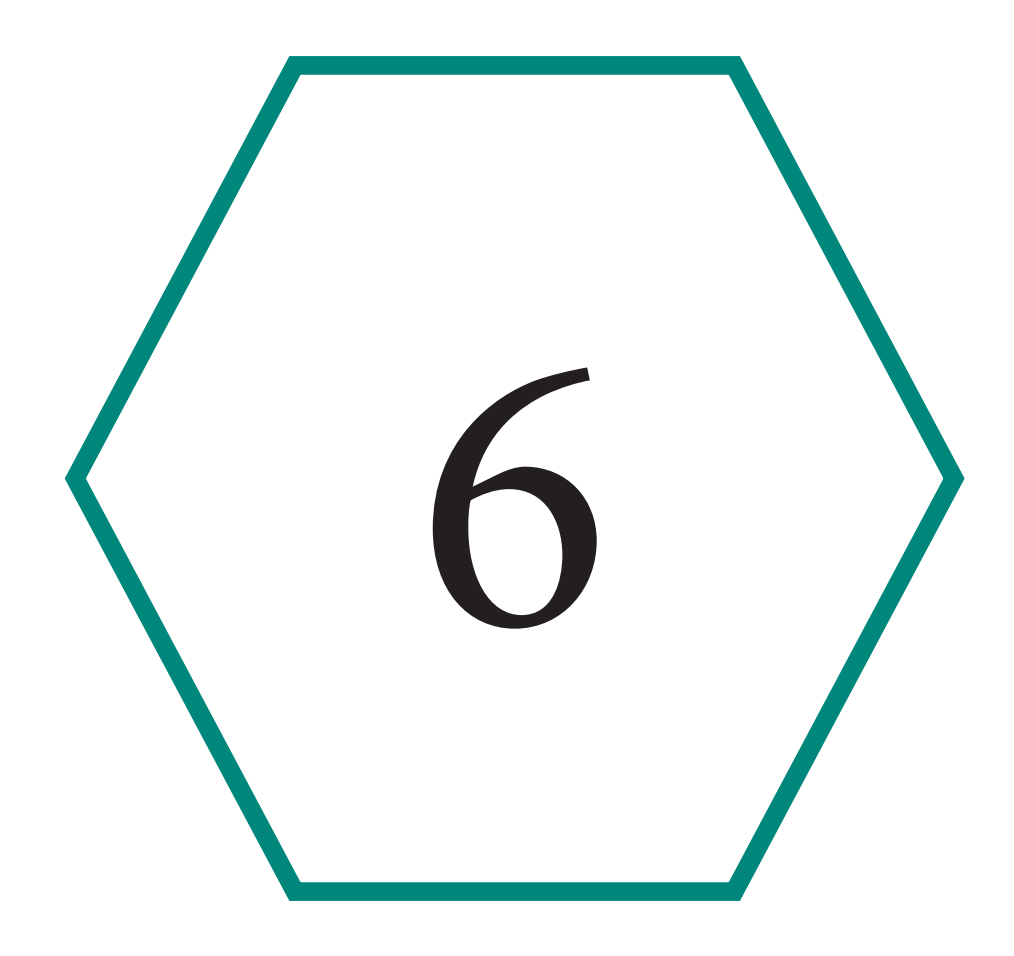

# Glosario

# Glosario

#### **Arquitectura** :

Del lat. proiectāre, intens. de proiicĕre 'arrojar'.

1. tr. Lanzar, dirigir hacia delante o a distancia.

2. tr. Idear, trazar o proponer el plan y los medios para la ejecución de algo.

#### 3. tr. Hacer un proyecto de arquitectura o ingeniería. (1)

#### **Animación**:

Del lat. animatio, -ōnis.

1. f. Acción y efecto de animar o animarse.

2. f. Viveza, expresión en las acciones, palabras o movimientos.

3. f. Concurso de gente en una fiesta, regocijo o esparcimiento.

4. f. Conjunto de acciones destinadas a impulsar la participación de las personas en una determinada actividad, y especialmente en el desarrollo sociocultural del grupo de que forman parte.

5. f. Cinem. En las películas de dibujos animados, procedimiento de diseñar los movimientos de los personajes o de los objetos y elementos.

#### **Automatizadas**:

1. tr. Convertir ciertos movimientos en movimientos automáticos o indeliberados.

#### 2. tr. Aplicar la automática a un proceso o a un dispositivo.

#### **Diseño**:

Del it. disegno.

1. m. Traza o delineación de un edificio o de una figura.

2. m. Proyecto, plan que configura algo. Diseño urbanístico.

3. m. Concepción original de un objeto u obra destinados a la producción en serie. Diseño gráfico, de modas, industrial.

4. m. Forma de un objeto de diseño. El diseño de esta silla es de inspiración modernista.

5. m. Descripción o bosquejo verbal de algo.

6. m. Disposición de manchas, colores o dibujos que caracterizan exteriormente a diversos animales y plantas.

**Dispositivos**: Del lat. disposĭtus, part. pas. de disponĕre 'disponer', e -īvus '-ivo'.

1. adj. Que dispone.

2. adj. Der. Dicho de una legislación: Que se aplica a un contrato si las partes no establecen lo contrario.

3. m. Mecanismo o artificio para producir una acción prevista.

4. m. Organización para acometer una acción.

5. f. desus. Disposición, expedición y aptitud.

#### **Fotografía:**

De foto- y -grafía.

1. f. Procedimiento o técnica que permite obtener imágenes fijas de la realidad mediante la acción de la luz sobre una superficie sensible o sobre un sensor.

2. f. Imagen obtenida por medio de la fotografía. Reveló las fotografías del viaje. Una fotografía digital.

3. f. Estudio de fotografía.

# 4. f. Representación o descripción de gran exactitud.

**Fotometría** : De foto- y -metría.

1. f. Ópt. Rama de la óptica que trata de las leyes relativas a la intensidad de la luz y de los métodos para medirla.

2. f. Ópt. Medición de la intensidad de la luz.

### **Ingeniería:**

De ingeniero.

1. f. Conjunto de conocimientos orientados a la invención y utilización de técnicas para el aprovechamiento de los recursos naturales o para la actividad industrial.

2. f. Actividad profesional del ingeniero.

ingeniería financiera

1. f. Econ. Conjunto de técnicas dirigidas a la construcción de nuevos productos financieros y al análisis de sus propiedades.

2. f. Econ. Manipulación de la contabilidad, dirigida a presentar una imagen más favorable que la real de una empresa.

ingeniería genética

1. f. Tecnología de la manipulación y transferencia del ADN de unos organismos a otros, que posibilita la creación de nuevas especies, la corrección de defectos génicos y la fabricación de numerosos compuestos útiles.

#### **Interesado**:

1. adj. Que tiene interés en algo. U. t. c. s.

2. adj. Que se deja llevar demasiado por el interés, o solo se mueve por él. U. t. c. s.

3. adj. Dicho de una persona: Que ostenta un interés legítimo en un procedimiento administrativo y, por ello, está legitimada para intervenir en él. U. t. c. s.

#### **Internacionales:**

De inter- y nacional.

Escr. con may. inicial en aceps. 5 y 6.

1. adj. Perteneciente o relativo a dos o más naciones.

2. adj. Perteneciente o relativo a países distintos del propio. Información internacional.

3. adj. Que trasciende o ha trascendido las fronteras de su país. Artista internacional.

4. adj. Dicho de un deportista: Que participa o ha participado en competiciones internacionales representando oficialmente a su país. U. t. c. s.

5. f. Cada una de las cuatro organizaciones internacionales sucesivas en las que se han agrupado los partidos políticos y sindicatos de ideología revolucionaria desde mediados del siglo XIX. Primera, Cuarta Internacional.

6. f. Organización política que agrupa los partidos de todas las naciones con una ideología afín. Internacional Democristiana, Liberal.

#### **Móviles:**

Del lat. mobĭlis.

1. adj. Que puede moverse o se mueve por sí mismo. U. t. c. s.

2. adj. Que no tiene estabilidad o permanencia.

3. m. Aquello que mueve material o moralmente algo.

4. m. Escultura articulada cuyas partes pueden ser móviles.

5. m. Esp. teléfono móvil.

6. m. Esp. Número que se asigna a cada teléfono móvil. Apunta mi móvil.

#### 7. m. Fís. Cuerpo en movimiento.

# **Multiplataforma:**

De multi- y plataforma.

1. adj. Inform. Dicho de una aplicación o de un producto informático: Que puede ser utilizado por distintos sistemas o entornos.

#### **NURBS :**

B-splines racionales no uniformes o NURBS (acrónimo inglés de non-uniform rational B-spline) es un modelo matemático muy utilizado en la computación gráfica para generar y representar curvas y superficies.

#### **Patentar :**

1. tr. Conceder y expedir patentes.

2. tr. Obtener patentes de propiedad industrial.

3. tr. Arg. y Ur. Inscribir un vehículo automotor en el registro oficial.

**Realidad aumentada**: La Realidad Aumentada (RA) consiste en sobreponer objetos o animaciones generadas por computadora sobre la imagen en tiempo real que recoge una cámara web.

#### **Servidor:**

Del lat. servĭtor, -ōris.

1. m. y f. Persona que sirve como criado.

2. m. y f. Persona adscrita al manejo de un arma, de una maquinaria o de otro artefacto.

3. m. y f. U. por la persona que habla para designarse a sí misma. U. solo en sing. y con verbos en 3.ª pers. Un servidor, este servidor. No pienso ayudarles: servidora ya no hace más favores.

4. m. y f. U. como fórmula de cortesía para despedirse en las cartas. Su atento, su seguro servidor.

5. m. Hombre que corteja y festeja a una dama.

6. m. orinal.

7. m. Inform. Unidad informática que proporciona diversos servicios a computadoras conectadas con ella a través de una red.

#### **Videojuegos:**

1. m. Juego electrónico que se visualiza en una pantalla.

2. m. Dispositivo electrónico que permite, mediante mandos apropiados, simular juegos en las pantallas de un televisor o de una computadora.

#### **Prestador**:

Del lat. praestātor, -ōris.

1. adj. Que presta. U. t. c. s.

**Finalidad:** Del lat. finalĭtas, -ātis.

1. f. Fin con que o por que se hace algo.

Referencia : Diccionario oficial http://www.rae.es/

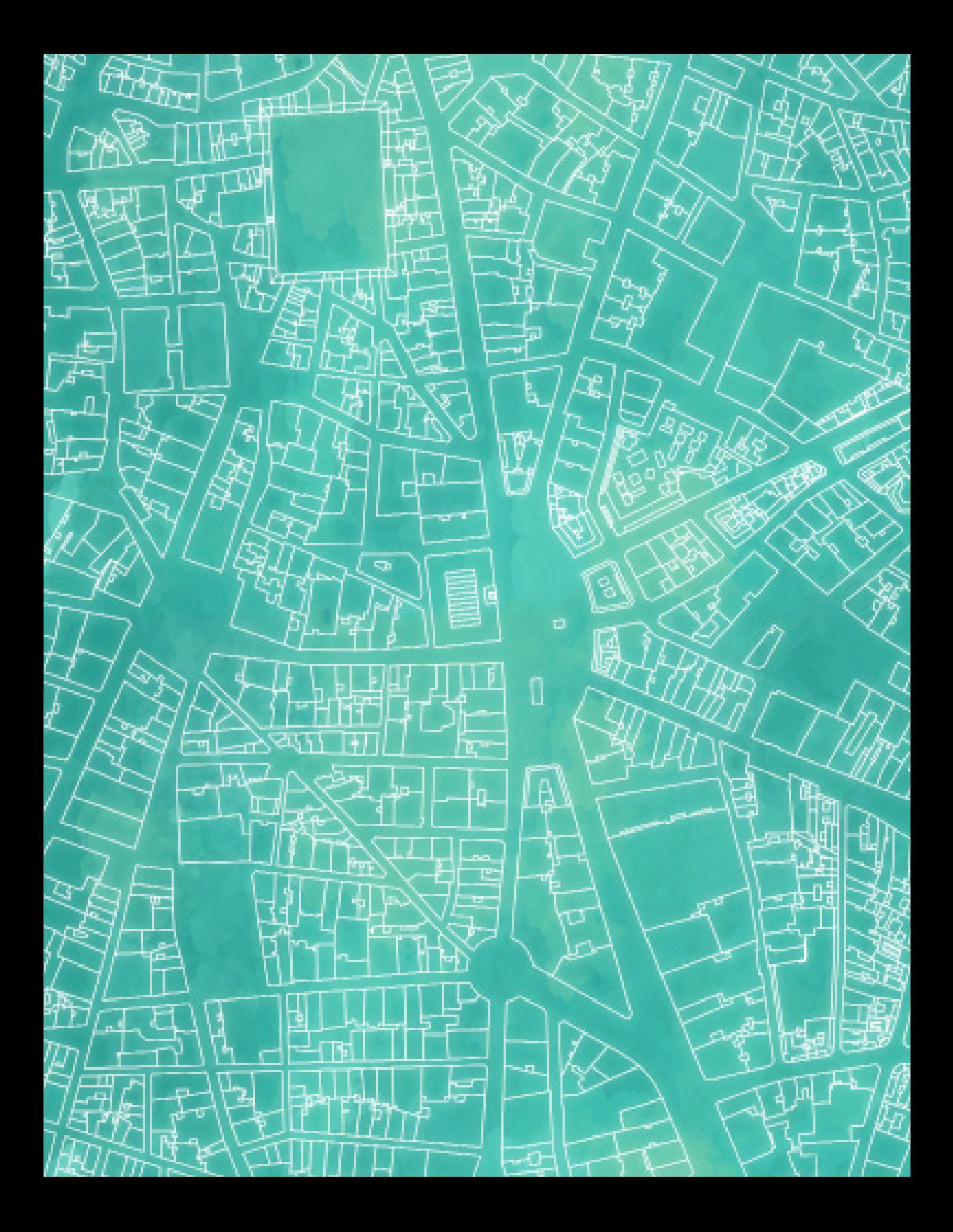